# 2021 年度 技術部活動報告集 Vol.27

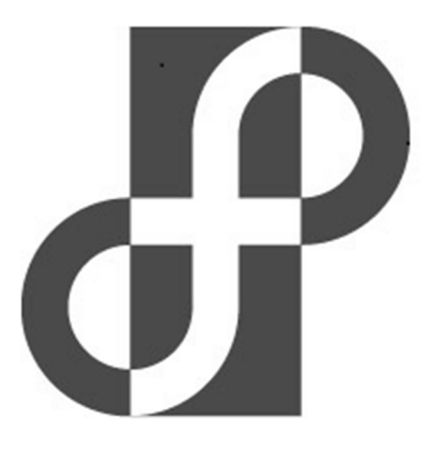

# 福井大学工学部技術部

# 2021 年度 技術部活動報告集(Vol.27)の刊行に際して

技術部⻑ 福井 一俊

2022年3月9日に今年度の工学部技術部の技術発表会が開催されました。専門研修 5 件、 日常研修 3 件の発表が行われ、極めて充実した内容の発表会となりました。本報告集は工 学部技術部の 2021 年度の活動をまとめたものです。技術職員の意識向上にも支えられ、 技術部全体の活動が質・量ともに向上したことが伺える内容となっています。個々人の専門 性に応じた複数のグループに職員を配置し、それらの業務グループが組織として活動する 制度を技術部が取り始めてから、また個人として研究プロジェクトを担当する教育・研究プ ロジェクト派遣制度も検討時期も含めてともに 10 年を越えています。これらのシステム は成熟期を迎えてきていますが、一方で、大学を取り巻く状況は、急激に変化してきており、 技術部の強みを生かした大学内での役割が求められてきています。すでに幾つかの新たな 取り組みが試み始められており、本報告書の専門研修、日常研修においても報告されていま す。技術部活動報告は発刊して 27 年の歴史を持っており、技術部に係るこのような資料を ⻑年に亘って発行し続けてきたのは貴重な財産です。この貴重な財産に新たな報告を加え ることが出来たことを嬉しく思っています。

目 次

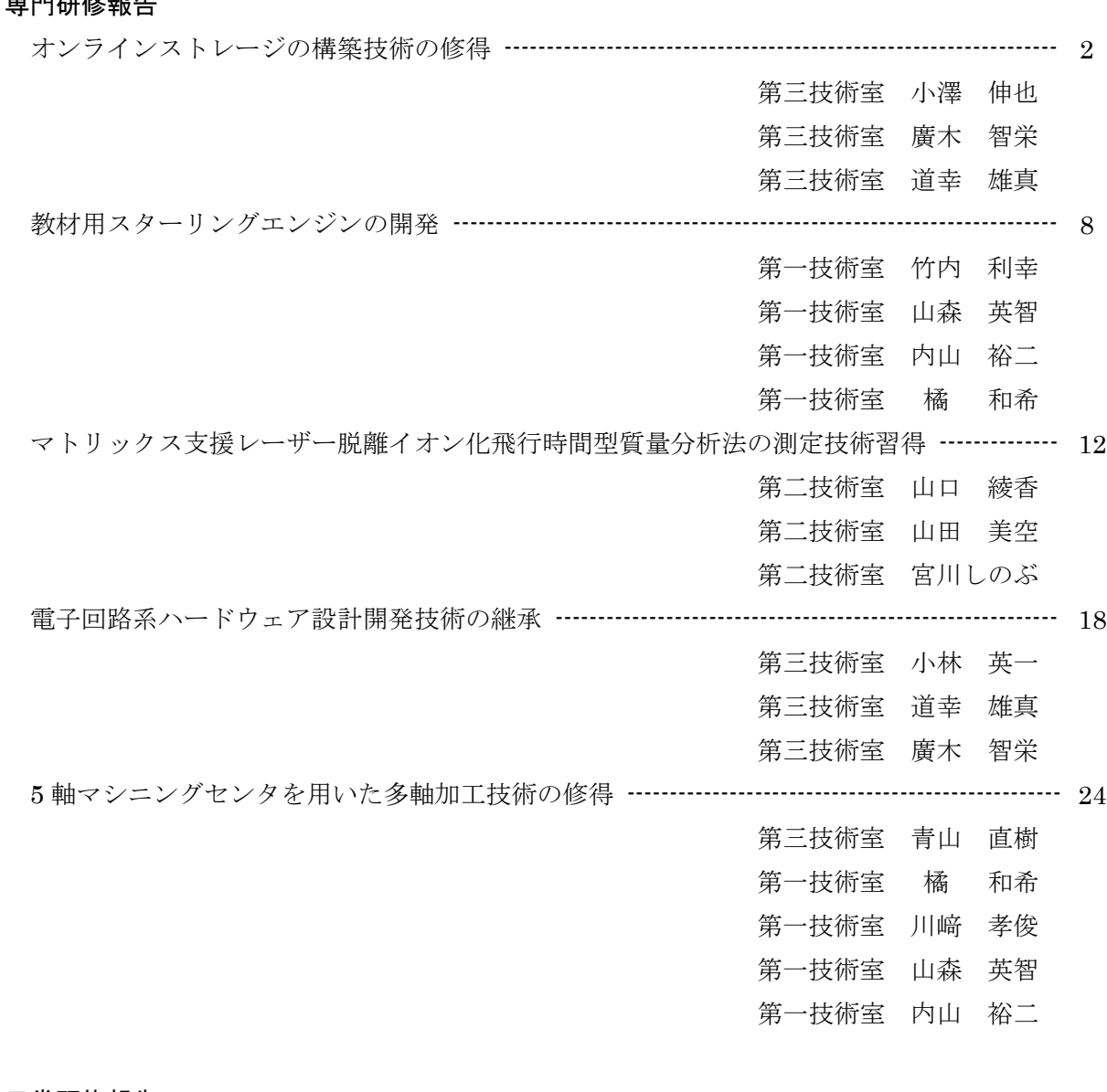

# 日常研修報告

専門研修報告

- 3D-CAD, 3D プリンターの操作技術習得および加力部での使用範囲の検討 ------------------- 29 第二技術室 川井 康督
- 金属エッチングを用いた学外向けものづくり企画に関する検討 ----------------------------------- 31 第三技術室 高澤 拓也
- 常時微動探査装置の改良と測定データの高度化に関する技術修得 -------------------------------- 33 第二技術室 伊藤 雅基

# 技術研究会等参加報告

高圧ガス保安教育基礎講習 参加報告 ---------------------------------------------------------------------- 36

第一技術室 竹内 利幸

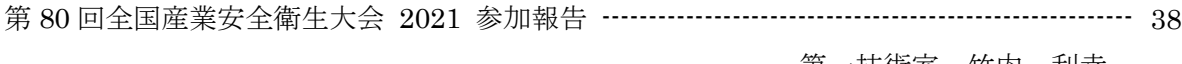

#### 第一技術室 竹内 利幸

# 活動報告

令和 3 年度 技術部特別講演会 ------------------------------------------------------------------------------- 41 特別講演 「「材料・資源・環境分野をまたいで~福井でみた産学官連携~」 研修委員会 2021 年度公開講座「ガラスを溶かしてオリジナル作品を作ろう」----------------------------- 42 第二技術室

# 工学部技術部グループ業務報告

・令和 3 年度 実験・実習グループ業務報告 ---------------------------------------------------------- 43 実験・実習グループ ・令和 3 年度 安全衛生管理推進グループ業務報告 ------------------------------------------------- 44 安全衛生管理推進グループ ・令和 3 年度 共同利用施設グループ業務報告 ------------------------------------------------------- 45 共同利用施設グループ ・令和 3 年度 技術相談・プロジェクトグループ業務報告 ---------------------------------------- 46 技術相談・プロジェクトグループ 令和 3 年度 工学部技術部 業務(活動)日誌 ------------------------------------------------------------ 47 令和 3 年度 技術発表会・特別講演会 プログラム ------------------------------------------------------ 50

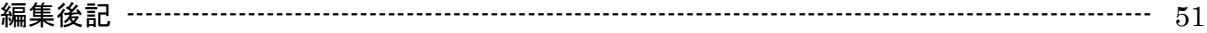

# 専門研修報告

# オンラインストレージの構築技術の修得

小澤 伸也\* 廣木 智栄\*\* 道幸 雄真\*\*

# **1.** はじめに

オンラインストレージは昨今のリモートワー ク需要もあり,活用されることが多くなってき ている.このオンラインストレージは,インタ ーネットを介してデータのやり取りをおこなう ため,直接的なデータのやり取りをおこなわず に最新データを共有することが可能なことから, リモートワークなどの就労環境では必須と言え る技術である.昨今のリモートワーク需要もあ り,現在多くのオンラインストレージサービス が存在しているが,これら既存サービスは導入 コストや維持コストが高く気軽に導入できるも のではない. 既存サービスの中には無料でオン ラインストレージを提供しているサービスも存 在するが,利便性や安全性などで有料サービス には及ばないのが現状である.

これを解決するため,本研修ではオンライン ストレージ構築技術の修得を通し,修得した Samba に自作のプログラムを組み合わせること により,技術部内で会議資料等のデータ共有に も活用しやすい,様々な端末からアクセスが可 能なオンラインストレージを構築した.

# **2.** オンラインストレージと既存サービス

オンラインストレージとはインターネット上 に存在するサーバのストレージに,他の端末か らファイルのアップロードおよびダウンロード をできるようにすることで複数端末間および多 人数間でファイル共有をおこなうサービスであ り,クラウドストレージと呼ばれることもある. 図1はオンラインストレージの利用についての イメージ図である.オンラインストレージはネ ットワークを利用してファイルのやり取りをお こなうため,HDD などのローカルで動作するス トレージと比較して, I/O 速度では劣るが, 図 1のように他の利用者とのファイル共有や複数 人に対してのファイル配信などができる点や世

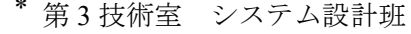

第3技術室 システム制御班

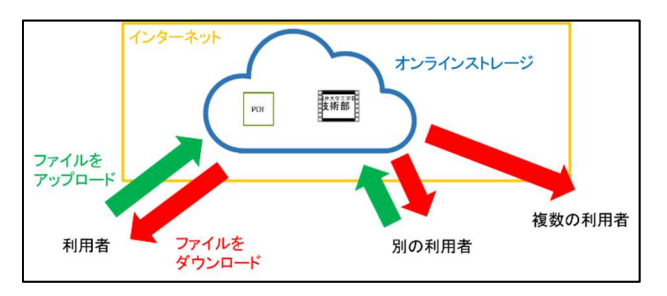

図1 オンラインストレージの利用イメージ

代管理などに優れている.現在では組織でのフ ァイル共有目的での利用だけでなく,個人でも PC,タブレット端末,スマートフォンなどの異 なる端末間でファイルを共有するためにもオン ラインストレージは利用されている. オンライ ンストレージは端末上にファイルを残さないた め,大容量ストレージを搭載できないような端 末が疑似的に大容量ストレージを持つというよ うな利用もされている.

オンラインストレージはその性質上、昨今の リモートワーク需要もあり,国内外多くの企業 がサービス提供をおこなっている.現在これら サービスの種類は需要の増加にともなって日々 増加傾向にある.これらオンラインストレージ サービスの多くは有用ではあるものの有料であ るため導入・維持コストが高い.無料サービス のオンラインストレージも存在はするが利用可 能なストレージ容量やセキュリティ面に難があ る. ある程度のストレージと十分なセキュリテ ィが必要である大学組織の場合を考えると,無 料サービスは利用しづらく,有料サービスにつ いても限られた予算で導入することは困難であ ると言える.

 本研修では,オンラインストレージ構築技術 の学修を通して内製オンラインストレージの構 築を目指した.内製オンラインストレージはコ ストこそかかってしまうが,有料サービスと比 較すると十分に減らすことが期待できるだけで なく,無料サービスと比べてストレージ容量や セキュリティ面も自由に設定できるため十分な ものが構築可能である.

# **3.** 達成目標

 本研修で構築するオンラインストレージは, 技術部内での運用を想定し,以下の達成目標を 満たすものとした.

a)ブラウザ以外からアクセス可能 b)どんなサイズでもアップロード可能

c)各個人の専用領域がある

d)ファイル共有が可能

e)共有されていないファイル等は見えない

f)共有グループは自由に作成・削除ができる 技術部にはファイル共有システムというファイ ル共有を目的とするアップローダの技術がベー スの Web システムが存在している.このファイ ル共有システムとの差別化やより利便性の高い ものにすべく,a),b),c) をそれぞれ達成目標 として定めた. e), f) については既存サービス などを参考にして定めた.本研修では Unix 系 OS である CentOS のサーバマシン上にオンライ ンストレージを構築することとした.

# **4. Samba**

本研修では Windows ネットワークを実装し たフリーソフトウェアであるSambaを用いてオ ンラインストレージの構築をおこなった. Sambaは Windowsのファイルサーバやプリント サービス,ドメインコントローラなどの機能を もっており,Unix 系 OS のサーバマシンを Windows PC 等からアクセス可能な共有ファイ ルサーバとする際に一般によく利用されている. Samba ではファイルにアクセス権を設定するこ とにより特定のユーザやグループだけでのファ イル共有を可能としている.ブラウザ以外から もアクセス可能でアップロード可能サイズも特 に制限はない. Samba はファイルのアクセス権 設定についてはサーバ等情報系の知識を必要と するため、Samba を用いてファイル共有する場 合は事前にサーバ管理者によるグループ設定や 共有フォルダの作成をすることが一般的である. 表1に示すように本研修で構築するオンライン ストレージについて 3.で定めた達成目標のほと んどがSambaを用いることで達成することがで きるが,一方でサーバ管理者の負担も大きいこ とがわかる.技術部内での運用を考えた時,フ ァイル共有するグループのメンバーは年度毎に 変動する場合が多いため,都度変更するのはサ ーバ管理者の負担になるだけでなく,利用者側 もサーバ管理者への依頼の手間や設定変更まで のタイムラグ等で不便である.

#### 表1 Samba のみの場合における目標達成状況

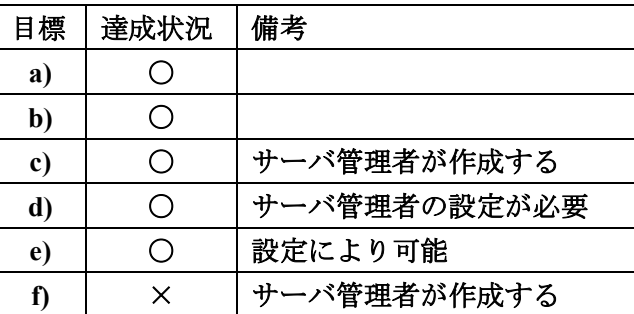

本研修ではSambaにてサーバ管理者がおこな う作業をプログラムにより自動化することによ り,有用なオンラインストレージの構築を試み た.

# **5.** プログラムによる自動化

本研修で作成したプログラムの動作は以下の 通りである.

- 1.すべてのファイルをチェックして設定ファイ ルを探査する.設定ファイルが見つかった場 合は下記 2.~4.をおこなう.
- 2. 設定ファイルと DB (データベース)の比較 をおこない,結果に応じて以下 3-1.もしく は 3-2. をおこなう.
- 3-1.(DB に登録が無い場合) 新規追加をおこなう.
- 3-2.(DB に登録がある場合)

グループに属しているユーザに変更がある場 合は設定変更をおこなう.

- 4.フォルダのパーミッション変更をおこなう.
- 5. DB に登録があるが、見つからなかった共有 フォルダの削除をおこなう.

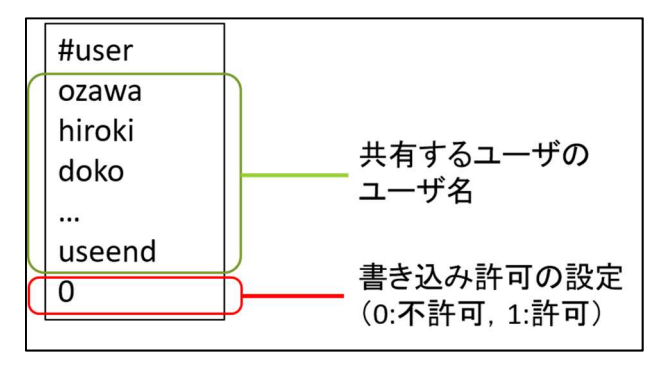

図2 設定ファイルの書式

プログラムでは、共有したいフォルダを判別 するためと,共有フォルダをユーザが自由に作 成できるようにするために設定ファイルを用い ることにした.この設定ファイルには図 2 のよ うにそのフォルダを共有したいユーザ名とフォ

 $-3-$ 

ルダ内のファイルに対して書き込み権を与える かどうかの情報が記述されている.以下ではプ ログラムの各動作について説明する.

# **5.1.** 設定ファイルの探査

研修で開発したプログラムではそのフォルダ が共有フォルダかどうかの判別を設定ファイル の有無によりおこなう. プログラムはまず図 3 のように存在する全フォルダの探査をおこない, フォルダ内に設定ファイルがあるかを確認する. 図の例だと,フォルダ B とフォルダ C に設定フ ァイルがあるためプログラムは共有フォルダと 判定し、次の処理へと進む.設定ファイルの無 いフォルダAとフォルダDについては共有フォ ルダではないためプログラムは何もしない. ユ ーザは設定ファイルを置くか置かないことで自 由に共有フォルダと個人フォルダの切り替えを することができる.

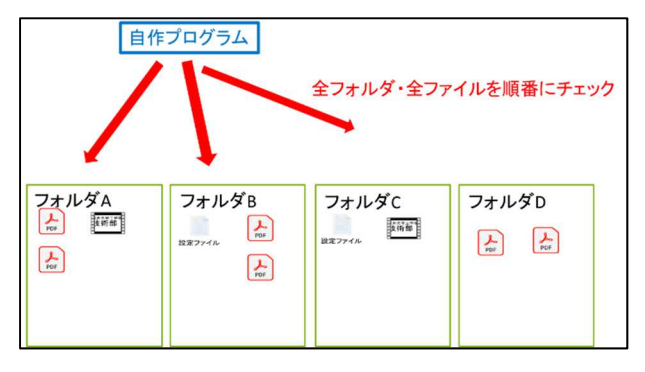

図3 設定ファイルの探査

# **5.2.** 設定ファイルと **DB** の比較

5.1. で設定ファイルを見つけた場合、プログ ラムは DB に記録されている情報との比較をお こなう.研修で開発したプログラムでは共有フ ォルダの情報を DB に保存しており、設定ファ イルの内容と比較して変更があれば次の処理へ と進む.DB に保存する内容は,

- ・共有フォルダ名
- ・グループ名
- ・共有するユーザ
- ・最終更新日
- ・共有フォルダまでのパス

である.

 プログラムは,まず設定ファイルの更新日と DB の最終更新日の比較をおこない,これが一 致していれば設定ファイルに変更がないものと して処理を終了する.もし設定ファイルの更新 日が DB の最終更新日より新しければ、設定フ ァイル変更の可能性があるため次は中身を確認 する. ここで共有するユーザについて DB と設 定ファイルの比較をおこない,違いがあれば次 の処理へと進む. もし違いがみつからなかった 場合でもフォルダへの書き込み権が変更になっ ている可能性があるため,処理を終了するので はなく、5.4. の処理へと進む. 新規の共有フォ ルダの場合は DB にそもそも登録がないため設 定ファイルとの比較をすることができないので, 比較せずに次の処理へと進む.

これら DB との比較をすることにより,ユー ザは一度作成した共有フォルダについて中身を 残したまま自由に共有相手の変更をおこなうこ とができる.

# **5.3.1.** 新規追加

DB に共有フォルダの情報が登録されていな い場合,その共有フォルダは新規共有フォルダ である.この時プログラムは設定ファイルの情 報から DB への新規追加登録をおこなう.

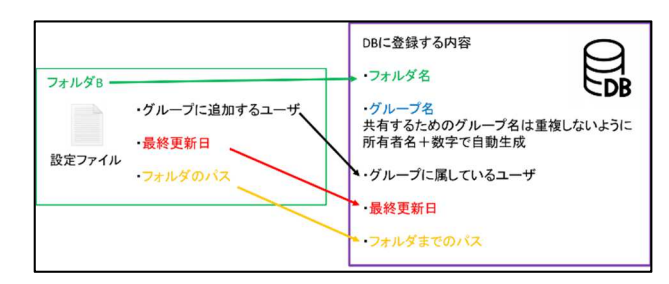

図 4 DB への新規追加

図 4 は DB への新規追加を表している. 登録 内容のうちフォルダ名,グループに属している (共有する)ユーザ,最終更新日,フォルダま でのパスについては図が示しているように設定 ファイルの情報をそのまま登録する。残るグル ープ名については,4. で述べたように Samba はファイルやフォルダにグループを利用したア クセス権を設定することで共有している.もし このグループ名が重複してしまうと意図してい ないユーザ間でファイルやフォルダを共有して しまうことになる.本研修で開発したプログラ ムはこのグループ名が重複しないように自動生 成をおこなう.具体的にはグループ名として共 有フォルダの所有者名の後ろに数字をつけるよ うにし、既存のグループ名と被らない数字にな るまで 0 から順番にチェックをする.例えばユ ーザ名 H が共有フォルダを作成した場合, H0 のグループ名が無いか DB をチェックし, 無け ればグループ名を H0 とする.もし H0 のグルー

プ名で登録されている共有フォルダが DB に登 録されていれば, H1, H2, … と後ろの数字を 増やしながら登録のないグループ名が見つかる まで繰り返す.

DB への新規追加登録が完了したら,プログ ラムは共有の準備をおこなう.まず先ほど決め たグループ名のグループを作成し,所有者およ び共有するユーザ全員を作成したグループ所属 として設定する. 共有フォルダはデフォルトで は所有者のみのアクセス権に設定されているた め,これを作成したグループのアクセス権に変 更する.これで所有者と共有ユーザのみが共有 フォルダにアクセスすることができる.このま まではフォルダへのパスを知らないと共有ユー ザが共有フォルダへアクセスすることができな いので,各共有ユーザの個人フォルダに共有フ ォルダまでのリンクを作成する.このリンクの 名前も自動生成の関係上,重複してしまうと元 あるリンクを上書きしてしまうことになるため, 重複しないように「所有者名 フォルダ名」と生 成することにした.

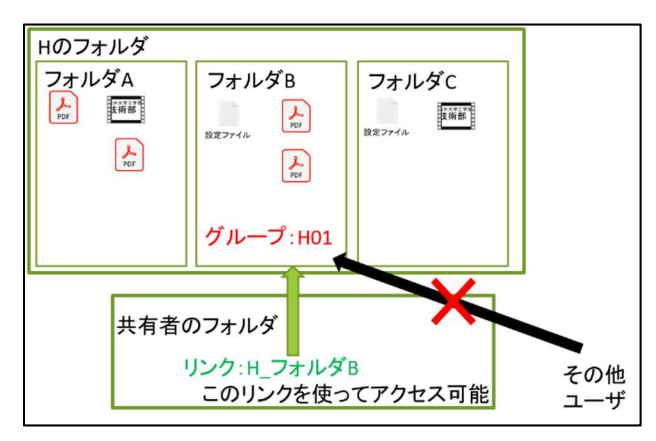

図 5 所有者 H のフォルダ B を共有する場合

図 5 は所有者 H のフォルダ B を共有する場合 の処理示したものである. このように共有ユー ザのフォルダ内にリンクを作成するため,共有 ユーザは特に意識することなく共有フォルダへ のアクセスが可能となる.その他ユーザはリン クが生成されないため共有フォルダ B の存在を 知ることもできないし、パスを知ったとしても グループに属していないため,フォルダ B の中 身を見ることはできない.

# **5.3.2.** 登録変更

DB に登録はあるが,5.2. の設定ファイルと の比較において共有ユーザに変更がある場合, プログラムは登録変更をおこなう. 共有ユーザ が増える場合は,新しい共有ユーザをグループ に追加し、リンクを作成する. この時グループ 名などはすでに DB に登録されているものを用 いる. 共有ユーザが減る場合は、共有しないユ ーザをグループから外し,リンクを削除する. 最後にプログラムは変更された設定ファイルの 共有ユーザと最終更新日を DB に再登録する.

# **5.4.** パーミッション変更

研修で構築するオンラインストレージでは, 共有ユーザが共有フォルダ内に書き込みできる かどうかを選択できるようにするべく、設定フ ァイルに書き込み許可を与えるかを設定できる ようにした.会議資料などを配信するためだけ の共有フォルダなどは書き込み不可(ReadOnly) にでき,ファイルを集めるための共有フォルダ や,ファイルを共有者も編集するような場合は 書き込み許可にでき,それぞれ目的に応じた運 用ができるようになった.プログラムでは設定 ファイルの内容に従ってフォルダ全体に書き込 み許可の変更をおこなっている. Samba では共 有フォルダへ新規ファイルを追加した場合, そ のファイルの所有者のみのアクセス権になって しまっている.プログラムでは,それを共有ユ ーザが全員アクセスできるように,グループに よるアクセス権への変更もこのタイミングで共 有フォルダ全体へおこなっている.

#### **5.5.** 共有フォルダの削除

DB に登録があるが,5.1.の探査において共有 フォルダが見つからなかった場合,所有者が設 定ファイルもしくはフォルダごと削除している 可能性が高い.開発したプログラムでは DB に 登録があるがみつからなかった共有フォルダは 削除する.削除はグループと共有ユーザのリン クの削除と DB の登録を削除することで完了す る.

# **6.** 構築したオンラインストレージ

本研修では Samba と 5. で開発したプログラ ムを組み合わせることで,オンラインストレー ジを構築した.表 2 は Samba とプログラムを組 み合わせた際の目標達成状況を表している.目 標としていた項目を全て達成しているだけでな く,表 1 と比較してサーバ管理者に要求される 作業も減っている.目標 c) と e) については構 築したオンラインストレージにおいてもサーバ 管理者の作業が必要ではあるが,c) 「各個人の 専用領域がある」については,各ユーザにつき 最初に 1 回だけ作業をおこなえば良いし, e)に ついては構築時に設定すれば以後不要な作業で ある.本研修で構築したオンラインストレージ はSamba単独と比べてサーバ管理者の負担は少 ないと言える.

| 目標            | 達成状況 | 備考          |
|---------------|------|-------------|
| a)            |      |             |
| b)            |      |             |
| $\mathbf{c})$ |      | サーバ管理者が作成する |
| d)            |      |             |
| $\mathbf{e})$ |      | 設定により可能     |
|               |      |             |

表 2 Samba とプログラムを組み合わせた場合

本研修ではオンラインストレージ構築後に研 修参加者で利用テストをおこない,運用に問題 が無いか確認をおこなった.図 6 は Windows マ シンのエクスプローラーから構築したオンライ ンストレージにアクセスした様子を表している.

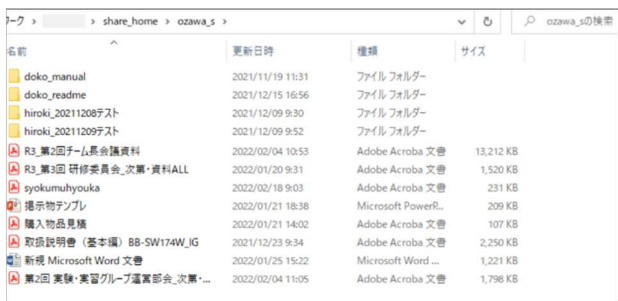

図6 エクスプローラーからのアクセス

Windows ユーザであれば操作も新たに覚える 必要がなく、使いやすいと考えられる. 共有フ ォルダについてもサーバ管理者が作業をするこ となくユーザが設定ファイルを作成することで 自動作成されることが確認できた. 図は Windows のエクスプローラーであるが,MacOS やタブレット PC でも同様にアクセスができ, 端末間でのファイル共有にも利用可能であるこ とが確認できた.

# **6.1.** 構築後の問題点

 構築したオンラインストレージの動作テスト では下記 2 つの大きな問題点が確認された.

- ・PDF ファイルが閲覧できなくなる
- ・設定ファイルの記述が難しい

PDF ファイルが閲覧できなくなる問題は、オ ンラインストレージ上の PDF を閲覧している と途中でエラーが出て表示されなくなるという 問題で,原因の特定に時間を要してしまったた め,研修中に修正はできなかった.原因として は 5.4.のパーミッション変更での処理を共有フ ォルダ全体にかけた時にファイルのタイムスタ ンプが更新されてしまうためであった. こちら は PDF を閲覧するソフト側の仕様だと思われ るため,開発したプログラム側で個別に 5.4.の 処理をおこなう等の改善が必要である.もう一 つの問題点である設定ファイルの記述について は,設定ファイルの記述はプログラムの仕様に 合わせて記述方法が定められているので,ユー ザの手間であるとともに記述を誤った場合など に意図しない動作や共有につながってしまうと いうものである. 本研修では設定ファイルを GUI による直感的な操作で生成するツールを追 加で開発した.

### **6.1.1.** 設定ファイル生成ツール

前述した設定ファイルの中身自体はそれほど 複雑ではないが,共有したいユーザのアカウン ト名をすべて記述しないといけないため,ユー ザにとって手間であり誤りやすい.本研修では, この設定ファイルを作成する専用ソフトの開発 もおこなった.ソフトの開発には Python を使用 し, GUI を構築または操作可能な Python の標 準ライブラリである Tkinter を利用し,GUI での 操作で設定ファイルを作成できるようにした. 図7は実際に作成したソフトの動作状況である.

| $\ell$ form                            |            |         | $\Box$ | $\times$ |
|----------------------------------------|------------|---------|--------|----------|
| 作成するフォルダ名を入力してください                     | kenshu2022 |         |        |          |
| 共有したいユーザーにチェックを付けてください                 |            |         |        |          |
| □ 全員                                   |            |         |        |          |
| □ 川崎 孝俊                                | 厂 安藤 誠     | □ 小林 英一 |        |          |
| 厂 車都 広一                                | □ 宮川 しのぶ   | □ 杏山 直樹 |        |          |
| □ 山森 革智                                | □ 伊藤 雅基    | ▽ 廣木 智栄 |        |          |
| □ 高澤 拓也                                | □ 井波 真弓    | ▽ 小澤 伸也 |        |          |
| 厂 竹内 利幸                                | □ 山口 綾香    | ▽ 道幸 雄真 |        |          |
| 厂 内山 裕二                                | □ 山田 美空    | □ 白井 治彦 |        |          |
| 厂 稿 和希                                 | □ 戸澤 理調    | 厂 水野 広治 |        |          |
|                                        | □ 川井 康督    |         |        |          |
|                                        | □ 岡田 文男    |         |        |          |
|                                        | 厂 田畑 功     |         |        |          |
|                                        | □ 森田 俊夫    |         |        |          |
| 共有するユーザーへの豊き込み許可                       |            |         |        |          |
| (● 許可する (推奨)                           |            |         |        |          |
| ○ 許可しない (共有するユーザーはファイルを置いたりなどできなくなります) |            |         |        |          |
|                                        |            |         | 作成     |          |

図7 設定ファイル生成ツール

このソフトでは,「作成するフォルダ名を入力 してください」の欄に作成したいフォルダ名を 入力し,共有したいユーザにチェックを付けて 「作成」ボタンをクリックすると,入力したフ ォルダ名でフォルダが作成され,さらにそのフ ォルダ内に共有するユーザのアカウント名が記 載された設定ファイルが作成される.「共有する ユーザへの書き込み許可」の欄では、共有する ユーザにファイルの書き込み許可/不許可を選 択することが可能で,この選択に合わせて設定 ファイルに書き込み許可に関する記述がされる.

 今回はこの作成したプログラムは,基本的に は Windows 環境での利用が想定されているた め, Python をインストールせずに実行できるよ う, exe ファイルに変換する作業もおこなった. Python で作成したプログラム (py ファイル)を exe ファイル化するには, Pyinstaller というラ イブラリが必要であるため,まずはこのライブ ラリのインストールを pip コマンドにておこな った.インストール後,以下のコマンドにて, py ファイルを exe ファイル化することができた.

# |\$ pyinstaller test.py --onefile |

図 8 py ファイルの exe ファイル化

上記コマンドの「test.py」が exe ファイル化 したい py ファイルのファイル名であり, 「--onefile」はオプションである.このオプショ ンが無い場合,複数のファイルが作成されてし まうが、このオプションを付けることで exe フ ァイル1つにまとめることができる.コマンド の実行が終わると,「dist」というフォルダが作 成され,そのフォルダ内に exe ファイルが作成 される.この exe ファイルを実行すると,Python にて py ファイルを実行したときと同じ動作で ソフトを操作することが可能であることが確認 できた.

# **7.** おわりに

本研修では,近年需要が高まっているオンラ インストレージに着目し,フリーソフトである Samba に自作プログラムを組み合わせることで 実用的なオンラインストレージを構築および運 用支援のための設定ファイル生成ツールの開発 をおこなった.構築したオンラインストレージ はユーザが自由に共有設定可能であり, Web シ

ステムのようにブラウザからしかアクセスでき ないということもないため,有用なものとなっ ている.

今後は構築後に発見されたが修正できなかっ た PDF 閲覧時にエラーがでる問題点を修正し, 技術部内に公開,利用してもらうことで業務改 善につなげることを目標としている.

# 教材用スターリングエンジンの開発

# 竹内 利幸\* 山森 英智\*\* 内山 裕二\*\* 橘 和希\*\*

# **1.** はじめに

スターリングエンジンは比較的構造が単純で あり,視覚的に熱エネルギーが運動エネルギーに 変換される仕組みを理解することができる.その 為,多くの教育機関で設計や加工の授業でスター リングエンジンを教材として用いられている. 福 井大学では地域及び社会貢献活動の一環として, きてみてフェアや公開講座を開催して学習支援 を行っている.本研修ではこのスターリングエン ジンを設計・試作を行い,きてみてフェアや公開 講座の教材として使えないか検討を行った.

スターリングエンジンは外熱を利用して作動 する. 外熱としてバーナーやライター, アルコー ルランプなどがある. しかし、火や炎を利用する には火傷の危険性がある為,安全性を考慮して本 研修ではお湯を熱源として作動するディスプレ ーサー型スターリングエンジン(γ型)を設計・ 試作を行うことにした.

### **2.** スターリングエンジンとは?

スターリングエンジンは 1816 年にスコットラ ンドの牧師である Robert Stirling が発明した.当 時は蒸気エンジンが盛んであったが,高圧力に耐 える容器を技術的に作ることが困難で爆発事故 が多発していた.その代替エンジンとして爆発の 危険性が少なく安全性の高いエンジンとしてス ターリングエンジンが開発され実用化されてい た.スターリングエンジンは大気圧空気を作動ガ スとし、熱エネルギーを利用して気体の圧力変化 を生じさせ,その圧力変化によって生じる力を運 動エネルギーに変換するエンジンである.19 世紀 後半には 3000 台程度製作されたが、ガソリンエ ンジンやディーゼルエンジンのような内燃機関 エンジンが発明されると,その熱効率および出力 の低さゆえスターリングエンジンは表舞台から 消えた.

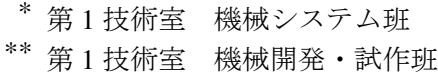

# **3.** スターリングエンジンのしくみ

空気は暖めると膨張し,冷やすと収縮する.こ の空気の性質を利用して容器内に高温空間と低 温空間を作り,容器内の圧力変動を利用してピス トンを動かし熱エネルギーを運動エネルギーに 変換させている. 図1にディスプレーサー型スタ ーリングエンジン(γ型)を示す.

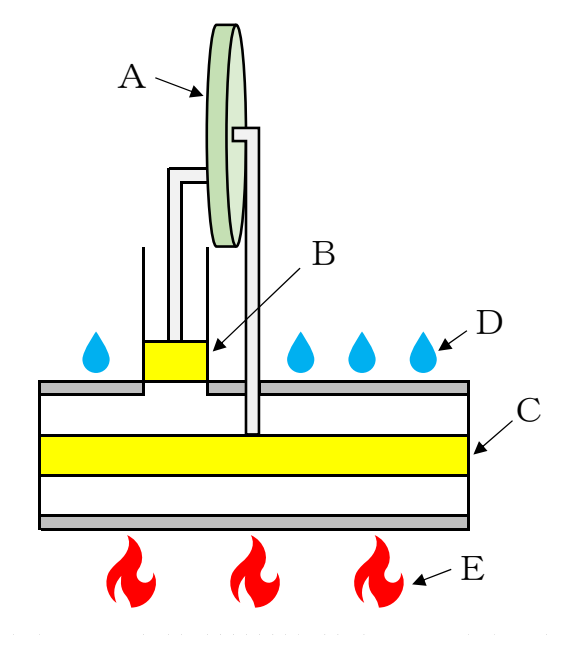

図1 スターリングエンジン (γ型)

各部位の説明は下記の通り示す.

A:フライホイール

パワーピストンの上下運動を回転エネルギー に変換し,そのエネルギーの一部をディスプレー サーピストンに伝えてディスプレーサーピスト ンを上下に動かす.

B:パワーピストン

容器内の圧力によって上下運動を行う

C:ディスプレーサーピストン

上下運動により容器内の空気を高温空間・低温 空間に移動させる.

D:低温部

外気温 (22~28℃)

E:高温部

お湯の蒸気 (40℃~60℃)

スターリングエンジンの基本的動作は,空気の加 熱による膨張と冷却による収縮によって作動す る.図 2 にスターリングエンジンの動作原理を示 す.

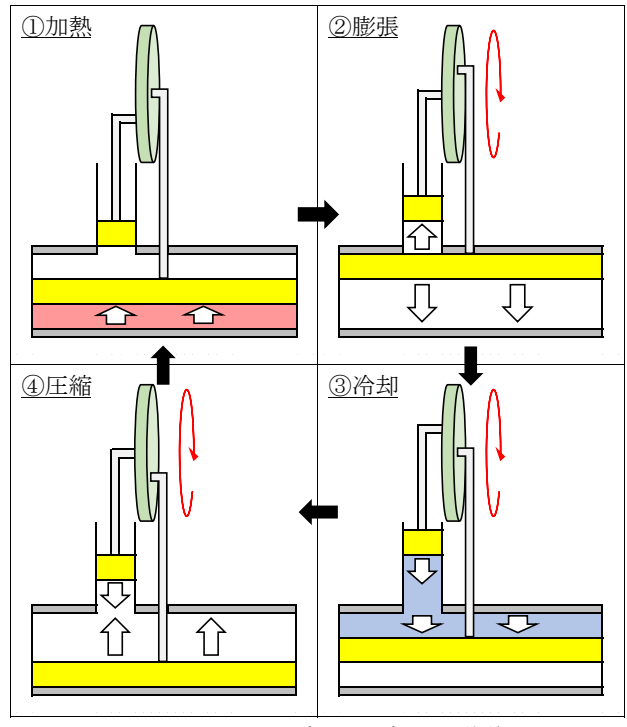

図2 スターリングエンジンの動作原理

### ①加熱

加熱により中の空間が高温になり空気が膨ら み圧力が上昇する.

# ②膨張

圧力が上昇することでパワーピストンが押し 上げられる.この時にフライホイールは駆動力を 得て、ディスプレーサーは下がる.

# ③冷却

ディスプレーサーの上側に移動した空気が冷 やされ収縮し圧力が低下して、パワーピストンが 下に下げられる.この時にフライホイールは駆動 力を得て,ディスプレーサーも下がる.

# ④圧縮

空気を収縮することによって,パワーピストン が下がり,フライホイールは駆動力を得てディス プレーサーは上がる.

この1つ4の過程を来る返すことで各ピストン は上下に動きフライホイールか回転を続けるこ とが出来る. 尚, パワーピストンとディスプレー サーピストンの動きにタイミングのズレを作る ための位相差は,おおよそ 90°前後が理想的であ る.

# **4.** スターリングエンジンの設計・試作

スターリングエンジンは温度差が小さければ 小さいほど熱効率も小さくなる.その為,わずか な空気漏れが熱効率低下に繋がる.また各動作部 の摩擦が大きいと,それに逆らって動かす仕事が 出来なくなってしまい,すぐに止まってしまう. 以上のことを踏まえ効率よく回るスターリング エンジンを設計した.

# **4.1** 試作 **1** 号機

設計のポイントとして下記3点を考慮した. ①気密性

気密性が悪いとシリンダー内の空気が外に漏 れてしまい,空気の圧縮・収縮が出来なくなって しまう. その為、シリンダーと上下カバーの間に パッキンを入れる設計にした.

# ②摩擦低減

ピストンの上下運動時やフライホイールの動 きに摩擦が大きいと,わずかな負荷でも止まって しまう. その為, パワーピストン部をガラスシリ ンダーにした. また、フライホイールの回転部に ボールベアリングを入れて回転時の摩擦低減を 狙った.

# ③熱伝導率

熱エネルギーを運動エネルギーに変換するま でに様々な熱損失がある.その為,熱源を受ける 下カバーの材質を熱伝導率の良いアルミを選定 した.

図 3 に設計した試作 1 号機を示す.

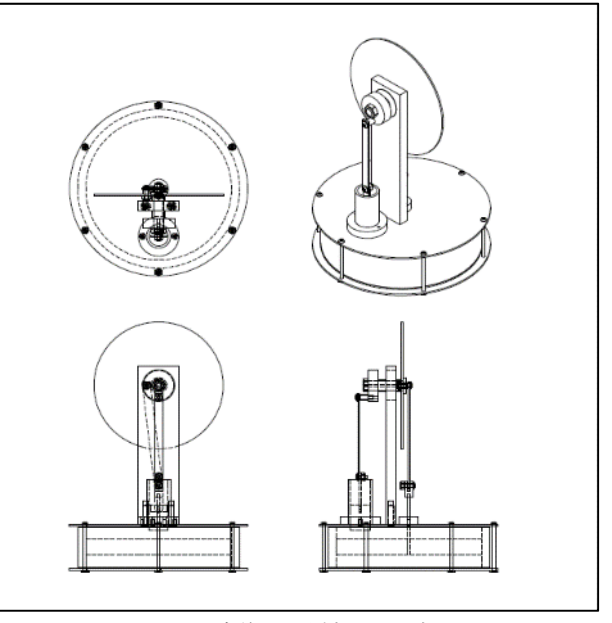

図 3 試作 1 号機の設計図

材料を購入し,部品加工と組み立てを行ってみた が想定よりも組立が難しかった.工具の取扱いに 慣れていないと小さいネジ(M2)やパッキンの取 り付けが難しい.また,図面通りの寸法で組立を しないと,少しの歪みでピストンの上下運動時に 摩擦が生じスムーズに動かないので,

微調整が必要であった.図 4 に完成した試作 1 号 機を示す.

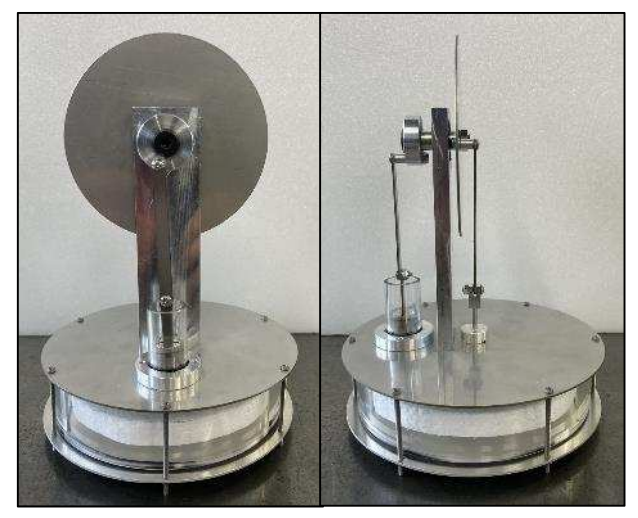

図 4 完成した試作 1 号機

動作確認ではアズワンのホットスターラー REXIM RSH-1DN を熱源として用いた.マイコン 制御のホットスターラーで温度は水の沸騰温度 である 100℃設定とお湯の温度である 60℃設定に て動作確認を行った.100℃設定で動作確認をす ると 10 秒あたりに 13.5 回転し,回転数は試算値 で 81rpm となった.次に 60℃に設定して動作確認 を行ったが,持続して回転することは出来なかっ た.一般的に低温部と高温部の温度差が 20℃以上 あれば作動出来るのだが、試作1号機は作動する ことが出来なった. 手で回してみるとフライホイ ールの回転があまりスムーズでは無かったこと から,回転時の摩擦が大きい事が原因と推定した.

# **4.2** 試作 **2** 号機

試作 2 号機はフライホイール回転時の摩擦低減 を狙い,ボールベアリングをセラミックベアリン グに変更した.セラミックベアリングはセラミッ ク窒化ケイ素(SiN4)で作られており、硬くて摩 擦に強く,より滑らかな表面になっているので回 転時の摩擦は少なくなる.その為,フライホイー ルを回すのに小さい力でも動かすことが出来る. 図 5 に設計した試作 1 号機と試作 2 号機の比較を 示す.

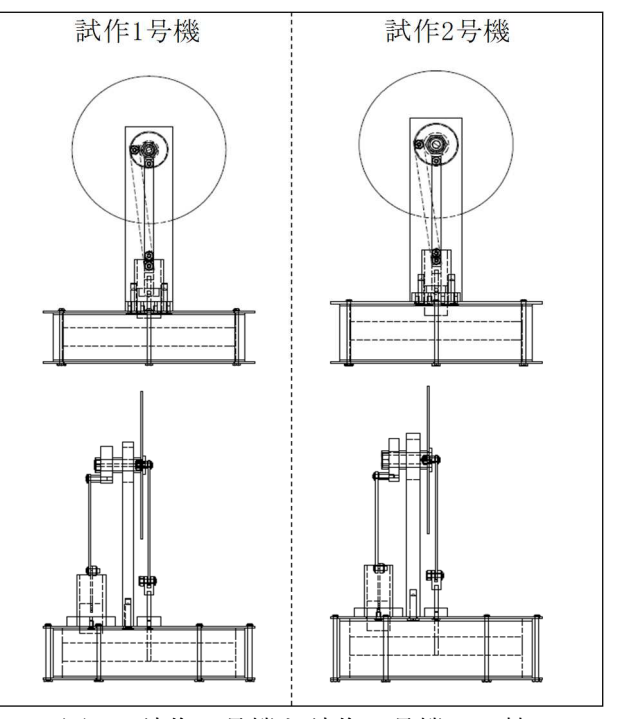

図 5 試作 1 号機と試作 2 号機の比較

セラミックベアリングに変更することで,ベア リングサイズが試作 1 号機に比べ外径が 3 ㎜, 内径が 2 mm大きくなった. それに伴い, ピスト ンのストローク量が増え,外観サイズは少し大 きくなった.図 6 に完成し試作 2 号機を示す.

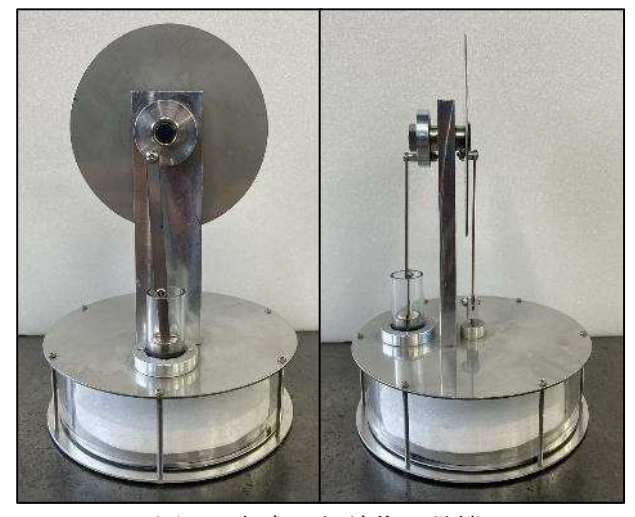

図 6 完成した試作2号機

動作確認は試作 1 号機と同様ホットスターラーを 用い,100℃設定と 60℃設定で行った.最初に 100℃設定で動作確認をすると,10 秒あたりに 16 回転し回転数は試算値で 96rpm となった. 試作1 号機と比較すると回転数は 19%向上することが 出来た.次に60℃設定で動作確認を行ったが、作 動する事は出来なかった.フライホールの回転は 摩擦が少なくなり軽い力で回るようになったが, 回転中にムラが見られた.

# **4.3** 試作 **3** 号機

試作 3 号機ではフライホイールの回転ムラを抑 える為に,フライホイールの設計を変更した. また,組立を簡易化するために接着材で固定して いたところをネジ止め出来るよう一部部品を改 良した.さらに,シリンダー内径を小さくするこ とで材料費のコストダウンを狙った設計にした. 図 7 に設計した試作 2 号機と試作 3 号機の比較を 示す.

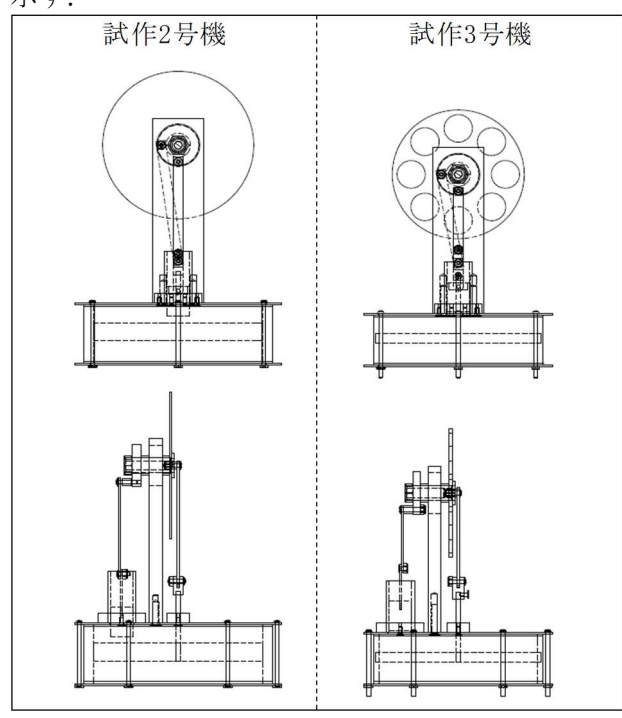

図 7 試作 2 号機と試作 3 号機の比較

フライホイールの外周部を重くすることで,回転 ムラ(速度や力のムラ)を慣性の力で回転を続け ようとするため,スムーズに回転することができ る.図 8 に完成した試作 3 号機を示す.

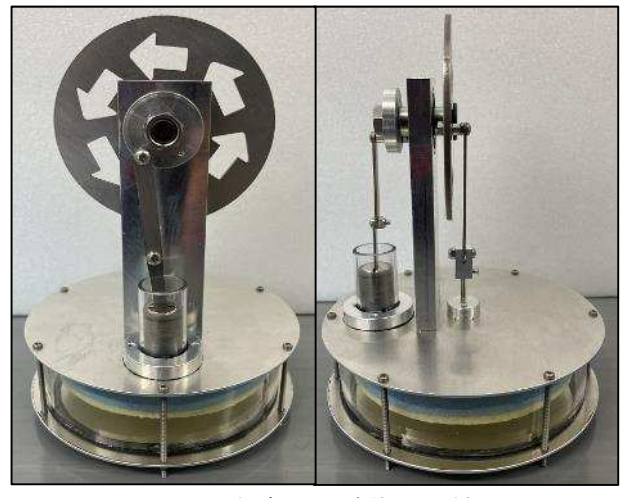

図 8 完成した試作 3 号機

試作 1 号機と試作 2 号機と同様に動作確認を行 った.100℃設定では,10 秒あたりに 19 回転し 回転数は試算値で 114rpm となった. 試作1号機 と比較すると回転数は 41%向上することが出来 た. 次に60℃設定で動作確認を行ったが、作動 する事は出来なかった.改善をすることは出来 たが,お湯で動かすにはエンジンの性能を更に 向上させる必要がある.

# **5.** まとめ

表 1 に本研修で行った動作確認結果一覧を示 す. 改良を重ねる毎に性能は上がっていった が,お湯で動かすスターリングエンジンの開発 には至らなかった.

| 温度<br>試作機 | $60^{\circ}$ C | $100^{\circ}$ C |
|-----------|----------------|-----------------|
| 1号機       | ×              | $81$ rpm        |
| 2号機       | $\times$       | 96rpm           |
| 3号機       | ×              | 114rpm          |

表 1 動作確認結果一覧

課題としては下記 2 点である. ①性能向上

性能は試 1 号機に比べ約 41%まで向上すること が出来たが,お湯の温度 60℃では動かすことは出 来なかった. 更なる性能向上を狙い、ピストンと シリンダー間の摩擦抵抗低減や,シリンダー内の 空気漏れを防ぐ等の再設計が必要である.

# ②組立簡易化

組立時にパッキンがズレたり,ネジ止めがしっか り止まっていないと空気が漏れてしまう. また, ディスプレーサーのシャフトが斜めに取り付け られてしまうと,摩擦抵抗が大きくなりスムーズ に動かせないので,組立が容易になるような設計 見直しが必要である.

公開講座向けの教材として使おうとするには、現 段階では課題が残っており設計の見直しと更な る検証が必要である.

# **6.** 参考文献

1) 小林義行,はじめてのスターリングエンジン, 誠文堂新光社,2007 2)岩本昭一他,模型づくりで学ぶ スターリング エンジン, オーム社, 2009

# マトリックス支援レーザー脱離イオン化飛行時間型質量分析法の 測定技術習得

山口 綾香\* 山田 美空\* 宮川しのぶ\*

# **1.** はじめに

有機化合物の構造決定には,核磁気共鳴法や赤 外分光法など様々な分析手法が用いられており, 質量分析法もそのひとつである. 医薬品や高分子 試料など測定対象の試料によって最適とする質 量分析法も多岐にわたるが,特に分子量数千~数 十万の高分子試料を得意とするマトリックス支 援レーザー脱離イオン化飛行時間型質量分析装 置(MALDI-TOF-MS)が昨年度本学に新たに導入 された.学内外からの MALDI-TOF-MS 分析の需 要は高く,今後の分析業務において本装置の分析 技術を習得することは有用である.

良いマススペクトルを得るためには,試料調製 の段階で適切なマトリックスを選択し,さらに試 料とマトリックスの混晶が,良好に形成される必 要がある.本研修では,MALDI-TOF-MS の学習と 測定技術の習得を目的とするとともに,MALDI-TOF-MS で使用する代表的な標準試料を対象とし た試料調製ならびに測定条件の最適化も行った.

# **2.** 質量分析および **MALDI-TOF-MS** の概要

 質量分析は,物質を構成している分子あるい は原子の質量から化合物を同定することである. 分子 1 つの質量は小さいことから,秤を用いて 重量から質量を測定することはできない. そこ で,分子を様々な方法でイオン化し,生成され たイオンを分離,検出という一連の作業を行っ て, 1 分子の質量を決定する分析法である <sup>1)</sup>. イ オン化は質量分析で最も重要な要素であること から,これまでに様々なイオン化法が開発され てきた. 代表的なイオン化法の種類とその特徴 を表 1 に示す 2,3).今回使用しているイオン化法 である MALDI は、試料分子のフラグメンテー ションを抑制できるソフトイオン化法であり, 他のソフトイオン化法と比較して高分子をイオ ン化できるのが特徴である.

\_\_\_\_\_\_\_\_\_\_\_\_\_\_\_\_\_\_\_

\* 第二技術室 化学計測班

| イオン化法                  | 略称           | 特徴                                                                                  |
|------------------------|--------------|-------------------------------------------------------------------------------------|
| 電子イオン化                 | ΕI           | ハードイオン化法のた<br>め,フラグメンテーショ<br>ンが起こりやすく、試料<br>の構造情報が得やすい.                             |
| 高速原子衝撃                 | <b>FAB</b>   | 試料とマトリックスの混<br>合物に高速原子を衝突さ<br>せイオン化するため、ソ<br>フトなイオン化法であ<br>り,フラグメンテーショ<br>ンが起こりにくい. |
| エレクトロスプレー<br>イオン化      | <b>ESI</b>   | 他のイオン化法と異な<br>り,大気圧下でイオン化<br>する.分子量 10 万程度以<br>下の試料を測定可能.                           |
| マトリックス支援<br>レーザー脱離イオン化 | <b>MALDI</b> | 試料とマトリックスを混<br>晶し、そこに紫外レーザ<br>ーを照射するソフトなイ<br>オン化.                                   |

表 1 代表的なイオン化法

実際の質量分析計では試料分子をイオン化す るイオン源,質量分離部,検出部にわかれる. MALDI-TOF-MS では,質量分離部に飛行時間型 分析法(TOF)を用いており,イオン化させた成 分を同じ電場で加速させると自由空間において 分離する.同じ電荷であれば質量の小さいイオ ンが早く,一方,大きいイオンは遅く移動する ことから,検出器までに一定の距離を設けるこ とにより,検出器に到達するまでの時間差を利 用して,各質量成分を分離し測定する.質量分 析装置の概要を図 1 に示す.

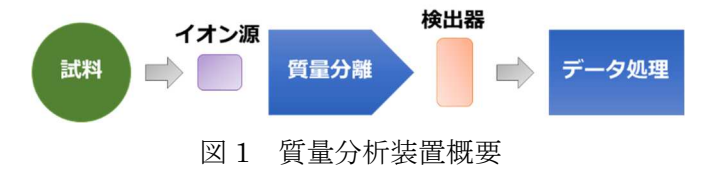

MALDI-TOF-MS は,先述のとおり高分子のイ オン化に優れるといった特徴があるが,一方で, 試料調製の際に,できるだけ均質な試料/マト リックス/イオン化剤の混合結晶を調製する必 要があり,その過程で,良溶媒の選定,混合比 の決定,ターゲットプレートへの塗布の仕方な ど,適切な調製方法を試行錯誤で検討しなけれ ばならない煩雑さもある.

そこで,予め調製方法や測定条件を見出して いれば,今後の分析業務に大いに活用できる. 本研修では,キャリブレーションで使用する標 準試料を対象に,以下に示す 3 つの項目で比較 検討を行い,適切な試料調製方法や測定条件を 把握することを目的とした.

・使用する溶媒による違い

- ・イオン化剤による違い
- ・マトリックス剤による違い

# **3.** 実験方法

# **3.1** 実験装置

本研修で使用した MALDI-TOF-MS は, JEOL 社製 JMS-S3000(図 2)である.質量分離部には, 以下に示す 2 つの測定モードが搭載されており, さらに,Positive と Negative のイオン極性を組み 合わせることで,計 4 種類の測定モードを選択 することが可能である.本研修では,スパイラ ル TOF Positive イオンモードを用いた.

# 1)スパイラルモード

8 の字のらせん状の軌道を描いたスパイラル 形イオン光学系であり,計 17 m 飛行する測定 モードである.これは,*m/z*10,000 以下に対し て,高分解能・高精度での測定に適している.

# 2)リニアモード

検出器までイオンを直線的に飛行させる測定 モードである.これは,分解能は低いが, *m/z*10,000 以上の高質量域などでの高感度測定 に適している.

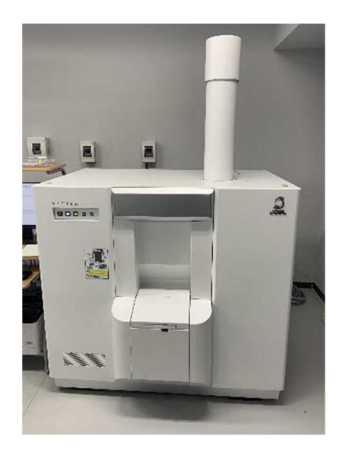

図 2 JMS-S3000 の外観

# **3.2** 試薬

使用した主な試薬を以下に示す.

# 標準試料

- ポリエチレングリコール(PEG)*M*w 1,000
- ポリスチレン (PSt)  $M_{\rm w}$  1,000

イオン化剤

- トリフルオロ酢酸ナトリウム (NaTFA)
- トリフルオロ酢酸銀 (AgTFA)
- ヨウ化ナトリウム (NaI)

# マトリックス剤

- 2.5-ジヒドロキシ安息香酸 (DHB)
- α-シアノ-4-ヒドロキシケイ皮酸(CHCA)
- ジスラノール(DIT)
- trans-2-[3-(4-tert-ブチルフェニル)-2-メチル-2-プロペニリデン]マロノニトリル(DCTB)
- **3-インドールアクリル酸 (IAA)**

# **3.3 MALDI-TOF-MS** の基本操作

 試料調製から解析までの流れを図 3 に示す. 本研修では,MALDI で主に使用されている Dried droplet 法によりターゲットプレートへの 試料塗布を行った.Dried droplet 法とは,マトリ ックスと試料溶液をあらかじめ混合し,プレー トに滴下する手法である.イオン化剤溶液を事 前にプレートに滴下する方法(Precoat)とマト リックス/試料溶液に混合する方法 (Premix) 2 通りあるが(図 4),どちらの手法を用いても得 られる結晶状態に大きな違いは見られなかった. Premix では,イオン化剤とマトリックスがうま く混合できない場合もあったため,今回は Precoat を選択した.

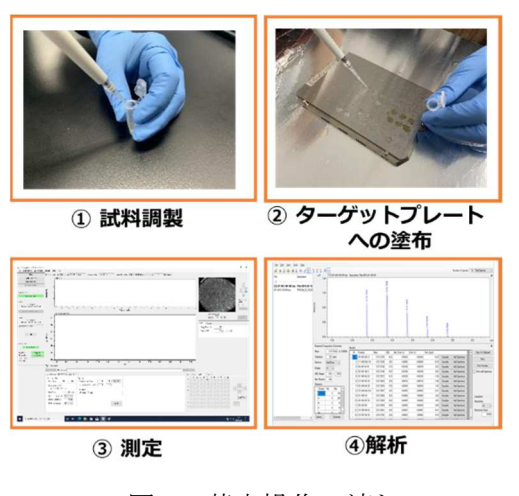

図 3 基本操作の流れ

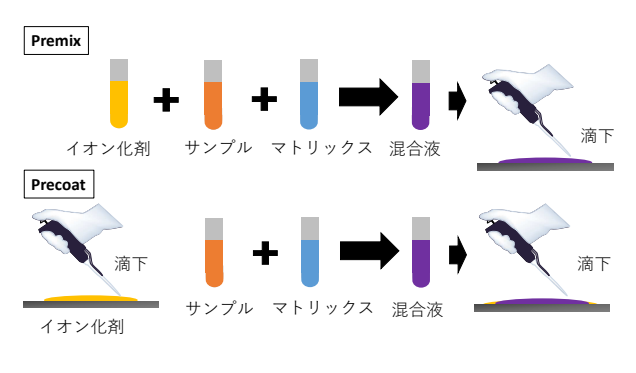

図 4 スポッティング方法  $(\pm)$  Premix,  $(\mp)$  Precoat

試料調製は,試料 10 mg/mL, マトリックス 20 mg/mL の溶液をそれぞれ用意し、試料:マトリ ックス = 1:10 (v/v) で混合した. そして、あら かじめイオン化剤 (1 mg/mL) をターゲットプレ ートに 0.5 µL 程度を塗布しておいた箇所に,調 製した試料/マトリックス混合溶液を 0.5 µL 程 度滴下した. 溶媒が揮発した後、装置内にター ゲットプレートを導入し,測定を行った.

# **4.** 試料溶液調製時の溶媒検討

MALDI-TOF-MS 測定では、試料に対してレー ザー光の照射位置を変えながらマススペクトル の積算を行うため,できるだけ均一で微細な結 晶を調製することが重要である 2,4).溶媒の選択 において,試料やマトリックスに対して良溶媒 であることはもちろんのこと,微細な結晶を得 るために,揮発性の高いアセトンやテトラヒド ロフラン,アセトニトリルなどの有機溶媒を用 いることが望ましいとされている 4). そこで. 揮発性の違いが結晶状態にどのような違いを及 ぼすかを確認するため,揮発性の有機溶媒であ るアセトニトリルと,水:アセトニトリル=1: 1の混合溶媒にて,試料調製を行い,結晶状態を 比較した. 試料には PEG, マトリックスには DHB を使用した.

図 5 にそれぞれの溶媒でターゲットプレート

| アセトニトリル  | 水:アセトニトリル= 1:1 |
|----------|----------------|
| 結晶状態: 〇  | 結晶状態: ×        |
| 結晶が均一に分散 | 結晶が中心部に凝集      |

図 5 溶媒による結晶化の違い

に塗布した,PEG/DHB 結晶のマイクロスコー プ画像を示す. アセトニトリルのみで調製した 条件では,薄く広がった均一な結晶が得られて いる. これは溶液を塗布するとスポット全体に 広がり,素早く揮発したためであると思われる. 一方,水を加えた系では,中心部に結晶が凝集 している様子が確認された. 先にアセトニトリ ルが揮発し,残存した水が広がらず中心部に凝 集し,そこに PEG/DHB が濃縮されたためであ ると思われる.ちなみに,アセトニトリルのみ を使用した系では,良好なマススペクトルが得 られたが,水を加えた系では,ピークが検出さ れなかった.よって,水への溶解性を持つ試料 やマトリックスを用いるときは水の混入や吸湿 に注意する. また、結晶の凝集が起こった場合 は,乾燥した揮発性の高い良溶媒を用いてプレ ート上で再結晶することで微細な結晶を得るこ とができる.

### **5.** イオン化剤の検討

 特に,MALDI 法による合成高分子のイオン化 では,タンパク質などの生体高分子などと比較 してプロトン付加イオン[M+H]<sup>+</sup>が生じにくい ことが多い.こうした場合に、試料にイオン化 剤として無機塩を添加することによって,イオ ン化の向上を図る<sup>5)</sup>. このイオン化剤も測定試 料の性質(例えば,極性の大小)によって,適切 なイオン化剤は異なる.本研修では,3 種類のイ オン化剤 (NaTFA, AgTFA, NaI) を用いて, PEG と PSt を対象に,それぞれどのようなマススペ クトルが得られるか検討した.マトリックスに は DCTB を使用した.

 得られた PEG および PSt のマススペクトルを 図 6, 図 7 にそれぞれ示す. PEG では, NaTFA と NaI を使用した場合,繰り返し単位である C2H4O から予想される *m/z*44 間隔を有する PEG 由来の良好なマススペクトルを取得することが できた.一方,AgTFA でも繰り返し構造に由来 するマススペクトルが得られたものの, [M+Ag]<sup>+</sup>ではなく,[M+Na]<sup>+</sup>が得られた.これは, 試料調製に使用したガラスバイアルの Na イオ ンが溶出し,それが PEG に付加しイオン化した と考えられる. よって、PEG に関しては AgTFA の効果ではないことが明らかとなった. PSt の 場合,PEG とは対照的に NaTFA と NaI ではピ ークそのものが出現しなかったが,AgTFA では

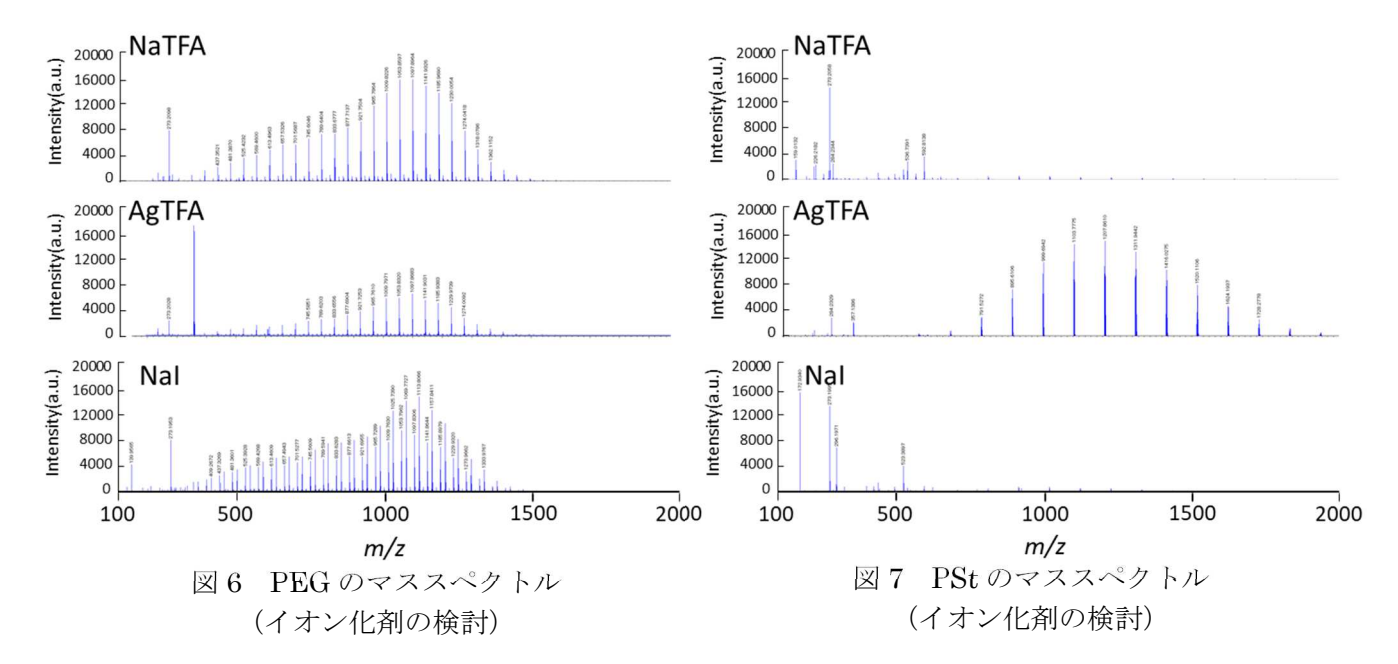

PSt の繰り返し単位 C8H<sup>8</sup> から予想される *m/z*104 間隔を有するマススペクトルが得られた.以上 より,イオン化剤の種類によって,得られるマ ススペクトルに大きな違いが現れることがわか った.

# **6.** マトリックスの検討

#### **6.1** マトリックスの特徴

 先に述べたように,試料調製には微細で均一 な結晶を作製することが求められるが,その際, 試料とマトリックスが分子レベルで混和してい ることも重要であり,それには試料とマトリッ クスの相性が関係する.

マトリックスは,イオン化に際してプロトン 供与体あるいはプロトン受容体として働く試薬 で,レーザー照射に対してエネルギーを吸収す る緩衝材として,繰り返し測定や長時間測定を 可能にする役割も果たす<sup>6</sup>. 一般的なマトリッ クス選定の指針として,ポリエステル,ポリエ

| 名称                                                                   | 構造式                                        | 特徵                                                             |
|----------------------------------------------------------------------|--------------------------------------------|----------------------------------------------------------------|
| 2.5-ジヒドロキシ安息香酸<br>(DHB)                                              | $O_{\infty}$ OH<br><b>OH</b>               | MALDIで代表的なマトリックスのひ<br>とつ。<br>バイオ分野におけるペプチドや糖.<br>極性ポリマーに適している  |
| α-シアノ-4-ヒドロキシ<br>ケイ皮酸<br>(CHCA)                                      | HO<br>ŌН                                   | MALDIで代表的なマトリックスのひ<br>とつ。<br>バイオ分野におけるペプチドや糖.<br>極性ポリマーに適している  |
| ジスラノール<br>(DIT)                                                      | OH<br>$\Omega$                             | 非極性高分子のイオン化に適している。<br>昇華性があるため、測定には注意が必<br>要。                  |
| trans-2-[3-(4-tert-ブチルフェ<br>ニル)-2-メチル-2-プロペニリ<br>デンマロココトリル<br>(DCTB) | CN.<br>$H_3C$<br>$H_2C-$<br>H <sub>2</sub> | 非極性高分子のイオン化に適している。<br>低いレーザー強度でイオン化が可能で、<br>不安定な構造を持つ試料に用いられる。 |
| 3-インドールアクリル酸<br>(IAA)                                                | $HC = C - C - OH$                          | メタクリル酸系ポリマーで利用される                                              |

表 2 代表的なマトリックス 4)

ーテル,ポリアクリレートなどのように,高分 子鎖中に酸素原子を含む合成高分子の測定では, DHB, CHCA, IAA など極性マトリックスがよ く用いられる.一方,ポリスチレンなどの芳香 族系高分子のように不飽和結合を有する合成高 分子の測定では,DIT や DCTB などのマトリッ クスがよく用いられる <sup>4</sup>).今回用いたマトリッ クスとその特徴を表 2 に示す.

# **6.2** マトリックスとレーザー強度

試料とマトリックスの混晶が生成しており, 結晶状態が良好であったとしても必ずしも良好 なマススペクトルが得られるわけではない. 装 置条件を試料やマトリックスに合うように調整 する必要がある.そこで,重要な調整項目の一 つであるレーザー強度について検討を行った. 選択するマトリックスによって最適な強度は 様々である. 今回は、代表的な 5 つのマトリッ クスを用いて,各マトリックスに対する最適な レーザー強度の検討を行うこととした. 試料に は PEG を使用した.

イオン化に用いられるレーザー光は、装置内 の固体レーザー (Nd:YLF レーザー)から照射さ れたのち,ND フィルターを通る.この ND フィ ルターによってレーザー強度を 5~100%の範囲 で調整できる.図 8 にレーザー強度 28%で測定 した各マトリックスのマススペクトルを示す. 各マススペクトルを比較すると,DCTB は PEG 由来のピークが検出されたが,その他のマトリ ックスではピークが検出されなかった.DCTB は低いレーザー強度でイオン化することが知ら

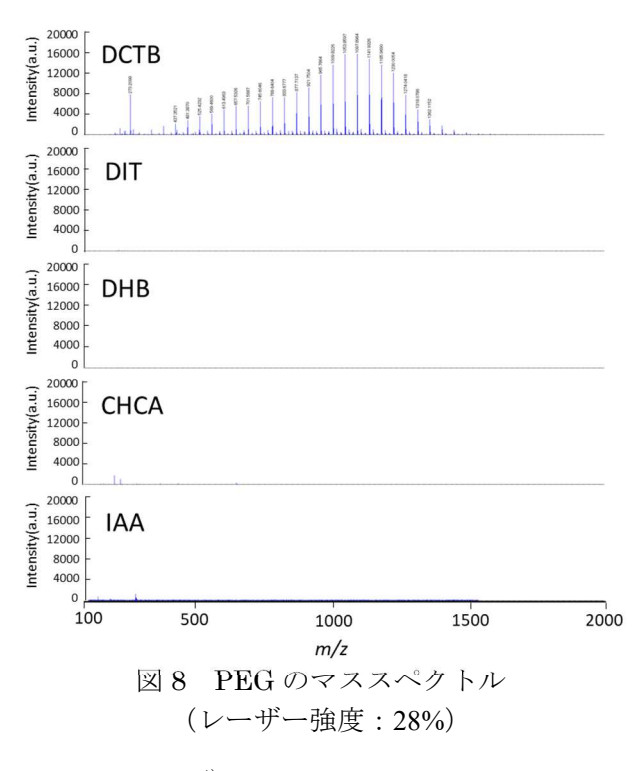

れているため<sup>4)</sup>,得られたマススペクトルは, その特徴を捉えていることがわかる.

DCTB では,レーザー強度 28%以上で PEG の ピークが検出されることが明らかとなったが, さらにレーザー強度の出力を上げるとどのよう なマススペクトルが得られるかを次に確認した. レーザー強度 28%,33%,38%で測定した時のマ ススペクトルを図9に示す. レーザー強度 28% では,*m/z*1054,1098 あたりで最大ピーク強度を 示し,低質量域へなだらかに低下するピークの 強度分布であった.しかし,レーザー強度を 33%, 38%とすると,28%とは異なる強度分布を示した. 今回は,その違いを明確にするため,28%でのピ ークの強度分布(点線)を 33%,38%のマススペ クトルにも示している.この時ピーク強度は, *m/z*1054 で規格化した.33%,38%のマススペク トルをみてみると,28%と比較して,低質量域の ピーク強度が *m/z*1054 のピーク強度に対して高 くなった. この結果は、分子鎖が切断されたフ ラグメントイオンの影響だと考えられる.フラ グメンテーションは、試料がイオン化しさらに 十分なエネルギーを持っている際に起こる現象 である.DCTB に関しては適切なレーザー強度 は 28%であり,レーザー強度 33%以上はフラグ メンテーションが促進されてしまうことが分か った.

図 10 にレーザー強度とマススペクトルのイ オン量の関係を示す.イオン化効率が良いレー

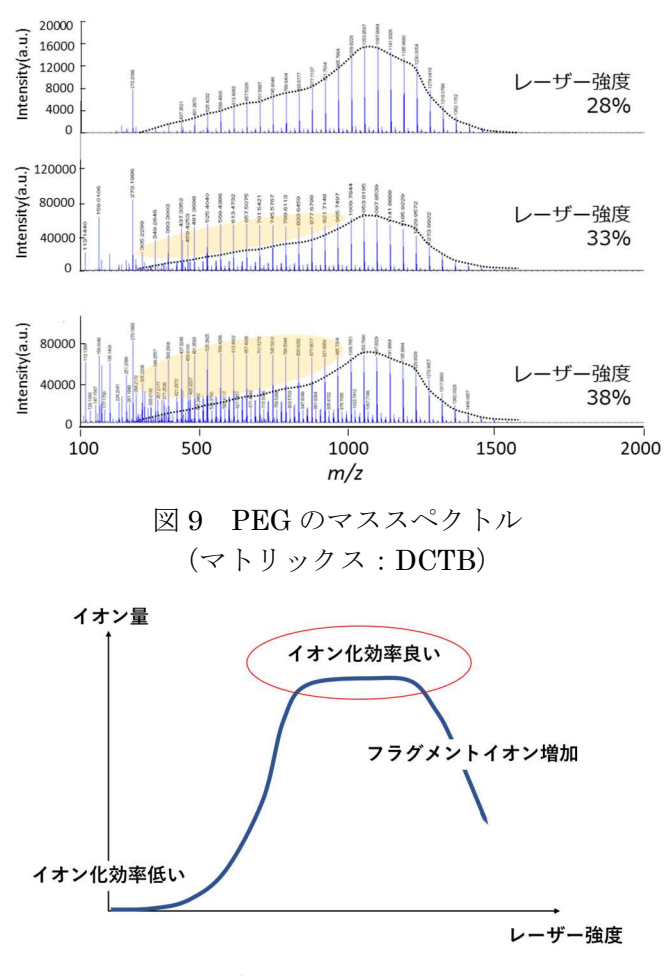

図 10 レーザー強度とイオン量の関係

ザー強度に対して強度が低すぎると,図 8 で見 られたようにイオン化効率が低いためピークを 検出しにくいが,必要以上に大きくすると図 9 で見られたように分解能が低下し,さらにフラ グメントイオンが増加することになる. 適切な レーザー強度はマトリックスによって異なるが, レーザー強度に対するイオン化効率の増大とフ ラグメントイオン発生の関係は,おおよそ図 10 に示す通りであった.MALDI では,マトリック スによる適切なレーザー強度を把握することは 良好なマススペクトルを得るために必要である. そこで,他のマトリックスについても同様に評 価を行っていくことで,レーザー強度の最適化 を図った.今回の研修ではフラグメンテーショ ンが起こる 1 つ手前のレーザー強度を最適なレ ーザー強度とした.

# **6.3** マトリックスに適するレーザー強度

各マトリックスでレーザー強度の最適化を行 い,その条件時のレーザー強度と得られたマス スペクトルを比較した結果を図 11 に示す.いず れのマトリックスにおいても PEG由来のマスス ペクトルが得られた.マトリックス間での最適 レーザー強度を比較すると,DCTB は 28%, CHCA は 33%であり,DIT・DHB・IAA よりも 約 10~15%程度低いレーザー強度で効率よくイ オン化ができることがわかった.それぞれのマ ススペクトルを比較すると,DCTB・DIT・IAA では,*m/z*1000~1100 をピークトップとする強度 分布を示した.一方,DHB は他マトリックスに 比べてイオン化効率が低いためか検出されたピ ークの強度が低く,また,CHCA ではピークは 検出されたが低質量域のピークが *m/z*1000~ 1100 のピークに対して高くなるマススペクトル であった.DHB の特徴として,水溶性が高く, 乾燥後に不均一な巨大結晶が成長することがあ る<sup>7)</sup>. 今回の結果は、調製された混晶の不均一 性が影響し、低いピーク強度になったのではな いかと考えられる. さらに、CHCA は疎水性で あり均一な細かい結晶化が起こるため,再現性 の高い測定が期待されるが,イオン化直後に試 料の分解が容易に起こるとされている 7). 低質 量域のピーク強度が高くなったことに関しては, これが主な要因だと考えられるが,他にもマト リックスの酸性度,レーザー光の吸収効率など の特性によるもの,マトリックスと試料の相性 の違いによる影響といった可能性も挙げられる.

今回,PEG を用いて各マトリックスの測定条 件検討を行い,使用するマトリックスによって 適切なレーザー強度があることを確認した. ま

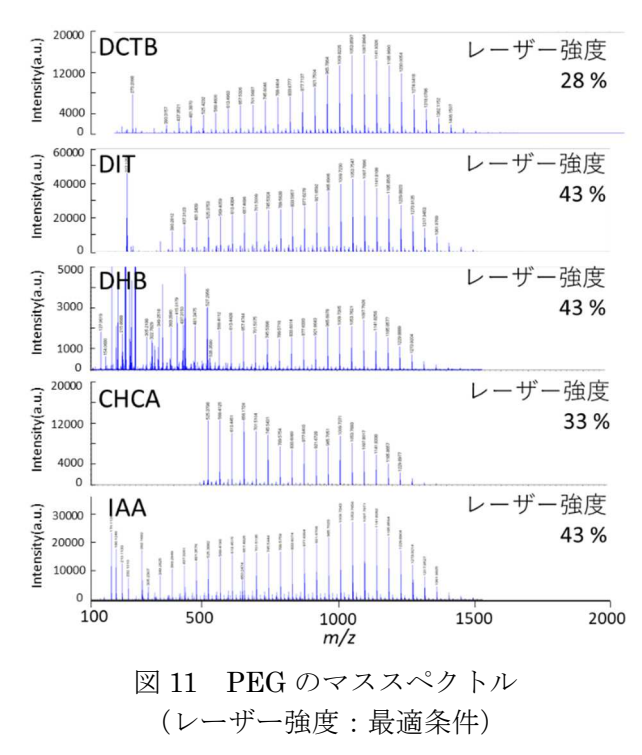

た,使用するマトリックスによって得られるマ ススペクトルの形状や強度が異なることが分か った.

# **7.** まとめ

 本研修を通して,MALDI-TOF-MS の概要や基本 的な分析技術を習得した.また,標準試料を対象 とした,溶媒・イオン化剤・マトリックス剤によ る比較検討を行うことで,適切な試料調製・測定 条件方法を見出すことができた.これらの知見を 今後の分析業務に生かしていきたい.さらに,今 後は精密質量分析や分子量数十万などの高質量 域の分析といった,より専門性の高い測定技術の 習得も目指していく.

## 謝辞

本研修の実施にあたり,MALDI 装置の使用許 可を頂きました産学官連携本部 本部長 米沢晋 教授をはじめ産学官連携本部のスタッフの皆様 に感謝申し上げます.

# 参考文献

- 1) 臼杵克之助ら, 有機スペクトル解析, 丸善出 版 (2014).
- 2) 志田保夫ら, これならわかるマススぺクト ロメトリー, 化学同人 (2001).
- 3) 豊田岐聡ら, 質量分析学―基礎編―, 一般社 団法人日本質量分析学会 (2016).
- 4) 佐藤浩昭, J. Mass Spectrom. Soc. Jpn., 64, 191-195 (2016).
- 5) 松永守功, 松島良明, MALDI-TOF-MS 法に よるアクリルオリゴマーの構造解析, 東亜合 成研究年報, 5, 65-67 (2002).
- 6) 日本質量分析学会用語委員会,マススぺクト ロメトリー関係用語集,日本質量分析学会, 2019-10. https://www.mssj.jp/publications/pdf/MS\_T erms 2020.pdf. (参照 2022-03-16)
- 7) 島津製作所, MALDI Matrix List Ver.2.8.

# 電子回路系ハードウェア設計開発技術の継承

# 小林 英一\* 道幸 雄真\* 廣木 智栄\*

# **1.** 目的

本研修では,若手技術職員 2 名に対して電子 回路系ハードウェア設計開発技術の継承を行う. 若手職員の電子回路系技術の向上,ならびに電 子回路系技術案件における技術部の対応能力ア ップを図る.題材には「きてみてフェア 2018」 など初歩的な回路のほか,技術相談があった 「PIN ダイオード駆動用+5V,-9V 出力電源」な らびに,「IC カード式入退室管理システム」を 構成する各回路基板の作業性や耐久性を向上さ せた改善版を実際に設計開発してもらう.設計 段階における部品や定数の選定,開発段階での ノウハウおよび各種評価(計測)方法などを含 め、設計開発の流れを一通り体験し習得しても らう.工学部に関わる日常業務や地域貢献事業 等のほか,工学部内の電子回路系ハードウェア に起因する課題解決にも応用できる実力を身に つける.

### **1.1** 研修の範囲

最近は電気電子と一括りにされることも多い が、厳密には電気と電子では棲み分けがかなり 異なる.電気が強電,電子が弱電と考えて差支 えない. 私自身が電子工学科卒であり、かれこ れ 20 年ほど電子分野を主業務にしてきてこと もあり,今回の研修は電子分野を中心に,その うち一部を実施した.

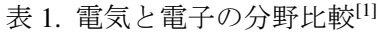

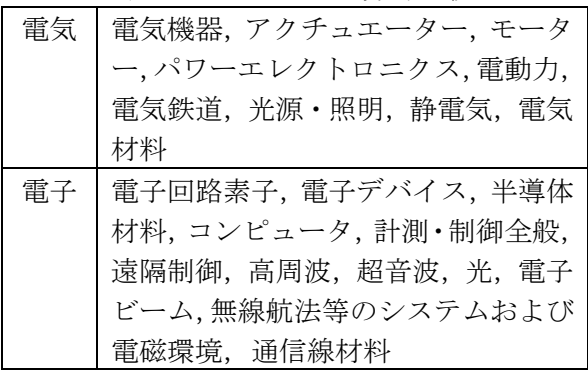

\* 第 3 技術室 システム制御班

#### **2.** 進め方

研修では,①電子回路の基礎(部品の知識), ②回路基板設計 CAD:EAGLE の演習(回路図・ パターン図・部品表やガーバーデータの出力), ③はんだ付けの技(表面実装),④基板加工機 KitMill CIP100とEAGLEを利用した機構平面部 品の切り出し,⑤OP アンプの演習および計測, の順で進めた. この中で2)に最も時間を割き, 研修材料として「きてみてフェア 2018」,「PIN ダイオード駆動用+5V,-9V 出力電源」および, 「IC カード式入退室管理システム」を構成する 小基板 2 種を実際に設計開発し,基板製造を発 注した. 技術相談では修理の案件を除き、増幅 回路と電源回路の設計開発依頼が約 7 割を占め るため,⑤に OP アンプの演習を追加している.

### **2.1** 電子部品の基礎

まず,①電子回路の基礎(部品の知識)を取 り扱った. CAD の操作方法をマスターしても, 所望の動作をする回路をある程度は机上設計で きなければいけない. そうでないと1次試作品 が正しく動作するまで時間と労力がかかり、回 路基板の銅箔パターンはカッターナイフで多数 切り刻まれ、信号入れ替えの線が飛び交う。良 い設計とは到底言えないものが出来上がること になる. よって、とても重要であり、欠かすこ とはできない.4 回かけて,IC カード入退室シ ステムで実際に使った回路を例に,講義形式で 進めた. 技術継承を受ける 2 名は電気電子情報 系学科を修めているため,電子回路や電子部品 のいわゆるブラックボックス内の動作原理は在 学中に学んできている前提で省き、説明は入出 力動作に主眼を置いたものにした.

私自身,電子回路や電子部品について説明を 求められた場合は「定石回路は英文法,電子部 品は英単語のようなもの. 電子部品をたくさん 知っていれば,それらをデータシートの標準回 路通りに接続するだけで,簡単なものは出来上 がる」と紹介することが多い.回路については IC 等によるワンパッケージ化が進んでいて,自

分でゼロから回路を組む機会(必要性)は近年 少なくなってきており,回路間インターフェイ スの理解・知識があれば,大抵の回路は簡単に 設計できる.IC 等のデータシートに標準使用例 が載っており,希望用途に合わせ定数を調整す るだけで使えるものが増えている.

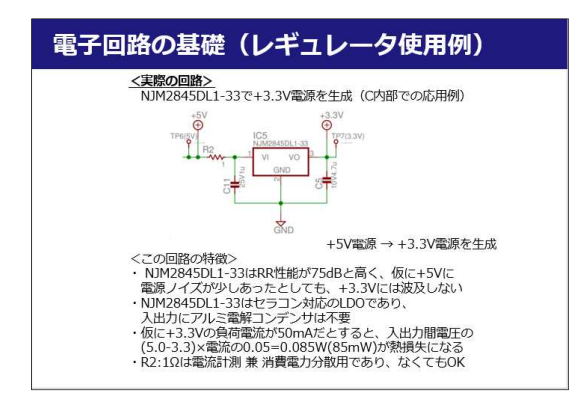

図 1. 電子部品(レギュレータ)の説明スライド

抵抗,コンデンサ,コイル,ダイオード,ト ランジスタ(BJT,FET),リニアレギュレータ, DC/DC コンバータを取り扱った.

# **2.2** 回路基板設計 **CAD**:**EAGLE** の演習

通常,CAD を利用して設計する.基板設計用 CAD は PCBCAD や eCAD とも呼ばれる.

まず,他 PCBCAD との比較をした. EAGLE の Light Edition (無償版) は制限があり、大規 模な回路図や 4 層以上の基板,100 x 80 mm 以 上のサイズの基板を設計できない.特にサイズ 制限は不便に感じることも多く,ゼロから始め るのであれば KiCad を勧めるが,EAGLE は無 償の PCBCAD として業界を牽引し長年の実績 ありユーザー数,ならびに対応する基板メーカ ーは非常に多い. また当方自身が使い慣れてお り,作り溜めた部品ライブラリなど設計資産が KiCad 側に問題なく移行できるのか不安といっ た点が乗り換えを躊躇させる主要因である. ま た,マルチプラットフォームで Linux や Mac ユ ーザーとも共有できることは利点の一つである.

EAGLE による回路基板設計では,①部品ラ イブラリ登録,②回路図作成,③アートワーク (基板パターン設計),④ガーバー出力・手配, と進む. ②の回路図と③のアートワーク (パタ ーン)は同期を取りながら描き,③の途中で② にフィードバックすることも多い.①の部品ラ イブラリ登録は設計を進める上で必須作業では あるが,登録には意外と時間がかかることと, 同じパッケージを流用して済ますことも可能で あることから今回は省き,②~④を実施した.

#### **2.2.1 EAGLE** 初期設定

導入直後のライセンスにはEAGLE Expressを 選択する.以前は Run as Freeware となっていた が変わったようだ. バージョンは 8.0 以上の場 合, 見た目も操作感もかなり変わるため Auto Desk 社による買収前最終版である 7.7 を使って いる. ほか、バックアップ頻度および数を降ら す目的で, Options → Backup/Locking を選び Maximum backup level  $\uplus$  9→3, Auto save interval は 5→10 に設定変更している.

# **2.2.2 EAGLE** 設計データの共有

今回,技術継承を謳った研修を行う場合,設 計資産の共有は必須と考えていたが,具体的に どういった方法で実現すると良いかは決めかね ていた.学内ネットワークの決められた場所に 置く方法は同期されずに抜けが生じやすく, Dropbox などクラウドは使い勝手が良く有力候 補だったが,業務に利用する目的で,クラウド の個人アカウント登録を促すことになり抵抗感 があった. そんな中, COVID-19 感染拡大防止 のため、大学が Google Workspace を契約し、各 職員が業務に Google ドライブ (以下, 単にドラ イブ)を利用できる状況が整った.

EAGLE は設計データの作業フォルダ等を Options / Directories 設定(図 2) で変更でき, Dropbox 内に指定することや「;」(セミコロン) で連結も可能.これまでは個人アカウントの Dropbox を利用し,個人所有の複数 PC(Windows, Linux 混在)間で設計データ,部品ライブラリ, DRU, CAM ツールを共通化していた. 今回そ れをさらに拡張し,Google Workspace のドライ ブで「share\_xxx」の 4 つ (cam, dru, lbr, projects) に共有をかけ、3人で設計データ, 部品ライブ ラリ, DRU, CAM ツールを共有した.

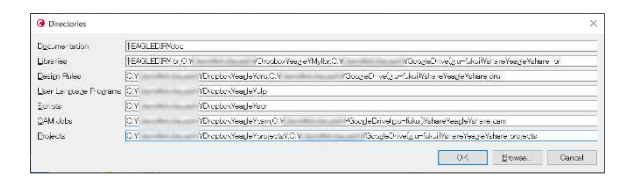

図 2. 設計データの共有設定(EAGLE)

#### **2.2.3** 回路図の新規作成

回路図の新規作成では,以下の一般的な基本 ルールを紹介した.

・左から入力し,右へ出力するように描く

・電圧の上下を意識する

- 例)上から +5V, GND(0V), -5V の順にする
- ・入出力ピンの多い IC は中央に配置する
- ・配線が多い回路ではラベルやバスを活用す る

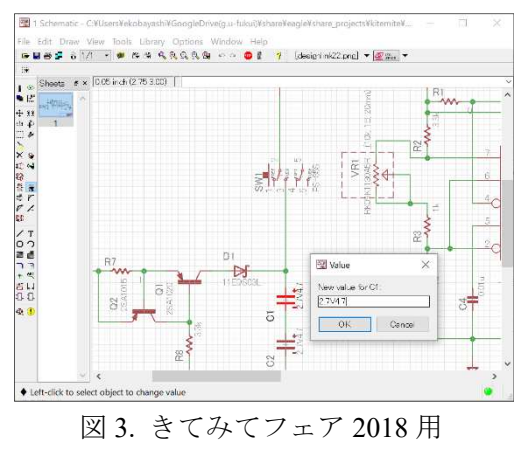

回路図の設計演習

回路図作成が終わったら,ERC(Electrical Rule Check)をかけ,回路図が電気的に正しいかど うかを検証する.

# **2.2.4** アートワーク(基板パターン設計)

回路図が出来上がったら, Generate to switch でボード図(基板パターン図)を生成する. 最 初は外形線とラッツネストでつながった部品群 がとりあえず置かれた状態になっている.開い た直後は,いろいろなレイヤーが重なった状態 で表示されている.2 層(両面)基板の場合, 1:Top,16:Bottom が銅箔を残す部分になり配線 パターンになる. 20:Dimension は基板外形. 表 示するレイヤーを適宜切り替えて設計を進める.

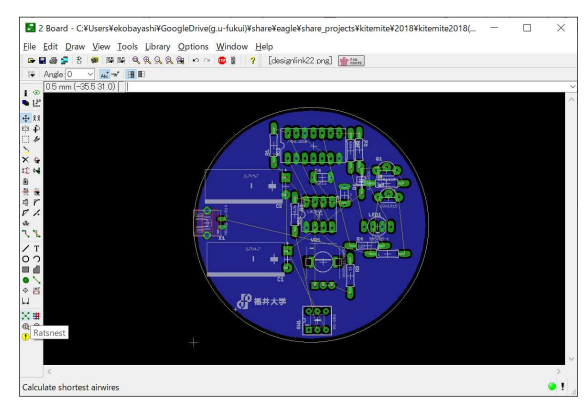

図 4. きてみてフェア 2018 用 ボード図(アートワーク)の設計演習

最初に基板外形を決め,部品を外形線の内側 に納まるよう配置していく.ここから担当者の 好みや個性が現れやすく,同じ回路図を基にし

ても,担当者が違えば見た目は全く同じ基板に はならない. この作業では特に部品レイアウト を重視すると,アートワークの時間短縮になり, 仕上がりも美しく愛着がわき,他人が見ても解 析しやすいなど,多数のメリットがある.部品 配置が決まったら,ポリゴンでベタ GND を用 意し, Route コマンド (手動) でラッツネスト をパターンに置き換えることにより基板パター ンを描き進めていく.

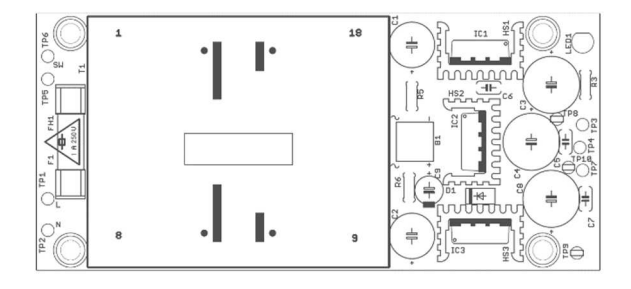

図 5. +5V,-9V 出力低雑音電源回路用 ボード図(アートワーク)の設計演習

# **2.2.5** 既存ボード図の修正

半年以上も経ってから基板の修正作業に入る ことは珍しくない.同じミスを繰り返さないよ う,少しでも不満や疑問に感じた点は必ず書き 残してファイル(データでも良い)に閉じてお く.発注する前に,前回の課題を確認するプロ セスになっていることが重要である.

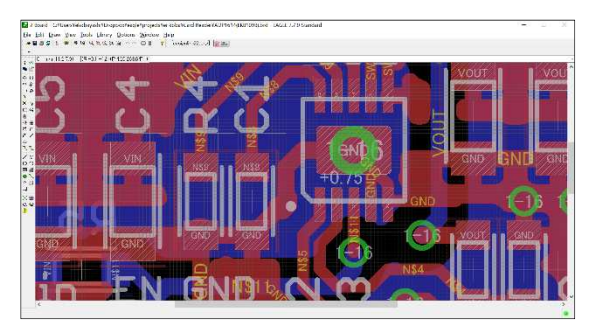

図 6. 入退室管理システム向け DC/DC コンバータ (+5.2V/3A) の修正作業

### **2.2.6** ボード図のチェック工程

まず Tools → Statistics を選び, unroutet (airwire, 未配線)が何も表示されていないこ とを確認する.次に,Design Review Check(DRC) をかけ,エラー内容を 1 点ずつ確認していく. Overlap (重なり)は重欠点のため要修正. Clearance(パターン間の隙間が狭すぎ)は軽微 なら基板メーカーも許容してくれることが多い. これらエラーが問題無いと自分で納得・判断で きるまで修正していく.

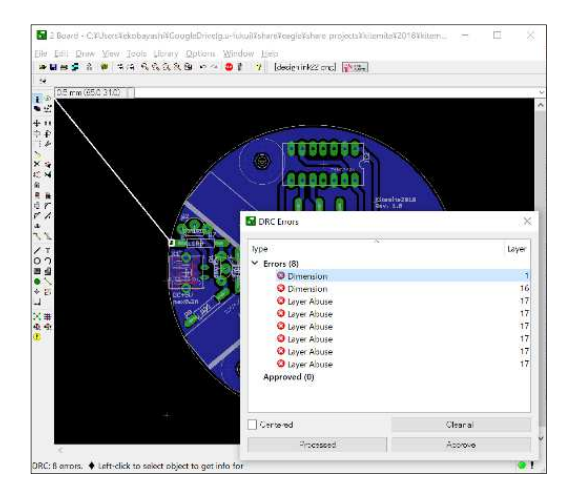

図 7. ボード図のチェック工程 (DRC)

# **2.2.7** ガーバーデータ出力(**CAM**)と発注

2016 年5月~2018 年8月まではスイッチサイ エンス社に発注していたが,2018 年 7 月以降は ほぼ同じ価格帯で納期が早く,仕上がりの質も 同等の Elecrow 社に製造を委託している.CAM プロセッサから出力されるガーバーデータ (12 個のファイル)のうち, dri, gpi, GBP, GTP を削 除し,8 個のファイルを 1 つの ZIP ファイルに 圧縮して発注する. 費用は 100 mil以内の標準的 な回路基板であれば,1 種類につき 10 枚以下, 送料込みで約 2 千円と安価である.

なお,2016 年 5 月より前は基板加工機とエッ チングを併用して回路基板を製作[2]していた.

### **2.2.8 部品表 (BOM) の出力**

回路図設計 (Schematic) 画面にて, File → Export  $\rightarrow$  BOM と進み, Output format : Text で 出力した txt ファイルを Excel で開いて,データ → 区切り位置 で加工して作る. 基板製造中(約 1 週間)に部品手配を済ませておき,基板到着 時にけ必要部品が揃った状態にしておく

|                      | 图 Eagle: Bill Of Material |                       |                                                          |                 |                                     |               | $\times$  |
|----------------------|---------------------------|-----------------------|----------------------------------------------------------|-----------------|-------------------------------------|---------------|-----------|
|                      | Current yariant " "       |                       |                                                          |                 |                                     |               |           |
| Qtv                  | Value                     | Device                | Package                                                  | Parts           | <b>Description</b>                  |               | $\lambda$ |
| 1                    | o                         | $1/4W$ P=10MM B       | P=10MM W=2.3MM(AX) BIG                                   | <b>R1</b>       | <b>Axial Resistor</b>               |               |           |
| 1                    | 0.01 <sub>u</sub>         |                       | RADIAL-C P5.0 2.4X4.4MM B P=5.08MM 2.4X4.4MM KITEMITE C4 |                 | Radial Capacitor                    |               |           |
| 1                    |                           | $1/4W$ P=10MM B       | P=10MM W=2.3MM(AX) BIG                                   | <b>R7</b>       | <b>Axial Resistor</b>               |               |           |
| 1                    | 11EOS03L                  | <b>11EOS0</b>         | R-1(P=7.5 KITEMITE)                                      | D <sub>1</sub>  | Schottky diode                      |               |           |
| 1                    | 1k                        | $1/4W$ P=10MM B       | P=10MM W=2.3MM(AX) BIG                                   | R3              | <b>Axial Resistor</b>               |               |           |
| 1                    | 2SA1015                   | 2SA1015 BIG3          | TO92-BIG3 ROND                                           | 02              | <b>PNP Transistor</b>               |               |           |
| 1                    | 2SA1020                   | 2SA1020 BIG3          | TO92-BIG3 ROND                                           | O1              | <b>PNP Transistor</b>               |               |           |
| 1                    | 330                       | $1/4W$ P=10MM B       | P=10MM W=2.3MM(AX) BIG                                   | R4              | <b>Axial Resistor</b>               |               |           |
| 1                    | 360                       | $1/4W$ P=10MM B       | P=10MM W=2.3MM(AX) BIG                                   | R5              | Axial Resistor                      |               |           |
| 1                    | 4.7u                      |                       | RADIAL-C P5.0 2.4X4.4MM B P=5.08MM 2.4X4.4MM KITEMITE C3 |                 | <b>Radial Capacitor</b>             |               |           |
| 1                    | 510                       | $1/4W$ P=10MM B       | P=10MM W=2.3MM(AX) BIG                                   | <b>R6</b>       | Axial Resistor                      |               |           |
| 1                    | 74HC393N                  | 74AC393N BIG          | <b>DIL14 KITEMITE</b>                                    | IC <sub>2</sub> | Dual 4-bit decade and binary COUN U |               |           |
| $\acute{\textrm{c}}$ |                           |                       |                                                          |                 |                                     | $\mathcal{P}$ |           |
| List type            |                           | Output format         |                                                          |                 |                                     |               |           |
| O                    | <b>Parts</b>              | $\odot$ Lext          |                                                          |                 |                                     |               |           |
|                      | (a) Values                | $\bigcirc$ CSV        |                                                          |                 |                                     |               |           |
|                      | List attributes           | O HTML                |                                                          |                 |                                     |               |           |
|                      |                           |                       |                                                          |                 |                                     |               |           |
|                      | View                      | Save<br>Close<br>Help |                                                          |                 |                                     | Version 1.09  |           |

図 8. 部品表 (BOM) の出力

### **2.3** はんだ付けの技(表面実装)

きてみてフェアなど地域貢献事業や学生向け

電子工作ではリードタイプの部品がいまだ現役 として使われているが,近年これらは電源回路 以外で使われることは少なくなってきており, 最近の状況も踏まえ,表面実装部品や IC 外しな ど中級レベルの内容も実施した.

図9は今回の専門研修で、実際に回路図作成 から部品レイアウトおよび基板パターン設計を 実施した,きてみてフェア 2018(マイクロ USB 駆動&充電式の 7 色 LED イルミネーション)の 回路基板である.

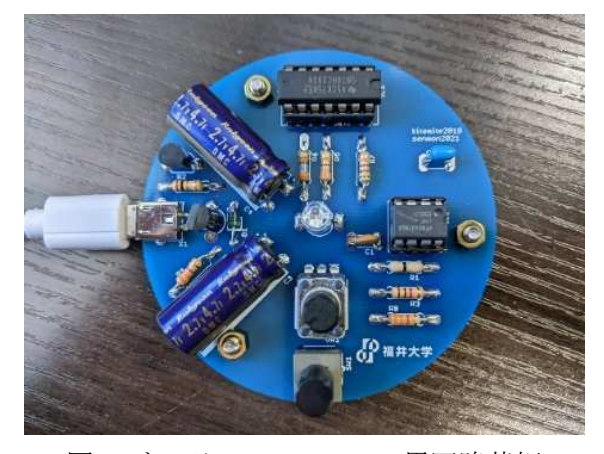

図 9. きてみてフェア 2018 用回路基板

図 10 は今回の専門研修で,実際にパターン修 正を実施した IC カード式入退室管理システム 用 DC/DC コンバータ (+5.2V/3A 出力,ADP1614 搭載)の基板である.最近は機器の小型化が著 しくことに伴い, ADP1614 (10-Lead LFCSP) のような新しい設計の IC は表面実装パッケー ジしか用意されてないものが多くなってきた.

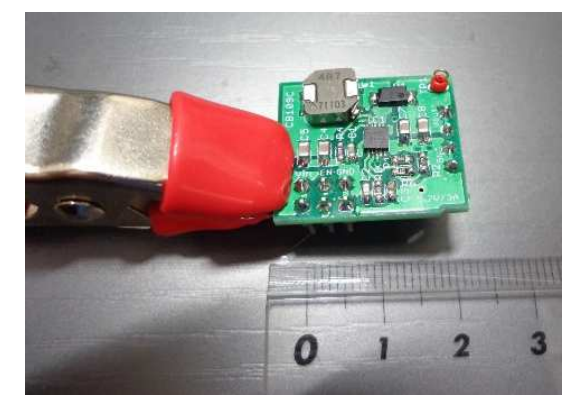

図 10. 入退室管理システム向け DC/DC コンバータ (+5.2V/3A) の回路基板

過去,表面実装部品向けに温度制御したオー ブントースターを利用したリフローはんだ付け を試したことはあった[3]が,カッティングプロ ッタでマスクを作成する手間や,部品配置は手 動のままであること,チップ立ち現象の手直し

等が発生し,部品実装時間および業務負荷の軽 減には繋がらなかった. SOP や 1608M (0603) チップ部品程度の表面実装部品のはんだ付けは 慣れればそれほど難しい技術ではなく,少量な ら手はんだの方が圧倒的に早い. 教育現場にも 表面実装部品の手はんだ技術は必須になってき ていると感じる.

その他,IC はんだ付け,IC 外し(再利用), ホットエアー(図 11)での IC 外しも実施した.

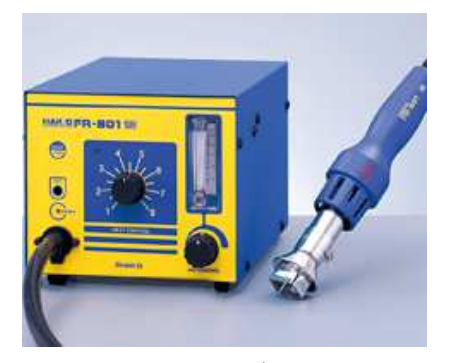

図 11. ホットエアー(HAKKO FR-801)

# **2.4** 基板加工機**KitMill CIP100**と**EAGLE**を利 用した機構平面部品の切り出し

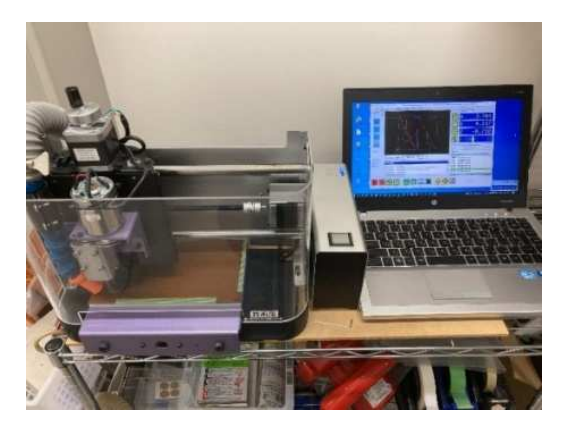

図 12. 基板加工機 CIP100 と制御用 PC

CIP100 は基板加工機だが,切り抜き加工に限 定した CNC フライス盤としても利用可能であ る.機構平面部品の設計ミスおよび試作コスト 低減のため,最近は一次試作での利用を増やし ている.この基板加工機を使った専門研修<sup>[2]</sup>は 平成 24 (2012) 年度に実施していたが、若手職 員2名の入職前であり、改めて加工の流れや操 作方法を説明した.以下が大まかな流れである.

- · CIP100 と制御 PC を起動し, USBCNC(V3)を 起動する
- ・F5(Auto)→F3(Open)で先ほど出力された NC プログラムを読み込む
- ・切削する板に捨て板を付け,加工テーブルに 両面テープで貼り付け,固定する
- ・CIP100 の動作確認後,X,Y,Z 座標のワーク原 点を決め,F1(実行/一時停止)で切削開始する
- ・切削中は騒音が大きいため,しばらく別の作 業をしつつ, 放置 (避難)する

表 2. 基板加工機 KitMill CIP100 の仕様<sup>[4]</sup>

| 加工可能サイズ   | $168 \times 118$ mm (t=5 mm) |
|-----------|------------------------------|
| ツールチャック形状 | セットスクリュー式                    |
| 対応シャンク径   | $\phi$ 3.175                 |
| 送り機構 分解能  | $0.78 \mu m$                 |
| 加工可能な板材   | ベーク板, 樹脂, MDF 合板             |
| 雷装部 消費電力  | 80 W                         |

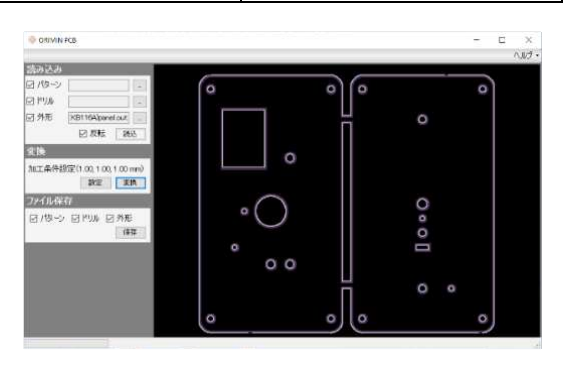

図 13. ORIMIN PCB で NC プログラムを作成

図 13 の ORIMIN PCB (オリマイン PCB)で EAGLE から出力されたガーバーデータを NC プログラムに変換する.その際,使用する加工 ツール(エンドミル)の径や横送り速度等の加 工条件を指定する.入力は RS-274X 形式のガー バーデータ,出力は G コード形式の NC プログ ラムである.

基板加工機は切削動作時の騒音が大きい(主 に集塵機による)ため,簡単に移動することが できない.よって,小部屋内に閉じ込めており, 技術部内で機器共用ができていない.研修室等 の共用スペースに移設する際には、防音箱など 環境を整える必要がある.

# **2.5 OP** アンプの演習および計測

技術相談では修理の案件を除き、増幅(プリ アンプ)回路と電源回路の設計開発依頼が約 7 割を占める印象がある.電源回路は EAGLE 演 習内でも取り扱っていたため、OP アンプの演 習(電気電子情報向け)を別途追加した.

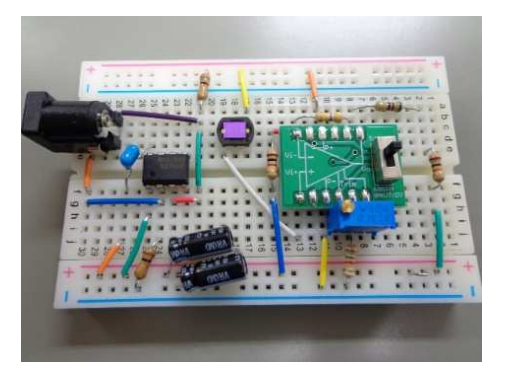

図 14. ブレッドボード上に組んだ TIA 回路

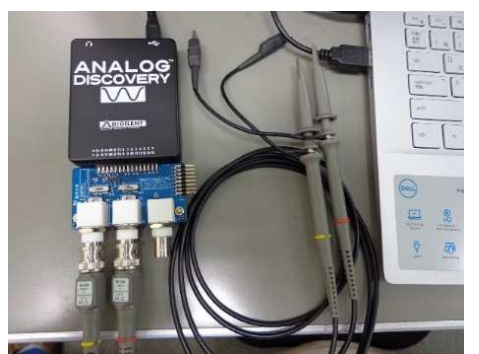

図 15. 計測・評価に使用した Analog Discovery

以下 5 種類の回路をブレッドボード上に組み, その動作をテスタや図 15 の Analog Discovery (オシロスコープとして利用)で周波数特性等 を実測し,確認した.

- ・反転増幅
- ・トランスインピーダンスアンプ(TIA)
- ・非反転増幅
- · ローパスフィルタ (LPF)
- ・コンパレータ

Analog Discovery 2 という後継機もあるが, 品 薄のためか,発売当初の価格は元々3 万円ほど だったと記憶しているものの2021年8月時点で 5 万円近くまで値上がりしていた.一部の性能 は見劣りするが,簡単な回路の動作確認なら旧 型で十分であることが多く,互換性もあり将来 的に交換も容易なことから,Analog Discovery (秋月電子通商で 27,450円)を2台手配した.

なお, Analog Discovery に接続している BNC 拡張基板について,正規品の Discovery BNC は BNC 端子が横向きになっており、私のように, 捨てられない部品や,修理途中または作りかけ の基板などが机上に常に散乱し,手狭になって いる場合には使い勝手が悪いため,オリジナル 設計の基板(品番:EKB078x)を利用している.

# **3.** まとめ

最近の半導体不足に加えコネクタ等の樹脂部 品もずっと品薄状態で,部材の欠品や高騰が目 立ち、試作部品の手配や予算のやりくりに苦慮 したものの,若手技術職員 2 名に対して電子回 路系ハードウェア設計開発技術の多くを順調に 継承することができたと思う.今年度は技術部 予算が削減されてしまい,設計開発業務の課金 制を早急に検討していく必要があると考えてい る.そのためにも,学内から潜在的ニーズが高 いと思われる回路基板の設計開発業務を複数人 で引き受け、組織的に担えるようになっていか ねばならない.本技術に限らず,どの業務も慣 れることが重要で,数をこなしていくことで定 着および上達する. 2名の今後に期待したい.

表 3. 研修日誌

| 回次             | 実施日    | 研修内容                |
|----------------|--------|---------------------|
| 1              | 8/6    | 電子回路の基礎             |
|                |        | (抵抗・コンデンサ・コイル)      |
| $\overline{2}$ | 8/27   | 電子回路の基礎             |
|                |        | (ダイオード・BJT)         |
| 3              | 9/10   | 電子回路の基礎             |
|                |        | (FET・レギュレータ)        |
| 4              | 9/21   | 電子回路の基礎             |
|                |        | (レギュレータ・DC/DC),     |
|                |        | Analog Discovery 校正 |
| 5              | 10/8   | はんだ付けの技(中級)         |
| 6              | 11/18  | 回路基板設計 CAD : E AGLE |
| 7              | 11/26  | 回路基板設計 CAD : E AGLE |
| 8              | 12/10  | 回路基板設計 CAD : E AGLE |
| 9              | 12/24  | 回路基板設計 CAD : E AGLE |
| 10             | 1/14   | 基板加工機を使った切削加工       |
| 11             | 2/8,10 | OP アンプ演習と計測         |

# **4.** 参考文献等

- [1] 日本技術士会 技術士「第二次試験 技術部 門/選択科目」(電気電子部門 電気応用, 電 子応用, 2019)から一部抜粋
- [2] 基板製作装置CIP100を用いた電子回路基板 の設計および試作技術の修得,2012 年度 技 術部活動報告集 Vol.18,2013
- [3] マイコン制御を用いたものづくり基盤技術 の修得,2014年度 技術部活動報告集 Vol.20, 2015
- [4] オリジナルマインド社 Web ページ ( https:// www.originalmind.co.jp/products/kitmill\_cip ) から一部抜粋

# **5** 軸マシニングセンタを用いた多軸加工技術の修得

# 青山 直樹\* 橘 和希\*\* 川﨑 孝俊\*\*\* 山森 英智\*\* 内山 裕二\*\*

# **1.** 研修背景

先端科学技術センターの精密工作部門は,主に技術 職員が工場運営や予算管理,工作機械の保守・管理を 行っている.これらの運営・管理費用は,大学から割 り当てられる予算と委託加工作業の収益を財源として いた.しかしながら,当センターは2016 年度より予算 が削減され始めた.その当時,年々予算が削減される ことは明白であったことから、新たな収益源を模索す ることになった.そして,当センター所有の工作機械 を教育・研究で積極的に活用することに至った.特に, 5軸マシニングセンタ (以下, 5軸MC)の教育·研究 への活用は顕著であり,5 軸 MC を利用する学生は増 加し,技術支援の要請は増加している.また,委託加 工作業における製品の高品質化も進んでおり、高速か つ高精度で制御可能な5軸MCを用いて機械加工を行 う機会も増加しており、全体的に当該機械の稼働率は 上昇している.この結果,技術支援や委託加工作業に 対応できる人材不足が露呈し,技術支援に僅かではあ るが支障をきたしている. これを解決するためには, 5軸 MC を活用できる人材を育成し、持続可能な技術 支援体制を構築することが不可欠である.

本研修では若手職員への技術・技能継承を主たる目 的とし,5 軸 MC に関わる動作プログラム作成技術, 操作技術等の技術修得を行った.

# **2. 5** 軸マシニングセンタとは

 マシニングセンタ(以下,MC)は,JIS B0105 に"主 として回転工具を使用し,フライス削り,中ぐり,穴 あけ及びねじ立てを含む複数の切削加工ができ,かつ, 加工プログラムに従って工具を自動交換できる数値制 御工作機械"と定義されている.MC の種類には,3 軸 MC,4 軸MC,5 軸MC,複合加工機,5 面加工機と多 岐にわたる.これらの機械の区別は,機械構造や制御 軸の数で判断する.本研修で使用する5 軸MC はテー ブル旋回型で,直交軸3 軸(前後/左右/上下)と旋回軸 2軸 (傾斜/回転) を有する機械である. (図1)制御

軸が増加するほど,加工のできる範囲は広がるが,加 工の難易度は上昇する.この難易度が上昇する理由は, 複雑な動作に伴い機械・工具・工作物・治具等の干渉 リスクの高まりが挙げられる. 5 軸 MC や複合加工機 の動作プログラムは,PC 上で機械や機器の干渉をシミ ュレートしながら加工プログラムを作成する必要性が あり, CAM (Computer aided Manufacturing) やシミュ レータを用いる.

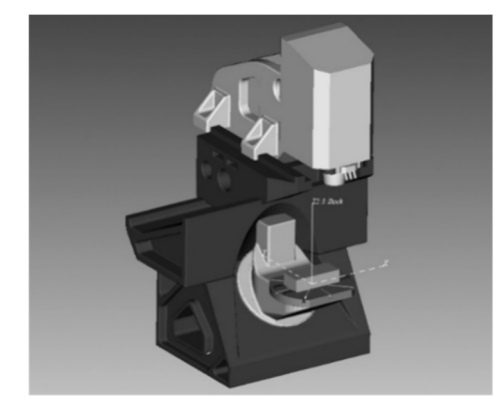

図1 5 軸 MC (テーブル旋回型)

#### **3.** 研修内容

#### **3. 1 CAM** の使用方法の習得

 研修のはじめに,学外のオンライン講習会に参加し, "2D-CAD/CAM の基本操作及び座標系機能",並びに "3D-CAD/CAM の多軸加工プログラム作成"という テーマで、それぞれ3日間の合計6日間受講した. そ の後、講習会で学習した事柄を習得するため、学内で 実践研修を実施した. その内容は、2D-CAD を用いて 作成した独自の 2D モデルを対象に,2D-CAM を用い て加工プログラムを作成し、実加工を行った. 作成し た独自の2D モデルは,SABAE という文字とメガネの マークが入った四角いデザインである.これは,福井 県鯖江市はメガネフレームの産地であり,日本製メガ ネフレームの約9 割を生産しているということもあり, 福井県を代表するものづくりの一つを表現したいとい う思いもあり, 2D モデルに反映させた. 加工は, ボー ルエンドミルを用いて,デザインしたメガネや文字に 沿うように加工を行い,両端にはネジ切り工具を用い て同期タップ加工を2 箇所行った.製作した工作物を 図2 に示す.

第3技術室 システム設計班

<sup>\*\*</sup> 第1 技術室 機器開発・試作班

<sup>\*\*\*</sup> 工学部技術部

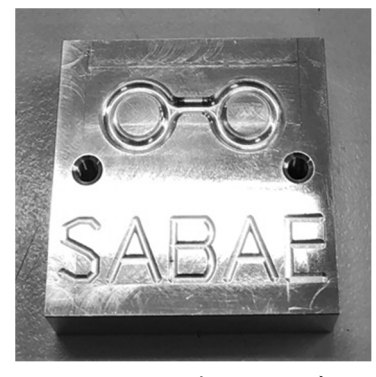

図2 2D-CAM 加工用モデル

# **3. 2 5** 軸割出加工

5 軸割出加工 (以下,割出加工)は, 複数の面を持つ 工作物を,一回の段取り作業で高精度に加工すること が可能である.また,工作物を載せ替える段取り作業 を削減し、段取り時間を含めた総加工時間を短縮する ことができる. 本項の研修では、3D-CAD や3D-CAM を用いて,割出加工モデルの作成並びに割出加工プロ グラムを作成し、実機で多面割出し加工を行った. 作 成した割出加工モデル及び CAM 上で座標系を設定し ている様子を図3に示す.割出加工において, CAM 上 で割出加工モデルが有している複数の面に対して座標 系を設定し,それぞれの面に設置した座標系で加工プ ログラムを作成することは非常に重要で,この作業を 適正に行うことが実機で加工を円滑に進めることに繋 がる. 一方, この作業に手抜きが生じてしまうと, 実 機で加工する際,機械の干渉が発生し機械に大きな損 傷をもたらす可能性があるので,注意が必要である.

つづいて,当該モデルを3 軸加工及び割出加工をそ れぞれ行った際の工作物品質の違いについて、図4に 示す割出加工モデルを用いて説明する.今回,切削工 具にフラットエンドミルを用いて,割出加工モデルを 加工した.この工具を用いて3 軸加工する場合,割出 加工モデルの上部の6 面を上から順に一定の切り込み 量を与えてXY 平面で加工することとなる.その場合, 加工面は階段状になり,外観も加工面品質も良くない. 一方,5 軸加工では,工具の底刃を割出加工モデルの 角度のついた面に,垂直に接触させて加工することが 可能であるため,図4 に示すように良好な加工面が得 られる.

そのほか,3 軸加工と割出加工では工程の数に大き な違いが生じる. 次に例を挙げて説明する. 割出加工 モデル下部の 6 面に FUKUI という文字と福井大学の 校章が加工されている. これを、3 軸加工で行うとす るならば,加工する面を主軸方向に向けさせるための 専用治具が必要となり,治具を製作する等の工程が必 要となる.5 軸加工では,傾斜軸や回転軸を回転させ, 加工する面を主軸方向に向けさせて加工することが可

能であるため、専用治具が不要となり、効率よく加工 ができる.

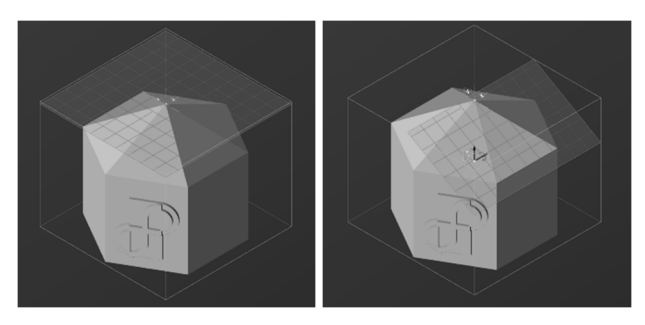

(a) 標準座標 (b) 割出座標 図3 座標系設定

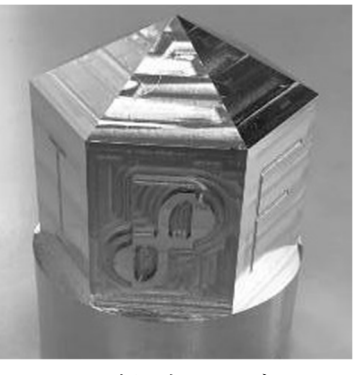

図4 割出加工モデル

# **3. 3 3** 軸加工と**5** 軸加工の加工面品質比較評価

 ここでは,3 軸加工と 5 軸加工の加工面品質の違い を評価した結果を報告する.3 軸加工は傾斜軸 0 度の 状態でX 方向に走査線加工を行い,5 軸加工は傾斜軸 30 度の状態で X 方向に走査線加工を行った. 図 5 に 加工方法を示す.なお,本項の検証で使用した加工条 件を表1に示す.

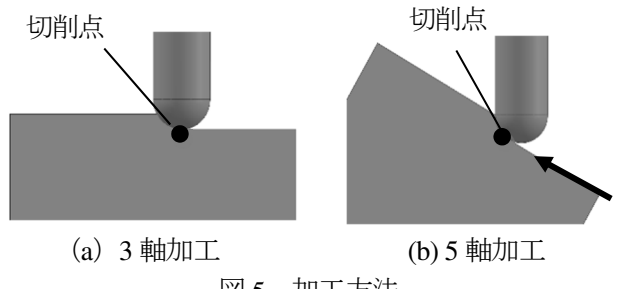

図 5 加工方法

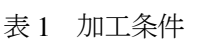

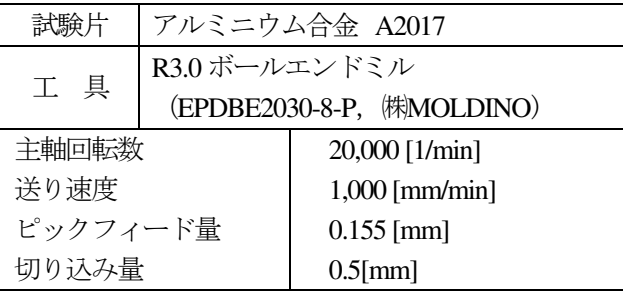

加工後、加工面を触針式粗さ計 (SURFCOM NEX1, <br />
■ 算術平均粗さ Ra ■最大高さ Rz ■ 光沢度 ㈱東京精密)並びに光沢度計(IG-410,㈱堀場製作所) を用いて計測した. また、工作物表面をマイクロス コープ(Dino-Lite,(株)オプトサイエンス)を用い て観察した.図 6 に加工面観察写真を,図 7 に表面 粗さと光沢度の計測結果を示す. 図 7 より, 3 軸加 工に比べ 5 軸加工で得られた加工面の方が表面粗さ Rz 並びに光沢度において良好な値を示すことがわ かった.これは,3 軸加工は工具先端に切削速度が 0m/min となる切削点が常に存在し,この切削点近傍 では工作物を"削る"という加工形態ではなく"毟 る"という加工形態となり,この"毟る"が加工面 を荒らす要因となったと考えられる.また、切削速 度が Om/min ということは、回転していない丸棒を 擦りつけるのと同じような現象となるため、加工負 荷は増大する.一方,5 軸加工は傾斜軸に角度を設 けることで、切削速度が Om/min となる切削点を回 避し、切削速度が得られる部分で加工することがで き、良好な加工面が得られたと考えられる.また, 双方の計測結果のばらつきの程度を確認すると,表 面粗さと光沢度共に 5 軸加工の方が小さいことがわ かる. これは、3軸加工の場合, 切削速度が 0m/min となる箇所において,工具のびびり振動が発生し, 加工面がその影響を受けて品質の不安定化に繋がっ ていると考えられる.その証拠に,図 6(a)の 3 軸加 工で加工した傾斜軸 0 度の加工面の写真から、波を うつような面が観察された.

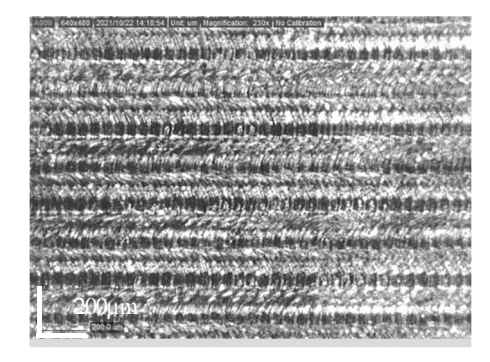

(a) 傾斜軸 0 度

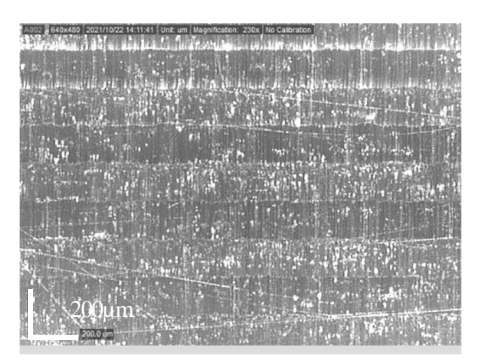

(b) 傾斜軸 30 度 図 6 加工面の観察写真

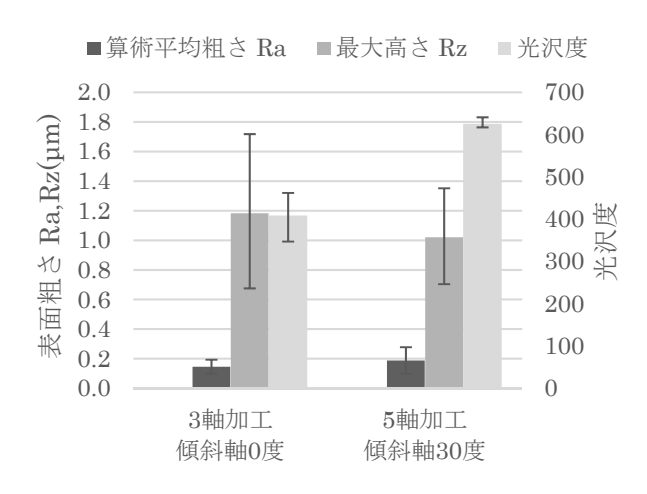

図7 加工面の表面粗さ及び光沢度

# **3. 4** 同時**4** 軸加工と同時**5** スワーフ軸加工

 つづいて,複数の制御軸を同時に動作させながら 加工する同時 4 軸加工と同時 5 軸スワーフ加工の実 践研修を行った.ここでは,アルミニウム合金 A2017 の円柱型の材料に,テーパー形状の加工を施した. 図 8 に同時 4 軸加工と同時 5 軸スワーフ加工の加工 シミュレーションの様子を示す.同時 4 軸加工は, 傾斜軸を 45 度に傾けて固定し,連続回転させている 工作物にボールエンドミルを接触させて加工した. ここでの,同時 4 軸とは連続回転させている回転軸 と同時に動作させている直交軸 XYZ の4軸を指す. 同時 5 軸スワーフ加工は,フラットエンドミルの側 刃を工作物のテーパー部に接触させた状態で,直交 軸 XYZ 及び傾斜軸・回転軸を同時に動作させて加 工した. それぞれの工法で製作した工作物を図9に 示す.

加工後,LabVIEW と電気マイクロメータで構築し た計測システムを用いて,機上で真円度測定を行っ た. 同時 4軸, 同時 5軸で加工したワークの真円度 は,それぞれ 12.1µm と 11.5µm であった.これは, 工具設定不良に起因する加工時の自励びびり振動に よる加工面の悪化が原因と考えられる.今回,段取 り時の不備が加工面に悪影響を与える事を体験した ことは,今後の糧となる良い経験となった.

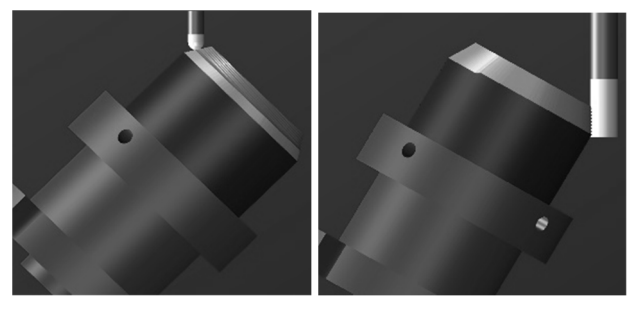

(a) 同時 4 軸 (b) 同時 5 軸 図8 加工シミュレーション

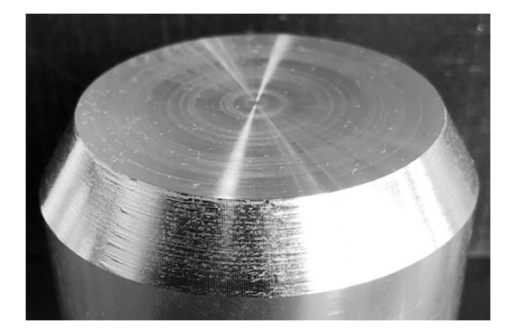

(a) 同時 4 軸

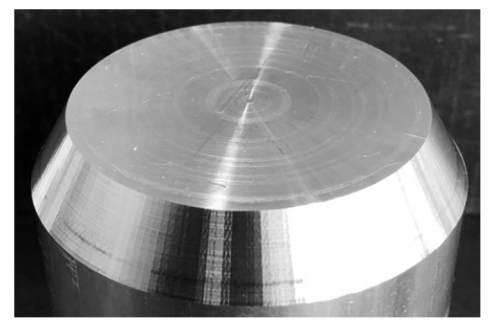

(b) 同時 5 軸 図9 テーパーコーン

# **3. 5** リバースエンジニアリングで製作

研修のさいごに,これまでの研修を通して培った 技術を用いて,LEXUS L5460 のエンジン用ピスト ン(以下,ピストン)をリバースエンジニアリング によって模したピストンの製作を実施した. まず, 対象部品から詳細な寸法を測定し,これを基に 3D-CAD を用いて加工用の3D モデルを作成した.次に, 効率的に加工するため,対象部品の形状観察から加 工経路を想定した. なお、当該モデルの加工は主に 割出加工で行い,一部同時 4 軸加工を取り入れた. 想定した加工経路を具体化するために 3D-CAM を 用いて、カッターパスである CL (Cutter Location) データに反映させ,機械の干渉の有無を確認するな ど丁寧な作業の末,加工プログラムを作成した.実 際の加工は表側と裏側の2工程で行い、既述の研修 で学習した加工法や失敗で得た知見を参考に、慎重 な作業を心掛けた.図 10 に 1 工程終了後と 2 工程 終了後の工作物の様子を示す.

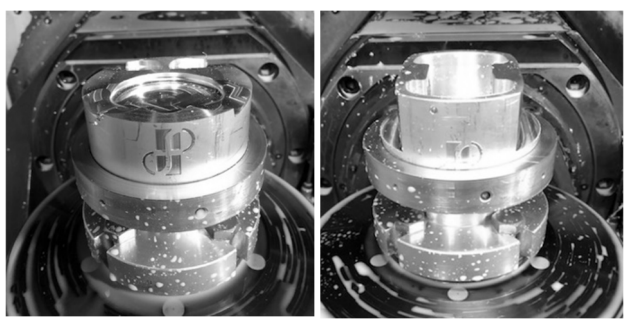

(a) 1 工程 (b) 2 工程 図 10 工程終了後の工作物

リバースエンジニアリングの対象部品と製作した 工作物の比較を図 11 に示す.概ね対象部品に近い形 状をした工作物を製作することができた.

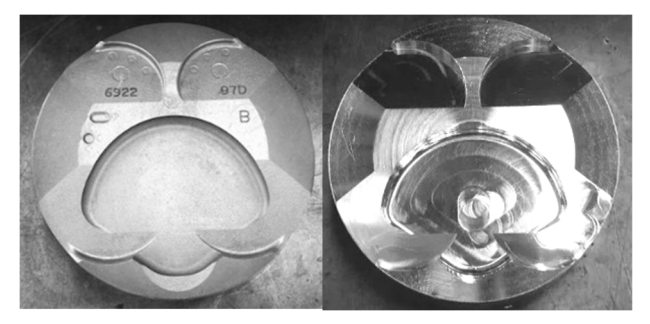

(a) 上方部(左:対象部品,右:工作物)

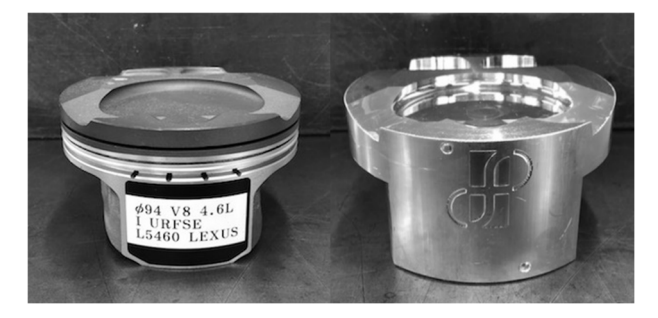

(b) 前方部(左:対象部品,右:工作物)

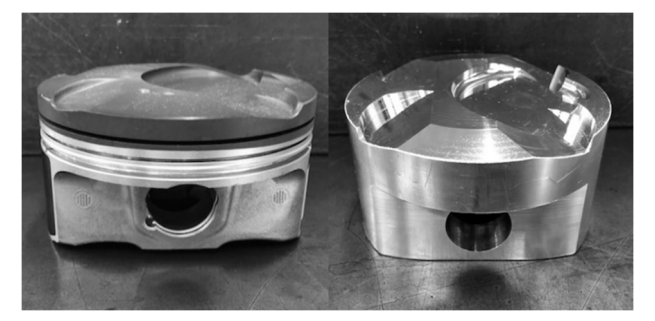

(c) 側方部(左:対象部品,右:工作物) 図 11 対象部品と工作物の比較

# **4.** まとめ

 本研修を通して,若手職員の5 軸MC や多軸加工技 術に関する知識は深まり,3D-CAD を用いたモデリン グ技術,3D-CAM を用いた5 軸MC 用プログラム作成 技術,5 軸加工特有の操作技術を修得した.今後も日々 研鑽を続け,高度化する技術支援の要請に応えていき たい.

# 謝 辞

本研修を遂行するにあたり福井大学 学術研究院工 学系部門 機械工学講座の岡田将人准教授に計測機借 用等のご支援をいただいた.ここに記して深謝する.

# 日常研修報告

# **3D-CAD, 3D** プリンターの操作技術習得および加力部での使用範囲の検討

# 川井 康督\*

# **1.** はじめに

研修実施者は,建築・都市環境工学科の大型構造 実験室に派遣されている. 近年、研究技術の進歩 や地震災害への危機意識の向上により,派遣先で 実施される実験も複雑化および多様化してきて いる.それに伴い,加力部における実験治具は多 種多様な設計・製作を求められているのが現状で ある.

従来の加力部治具は,主にモルタルや石膏を利 用しているが,実験の種類においては治具として 対応できなかったり,設計や製作に時間を要して いたりしている.

そこで本研修では、従来では対応しきれなかっ た種類の実験での治具の設計・製作を補うべく 3D プリンター治具(ポリカーボネート樹脂)の加力 部での使用を検討する.

# **2. 3D** プリンター治具

当方が使用している 3D プリンターは,ポリカー ボネート樹脂で立体物を成形する一般的なもの である.日常業務では,非加力部の治具の製作な どに用いているが,造形物の圧縮特性が明確でな いため,加力部の治具としては使用していないの が現状である.

3D プリンター治具は,①設計・製作が短期間で 完了する,②密度により変形形態の変更が可能で あるという特徴がある.

# **3.** 研修方法

# **3.1** 試験体製作

今回の研修では,密度ごとに圧縮試験を実施す るため、試験中の座屈を考慮し、JISA1108 (コン クリートの圧縮試験方法)に基づき試験体を製作 することとした.試験体の寸法は Φ50×100 の棒状 試験体とし, 3D プリンターで 20, 40, 60, 80, 100%と密度を変えて製作した.

JISK7181 (プラスチック圧縮特性の求め方) お よび JISA1108 (コンクリートの圧縮試験方法)に 基づき試験体を各密度2本ずつ加力し、降伏圧縮 強度および弾性係数を計測した. (図 1)

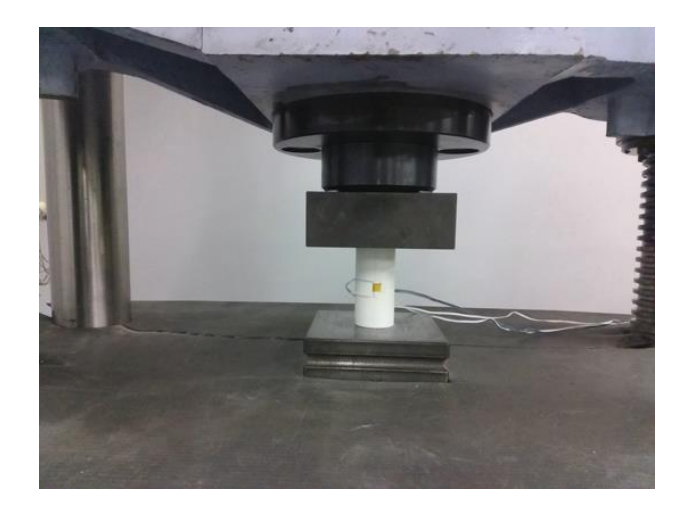

図 1. 試験体の加力状況

#### **4.** 研修結果

### **4.1** 材料試験結果

3D プリンター試験体(ポリカーボネート樹脂) は,密度 20%の試験体を除いて,全ての密度で弾 性域を経て降伏し,その後塑性域に入ると破壊す ることなく変形し続けた.密度 20%においては, 弾性域を経て降伏するも,2 本とも塑性域の途中 で潰れるように破壊した. (図 2, 3)

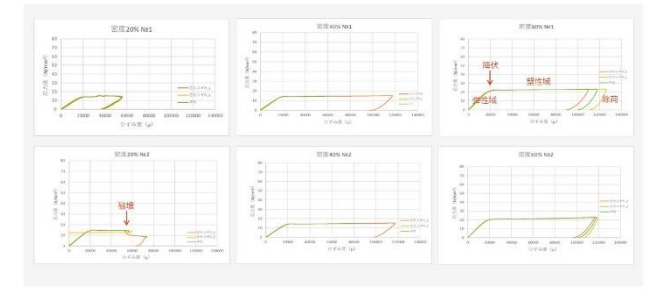

図 2. 密度 20~60%試験体の応力-ひずみ関係

# **3.2** 材料試験

第 2 技術室 物理計測班

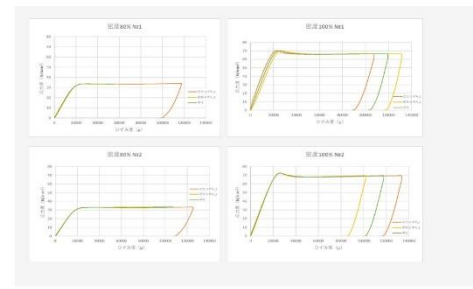

図 3. 密度 80~100%試験体の応力-ひずみ関係

計測した降伏圧縮強度および弾性係数は,下表 のとおりとなった. (表 1)

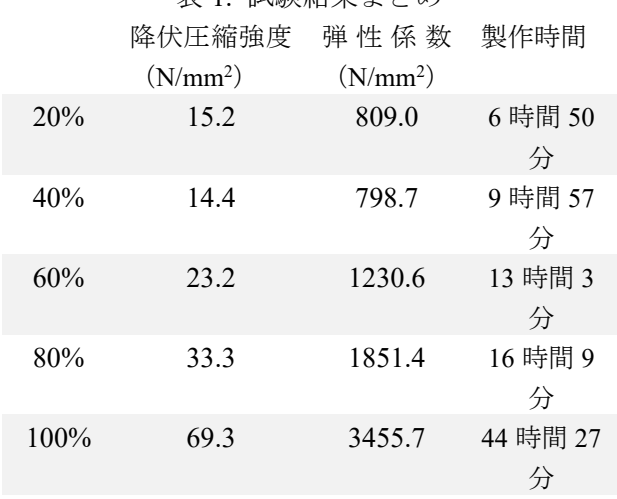

# 表 1. 試験結果まとめ

# **4.2** 加力域治具としての評価

3D プリンター治具の圧縮特性を従来,治具とし て使用しているモルタルや石膏の一般値と比較 した.(表 2)

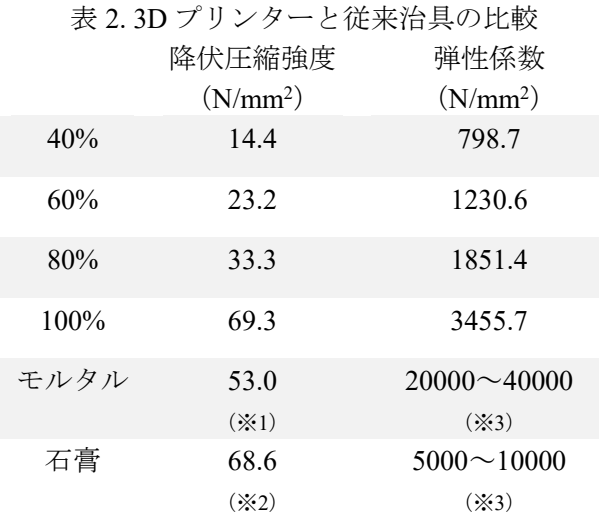

※1 過去の実験データより平均値を参照

※2 吉野石膏販売 ハイストーンニューHLP 型より参照

※3 一般値

密度 100%においては,モルタルや石膏を上回る 強度を確認できた. 密度 60 · 80%においても試験 体で使用するコンクリートより高い圧縮強度が 確認できた. しかしながら弾性係数においては, 密度 100%においてもモルタルや石膏より低く, さらに密度が下がれば剛性も下がる傾向であっ た.このことから,3D プリンター治具は圧縮強度 がありながら,モルタルや石膏より変形しやすい 特性があることがわかる.

この結果を踏まえて,3D プリンター治具は加力 部において,モルタルや石膏のように変形せずに 試験体を保持する目的で使用するには適さない ということが分かった.しかしながら,塑性域に おいては破壊せずに変形し続ける特性があるこ とから,加力域において試験体の内部など変形を 必要とする条件下においては、治具としての使用 は可能であると思われる.

# **5.** おわりに

研修結果を踏まえて,過去に派遣先で実施され た実験の中から 3D プリンター治具を活用できそ うな事例を模索したところ,鉄板の面外引張試験 において,試験体に貼り付けたひずみゲージを保 護する目的の治具として活用できる可能性があ ったため、治具を試作した. (図 4)

当時の試験体の変形具合と,本研修で得た密度 ごとの変形具合を勘案し,今回の試作では密度 40%での製作が最適であると考えられた. 治具の 試作後,当時の実験を再現したところ,ひずみゲ ージが損傷することなく治具として機能するこ とができ,有効性を確認することができた.

また研修を通じて,3DCAD および 3D プリン ターの操作技術を習得することができた.

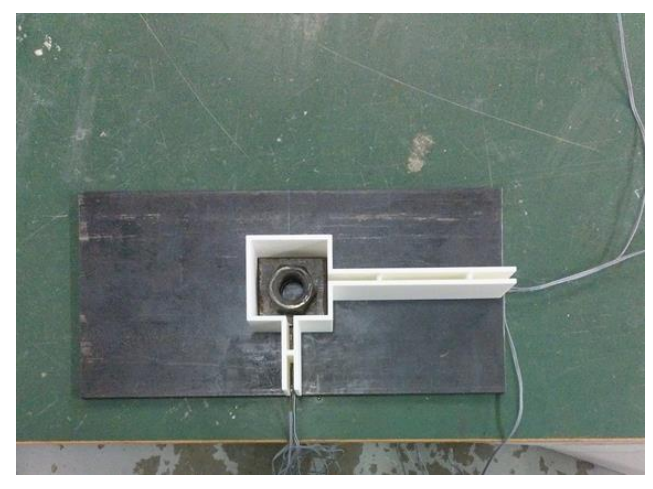

図 4. 3D プリンター加力部治具の試作品

# 金属エッチングを用いた学外向けものづくり企画に関する検討

# 髙澤 拓也\*

# **1.** はじめに

本学では年に一度「きてみてフェア」と呼ば れる大学開放イベントを行っており,その一環 として,研修者の所属する第一技術室では例年 様々なテーマでものづくり企画を開催している. 本研修では,研修者が同企画案の一つとして提 案した金属エッチングによるものづくりについ て,企画として実施可能であるかの検討および, 金属のエッチング加工に関する知識とノウハウ の習得を目的とし、真鍮材料をエッチング加工 して企画製作物の試作を行い,製作工程や製作 時間などを比較,企画内容素案の作成を行う.

# **2.** マスキング手法および製作物の検討

**2.1** マスキング手法の検討

エッチングは主に図 1 の様な手順で行われ るが,中でもマスキングの工程は多数の手法 が存在し,作業時間や作業難度,最終的な仕 上がりに大きく影響する.そこで本研修では 最初にマスキング手法の検討を行うこととし, 転写方式,ステッカー方式,グランド方式の 3 種のマスキング手法でエッチングを実施, 比較を行い企画に適した手法を選定した.

転写方式はマスキング模様をプリンタで紙 などに印刷,加工物表面に印刷面を接触させ 熱を加えることで加工物に模様を転写する手 法で,本研修ではレーザプリンタで OHP シー トにマスキング模様を印刷,ラミネータを用 いて熱を加えることで転写を行った.

ステッカー方式ではカッティングプロッタ を用いてマスキング形状に切り出したステッ

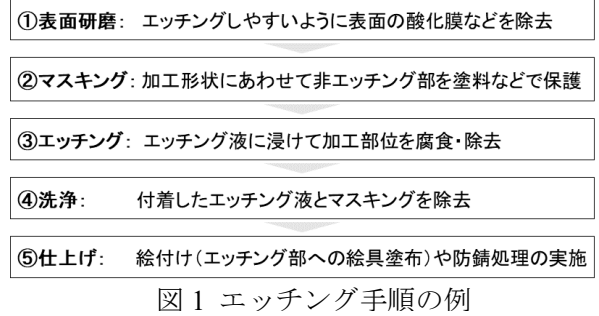

\* <sup>第</sup> <sup>1</sup> 技術室 機械システム班 <sup>図</sup> <sup>2</sup> マスキング手法の比較

カーを加工物に貼ることでマスキングした. 本研修ではカッティングプロッタに silhouette CAMEO4 (Silhouette America 製) を用いた.

グランド方式はグランド(防食剤)を加工 物表面に塗布,乾燥させ,腐食させたい部分 をケガキ針などで削って露出させることでマ スキングを行う手法で,本研修では水性絵具 と溶剤を混合したものをグランドに用いた.

転写方式とステッカー方式については貫通 加工を含むネームプレートを,グランド方式 については貫通加工が困難なため,別途ネー ムタグを作製し,外観,工程,作業時間を比 較した. エッチングは 50℃に加熱したエジン バラ液 1)に約 20 分間浸漬することで行った. 図 2 に各マスキング手法でのエッチング結果 を示す. 転写方式ではマスク部に研磨では除 去不可能な深い腐食が発生した.また,マス キング剤であるインクの除去にラッカー溶剤 を要するなど,精度・安全性の観点で問題が みられた. ステッカー方式についてはマスク 部に腐食がなく,後処理もステッカーを剥が すだけで簡便·安全であった. グランド方式 についてはマスク部に微細な腐食が発生した ものの,研磨により除去可能であり,後処理 のグランド除去もエタノールを用いることで 容易に可能であった.作業時間についてはス テッカー方式,グランド方式共に事前準備に より工程を省略でき,最短で 5~10 分程度で あった.以上の結果からステッカー方式とグ ランド方式を採用し,両方式の特徴に合わせ て具体的な製作物の検討を行うこととした.

|     | 転写方式                                                    | ステッカー方式                                              | グランド方式                                       |
|-----|---------------------------------------------------------|------------------------------------------------------|----------------------------------------------|
| 外観  | 伊丽安夫保法人 福井大学<br>工程 机分钟机<br>第一般相談 にほみカテムな<br>《初那五 江 云 花心 | 伊国立大学住人 採井大学<br>工学部技術部<br>第一位活性 現成システム班<br>堂御里 高深 拓也 | イのこうにくやっ                                     |
|     | 微細腐食<br>(研磨で除去不可)                                       | 腐食なし<br>※外周はマスク不備                                    | 微細腐食<br>(研磨で除去可)                             |
| 工程  | 印刷 → 位置合わせ<br>→ 転写                                      | カット → カス取り<br>→ 貼り付け                                 | $Gr \hat{\mathcal{Z}}$ 布 → 乾燥<br>→ 下書き → ケガキ |
| 時間  | 15分(工程省略時)                                              | 5分(工程省略時)                                            | 10分(工程省略時)                                   |
| 後処理 | ラッカー溶剤で拭取り                                              | 手で剥がす                                                | エタノールで拭取り                                    |

# **2.2** 製作物の検討

ステッカー方式では予めステッカーを切り 出しておく必要があるため,製作物のデザイ ンは定型的なものとなる.一方,グランド方 式はその場で模様を描けるため,デザインを 参加者に委ねることが出来る.そこで製作物 として,グランド方式を用いたネームタグ, ステッカー方式を用いた栞,グランド・ステ ッカーの混合方式を用いたキーホルダの 3 種 を試作,作業時間や外観,作業工程などを比 較した.エッチングは前節と同条件で行った.

ネームタグは,参加者の名前を書き込んで もらい,エッチング部への絵具による絵付け とニスのコートを行うものとした.栞は,柄, ロゴ,イニシャルを組み合わせてデザインに 幅を持たせられるものを試作した.キーホル ダについては表面にロゴのステッカーを貼り, 裏面は事前塗布したグランド部に参加者が名 前などを自由にデザインするものとした.素 材はいずれも市販の真鍮材料を使用した.図 3 に試作品の写真を、表 1 に各製作物の試作 結果の比較を示す.作業時間はいずれも 60 分 程度であり,工程が単純なステッカー方式の 栞が若干短かった.手書き工程を含むネーム タグやキーホルダはデザインの内容によって マスキング時間が変化し,長くなる傾向にあ った.他方,事前準備の量はグランドを塗布 するのみのネームタグが最も少なく,ステッ カーを表裏両面・多種類切り出す必要がある 栞が最も多くなった.キーホルダはステッカ

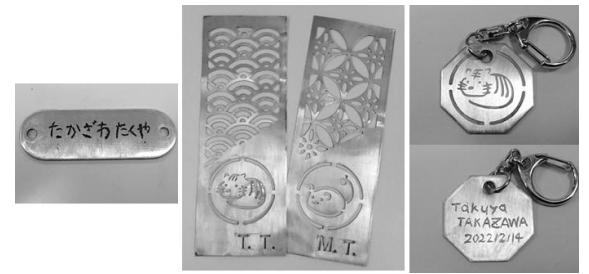

図 3 試作品写真 (左:ネームタグ,中央:栞,右:キーホルダ)

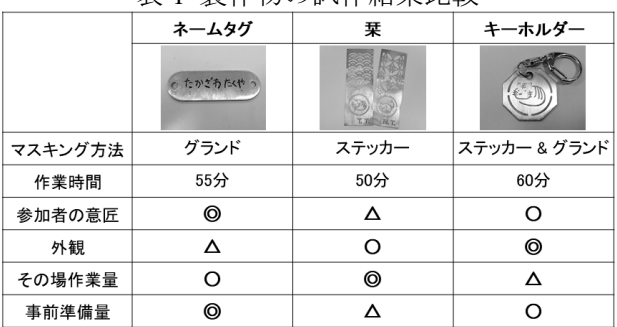

# 表 1 製作物の試作結果比較

ーの切り出しが必要だが種類が少なく表面の みでよいため,グランド塗布と合わせても栞 とネームタグの中間程度の量となった.外観 は名前のみのネームタグは絵付けを行っても 簡素で、両面にデザインがありボリュームも あるキーホルダが優れていた.

以上の結果から,事前準備を含む作業量と 外観のバランスに優れたキーホルダを製作物 として企画内容を検討することとした.

# **3.** 企画内容(素案)の検討

キーホルダを製作物とした企画案の概要を表 2 に,工程案を図 4 に示す.例年の企画を参考 として参加者 40 名,1 時間 10 名ずつ 4 回に分 けて実施するものとした.作業工程は試作を踏 襲しつつ,参加者の安全面を考慮しエッチング のみ職員が対応することとした. 本工程にて技 術部職員 2 名に実際に作業を行ってもらった所, 時間内に実施することができた. なお、詳細は 割愛するが,必要経費も予算内に収まっており, 企画として実施できる可能性が示された.

# **4.** まとめ

本研修の成果を以下に示す.

- (1) 金属エッチングによる製作物とその製作工 程,時間をまとめ企画の素案を作成できた.
- (2) 金属エッチング加工に関する知識とノウ ハウを身につけることが出できた.

# **5.** 謝辞

本研修の実施に際し,福井大学工学部技術部 第一技術室メンバーよりアドバイスを頂いた. 記して謝意を表する.

# 参考文献

1) Keith Howard: The Contemporary Printmaker (Write Cross Press, 2003)

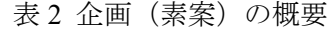

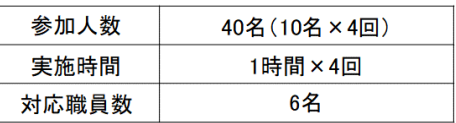

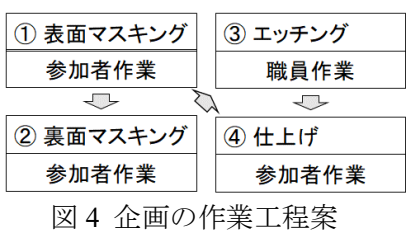

# 伊藤 雅基\*

1. はじめに<br>建築建設系の学科や派遣先研究室では、地震時 **常時微動探査装置の改良と測定**<br><br><br>健薬建設系の学科や派遣先研究室では、地震時<br>の地盤の挙動や地盤構造を調べる方法として、非<br>破壊による常時微動を用いた地盤調査を行い、得<br>最破壊による常時微動を開いた地盤調査を行い、得<br>られた推定地盤構造を地震防災の研究に活用し<br>ている.本研修では、より精度の高い地盤調査を<br>行うために、常時微動探査装置の改良や検討,地<br>盤上に微弱な振動を発生させることができる起<br>振機の導入.さらに GIS(地理情報シ 1. はじめに<br>建築建設系の学科や派遣先研究室では、地震時<br>の地盤の挙動や地盤構造を調べる方法として、非の地盤の挙動や地盤構造を調べる方法として、非の地盤の挙動や地盤構造を調べる方法として、非<br>破壊による常時微動を用いた地盤調査を行い、最<br>られた推定地盤構造を地震防災の研究に活用し<br>ている. 本研修では、より精度の高い地盤調査を<br>行うために、常時微動探査装置の改良や検討、盤<br>揺出に微弱な振動を発生させることができる話<br>振機の導入、さらに 破壊による常時微動を用いた地盤調査を行い、得 られた推定地盤構造を地震防災の研究に活用し ている. 本研修では、より精度の高い地盤調査を 行うために、常時微動探査装置の改良や検討, 地 1. はじめに<br>
建築建設系の学科や派遣先研究室では、地震時<br>
の地盤の挙動や地盤構造を調べる方法として、非 れてい<br>
破壊による常時微動を用いた地盤調査を行い、得 1(b)参!<br>
破壊による常時微動を用いた地盤調査を行い、得 1(b)参!<br>
られた推定地盤構造を地震防災の研究に活用し なった<br>
られた、常時微動探査装置の改良や検討, 地 とが可<br>
行うために、常時微動探査装置の改良や検討, 地 とが可<br>
行うために、常時微動探査装置の 盤上に微弱な振動を発生させることができる起 振機の導入、さらに GIS(地理情報システム)を活 用した地盤データの分布図作成等を行う. また, これらの内容に必要な治具の製作をはじめ、観測 装置の測定方法、GIS の基本操作について修得を 図る.

# 2. 常時微動探査による地下構造推定法<br>- 従来の地下構造推定法としては、ボーリング探

、1600内容に必要な治具の製作をはじめ、観測を置の測定方法、GIS の基本操作について修得を図る.<br>装置の測定方法、GIS の基本操作について修得を図る.<br>図る.<br>イト持ては、GIS の基本操作について修得を<br>る.<br>イント構造推定法としては、ボーリング探<br>査や弾性波探査法などがあるが、人的・金銭的コードや部門の地下構造推定法としては、ボーリング探<br>エトが高く、詳密かつ広範囲の地下構造推定に広<br>ストが高く、詳密かつ広範囲の地下構造推定に で簡単に観測ができる微動に着目した探査計測 が注目されている。我々が生活している地盤は、 GÀfgÁ.ÂÃÄg ?@ÅW0l%g <sup>「</sup>奈洋産社とがあるが、人的・金銭には、アルバート、詳密かつ広範囲の地下構造推定に安全ストが高く、詳密かつ広範囲の地下構造推定に安全されていることは困難である」そのため近年では安計測で、ことは困難である」そのため近年では安計測しており、この振動に、簡単に観測ができる微動におり、この振動には、<br>花注している、我々が生活している地盤は、日本のエリができる微動になり、この振動には、微小な振幅で絶えず振動しており、この振動には、<br>従事に基準 火山活動などの自然現象的な要因がある。特に周 期致秒以下の微動を常時微動 (振幅:致 μm~致十 μm 程度, 周期: 0.1~数秒程度) といい, 常時微 動は比較的に間里に観測することがでさ,観測に よって得られた観測波形を解析することで地盤 の振動特性や地下構造の推定に利用されている. Ó'167%PQDéHjO@I;T

# 3. 常時微動探査に用いる観測機器について

吊時俶動観測は,地衣囬に俶動観測機益(业<mark>延</mark> 速度計など)を設置して、時間と場所を選ぶこと なく測定でさる機動性の優れに観測力法でめる.

従来の方法は、並進速度計 (図 1(a)参照) を用 いて,业進 3 成分(水平期 2 力回,上下<mark></mark>期 3. 常時微動探査に用いる観測機器について<br>- 常時微動観測は、地表面に微動観測機器(並進<br>速度計など)を設置して、時間と場所を選ぶこと<br>なく測定できる機動性の優れた観測方法である.<br>- 従来の方法は、並進速度計(図 1(a)参照)を用<br>いて、並進 3 成分(水平動 2 方向、上下動方向)<br>を観測し、H/Vスペクトルやレイリー波位相速度<br>- を算出して地下構造の推定が行われてきた. 一方,<br>- 第 2 技術室 物理計測班 を観測し、H/V スペクトルやレイリー波位相速度<br>を算出して地下構造の推定が行われてきた. 一方.

\* 第2技術室 物理計測班

回転3成分についてはその重要性が指摘されていたが、適当な観測手段がなかったことから放置されていた. しかし、近年、可搬型の回転速度計 (図16)参照)が開発され回転 3 成分の測定が可能と なった. そこで、回転速度計と従来から使用され ている並進速度計とを組み合わせて使用するこ<br>とが可能となれば、並進3成分と回転3成分によ る6成分観測から地下構造推定の信頼性と精度向<br>上が期待できる.

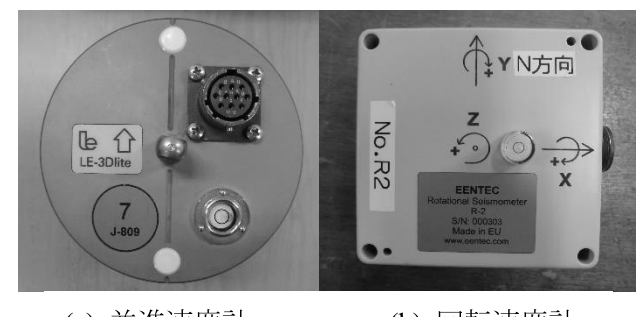

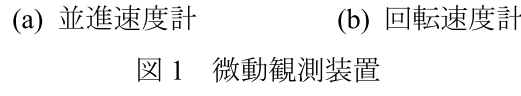

# 4.1 振動台実験

**造推定法**<br>は、ボーリング探 (a) 並進速度計 (b) 回転速度計<br>- 大人的・金銭的コ<br>- 中下構造推定に応 (a) 並進速度計 (b) 回転速度計<br>ため近年では安価 図1 微動観測装置<br>- トラントの利害は 4. **様々な振動源による回転速度計の性能確認**<br>- トラントの提動には 4.1 **振動台実験**<br>- トラントの提供<br>- トラントの制限による回転速度計の性能確認<br>- トラントの提供のこの基礎のになるのは、そのなが、<br>- ト 回転速度計の性能確認をするために微動より大き い振動を与えて、以下のような振動台を用いた実験 を行った. 図2に示すように、回転速度計から40cm 離れた地点に並進加速度計を設置し、振動台を用い て 2Hz40GAL の平面振動を与え、Z 軸回り (鉛直軸 回り)の振動による回転速度の比較を行った.

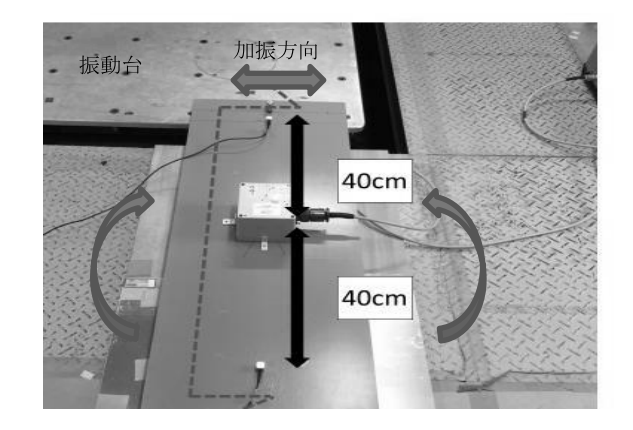

図2 振動台実験の概要

図 3 は図 2 のよりな<mark>振</mark>動美験における业進計よ 図3は図2のような振動実験における並進計よ<br>り算出した回転速度と,回転計より直接計測した<br>回転速度の比較を示す. 振動台を図2の方向に揺らした場合, 回転速度計を配置した直下の地点に<br>らした場合, 回転速度計を配置した直下の地点に<br>おける回転加速度は, 2台の加速度計から算出で<br>き, 観測時間間隔 t=0.01(s)によって積分を行うこ<br>せで回転速度を算出することができる. 同図より,<br>並進計と回転計の振幅および波形は, ほぼ等しい<br>値 図3は図2のような振動実験における並進計よ<br>り算出した回転速度と、回転計より直接計測した<br>回転速度の比較を示す. 振動台を図2の方向に揺らした場合, 回転速度計を配置した直下の地点に<br>らした場合, 回転速度計を配置した直下の地点に<br>おける回転加速度は, 2台の加速度計から算出で<br>き、観測時間間隔 t=0.01(s)によって積分を行うこ<br>とで回転速度を算出することができる. 同以より,<br>並進計と回転計の振幅および波形は, ほぼ等しい<br>並 並進計と回転計の振幅および波形は、ほぼ等しい 値が測定されていることが確認できた.

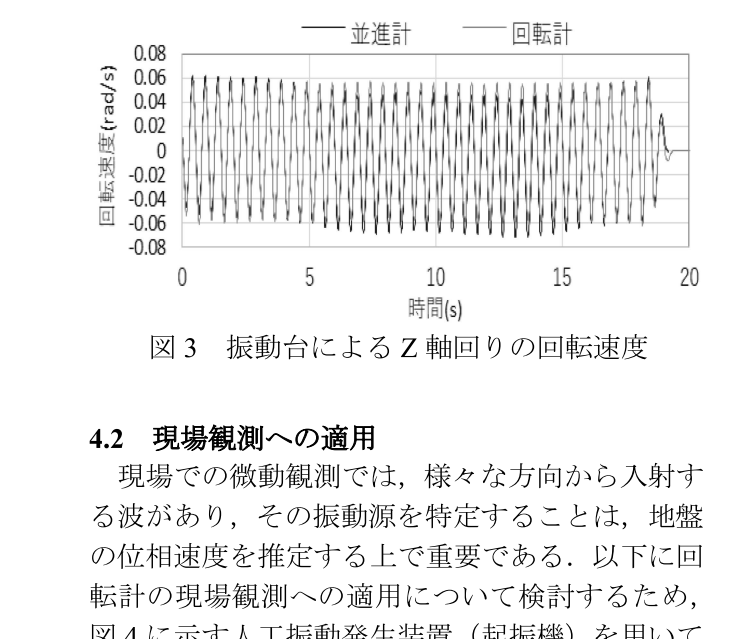

# 4.2 現場観測への適用

現場での微動観測では,様々な力回から入射す る波かめり,その振動源を特定することは,地盤 の位相速度を推定する上で重要である. 以下に回 転計の現場観測への適用について検討するため. 図4に示す人工振動発生装置(起振機)を用いて 人工振動を発生させて振動到来方向の確認を行 つた.起振機は地面上に設直して水平力回の<mark>描</mark>れ を発生させたか,今回は訊みた方法では想足した<br>-振動を発生させることが出来なかった. そこで, 今俊は図 5 に示す起振機の現場用宿具を開発し, 鉛直方向に振動が発生する治具の改良および検 討を行う予定である.

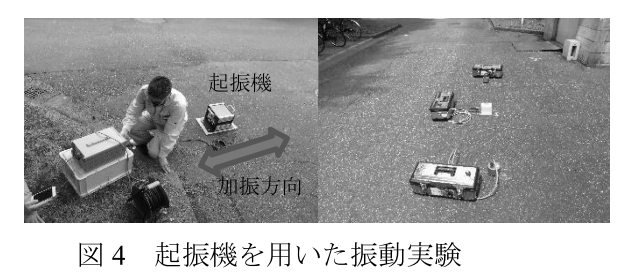

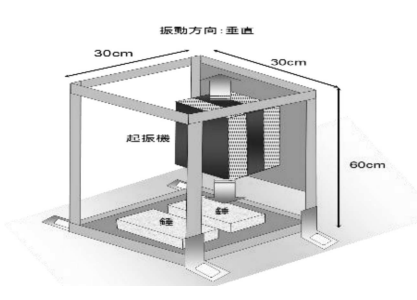

図 5 起振機の改良図

# 5. GIS (地理情報システム)を用いた地盤データ

 $G$ IS (地埋情報ンスアム) は, 様々なところで地 理情報が活用されており、都市計画図、地形図、 空中写真等を重ね合わせて見ることができる. そ のにめ GIS は,目宿体等でもハサードマップや施 設情報等の作成に役立っている。上述の背景から 本即では,GIS の基本操作について修侍するとと もに、地図データや常時微動観測から得られた点 在データを3次元化することで測定データの高度 化を図る. 以下にその一例を示す.

図 6 の切り盛り厚き分布図は,道成前の地形図<br>-の等高線地形図をGIS上に取り込んで標高データ を作成し、造成後の標高データとの差から改変量 を算出し、スプライン手法により内挿処理を行う ことで作成することができた.

図7の備开平野の早越周期分布図は,常時微動 観測地点 (355 地点) で得られた地盤の卓越周期 アータについて,対家点近くのアータ値を距離の<br>逆数に基づく重み係数で加重平均し,IDW 法を用 いて作成することができた.

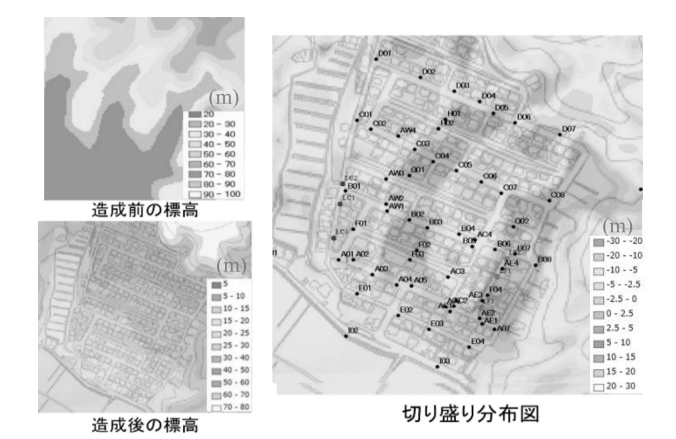

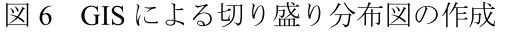

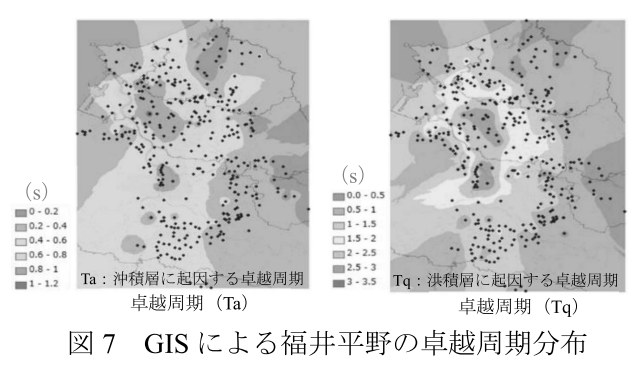

### 6. おわりに

本研修を通じて、常時微動探査装置の改良や測 定データの高度化に必要なGISの基本操作を修得<br>した. 本成果を地震防災の研究に役立ていきたい.

# 技術研究会等参加報告

# 高圧ガス保安教育基礎講習 参加報告

# 竹内 利幸\*

# **1.** 目的

本講習は,初めて高圧ガス関連に携わる職員 や,あらためて高圧ガスを基礎から勉強し職場 内で講師を担当する新任担当者を対象として開 催され,高圧ガスを取扱う際の必要な基礎知識 「高圧ガスの性質・取扱い」,「高圧ガス事故事 例」,「高圧ガス保安法令」を学ぶことができる. 筆者が所属する安全衛生管理推進グループでは 高圧ガスボンベ管理に関する業務を行っており, 高圧ガスの取扱いや法令等の知識が必要となっ ている.その為,高圧ガスを取扱う際の必要な 基礎知識を学び,業務に役立てることを目的と し,本講習に参加したので報告する.

# **2.** 開催概要

今年度は,新型コロナウイルス感染拡大に伴 い,現地会場では行わずオンデマンド配信で開 催された.

日時: 2021年5月19日(水)~6月9(水) 主催:高圧ガス保安協会

講義内容:

- ・高圧ガスの性質・取扱い(120 分)
- ・高圧ガス事故事例 ( 60 分)
- ・高圧ガス保安法令 (180 分)

# **3.** 講習内容

# **3.1** 高圧ガスの性質・取扱い

高圧ガスを適切に取扱うには高圧ガスの性質 をよく知り理解して取扱う事が必要不可欠であ る.性質には色やにおい,可燃性や毒性等の様々 な種類がある.例えば高圧ガスが漏洩した時に 性質を知っていれば漏れたかどうか感知するこ とができる.しかし,ただ性質を知っているだ けでは安全な取扱いはできない.高圧ガスは気 体や液体で取扱うので,貯蔵する容器や機器類 を誤った取扱いをしてしまうと事故に繋がる危 険性がある.その為,この 2 つについて知って いないと安全な取扱いはできない.

第1技術室 機械システム班

この講習は高圧ガスの一般的性質とガス各論, 容器・附属品についてテキストに沿って講義が あった.高圧ガスの一般的性質について,物質 の構造と基礎的な性質について学ぶことができ た.

物質には 3 つの状態があり,この 3 つの状態の 変化を蒸発,凝固などという. 液化ガスは周囲 から熱を奪い蒸発するため,配管などが破壊さ れることがある. そのため, 液化ガスを配管な どに封じ込め(液封)してはならない.福井大 学では,液体窒素や液体ヘリウムの取扱いがあ るため,事故が発生しないよう注意が必要であ ると感じた. ガス各論については、表1に記載 する高圧ガスの用途や取扱い方法,漏洩時の措 置について学んだ.

| 性質<br>分子式 |       | 性質                             | 分子式  |        |                               |
|-----------|-------|--------------------------------|------|--------|-------------------------------|
| 水素        |       | H <sub>2</sub>                 |      | モノシラン  | SiH <sub>4</sub>              |
|           | プロパン  | C <sub>3</sub> H <sub>8</sub>  |      | ジシラン   | Si2H6                         |
| LPガス      | n-ブタン | C <sub>4</sub> H <sub>10</sub> | 特殊高圧 | アルシン   | AsH <sub>3</sub>              |
|           | i-ブタン | C <sub>4</sub> H <sub>10</sub> | ガス   | ホスフィン  | PH <sub>3</sub>               |
| メタン       |       | CH <sub>4</sub>                |      | ジボラン   | B <sub>2</sub> H <sub>6</sub> |
| アセチレン     |       | C <sub>2</sub> H <sub>2</sub>  |      | モノゲルマン | GeH <sub>4</sub>              |
| 酸素        |       | O <sub>2</sub>                 |      | セレン化水素 | $H_2Se$                       |
| 塩素        |       | Cl <sub>2</sub>                | 不活性  | 窒素     | N <sub>2</sub>                |
| アンモニア     |       | NH <sub>3</sub>                | ガス   | アルゴン   | Ar                            |
|           |       |                                |      | 二酸化炭素  | CO <sub>2</sub>               |

表 1 主要高圧ガス一覧表

これら高圧ガスにはそれぞれ滴した容器・附属 品がある. 容器は、高圧ガスを貯蔵した状態で 移動ができるが,安全を確保するためには正し く取扱う必要があり,高圧ガス保安法・容器保 安規則で規制されている.また,容器に充填さ れているガスの噴出などにより災害が発生する ことがあるので,容器・附属品の種類や取扱い を理解しておくことが大切であると感じた.

#### **3.2** 高圧ガス事故事例

高圧ガスの種類によっては火災や爆発、また 毒性をもった危険なガスがあり、誤った取扱い をしてしまうと重大な事故に繋がる危険性があ

る.ここではそのような事故事例をいくつか紹 介してもらい,事故の発生原因や事故後の対策 について学んだ. 事故事例では8種類のガスに ついて紹介があった.部品劣化による漏洩や, ガスの性質を知らずに誤った取扱いをしてしま い,事故になった等が事故になった主な原因で あった.また,事業所での安全教育が不十分で あり,従業員の危険に対する意識が低かったこ とも挙げられていた.

その事故事例の中で特に身近に感じたのが, 高圧ガスボンベの事故である.分析用の窒素ガ スボンベが事業所の容器置場に保管してあり, 分析機器を使用中止にしてから 20 年以上,残ガ スが入ったまま放置されていた.事業所はこの ガスボンベを貯蔵している認識がなく,ガスボ ンベの安全管理をしていなかった.その結果, 容器が腐食していき圧力に耐えきれず破裂し, 容器置き場のトタン屋根及び,近隣住宅の窓ガ ラスを破損させた.このように容器を適切に管 理しなければ,大きな事故を発生させてしまう 危険性があるため,放置ボンベが無いか管理を して安全対策をとっていくことがいかに大事か よくわかった.福井大学内でも長期間借り入れ しているボンベは複数所持している為、見かけ た場合には注意喚起を行っていきたいと思う.

# **3.3** 高圧ガス保安法令

高圧ガス保安法の規制を受けるガスは圧縮ガ スとしての高圧ガスと,液化ガスとしての高圧 ガスに分けられる.高圧ガス保安法令はこれら の高圧ガスの,製造,貯蔵,販売,輸入,移動, 消費、廃棄、保安、容器について規制すると定 められており,高圧ガスによる災害を防止して 安全を確保することを目的としている.本講習 ではそれぞれの取扱毎に規則で規定されている 内容について概括的に講義があった.ここでは, 高圧ガス保安法でも重要度が高いと思った製造 と貯蔵について報告する.

製造については最も災害の規模が大きいため, 規制する内容が多く,製造施設や,設備,保安 管理体制等,高圧ガスを製造するにあたり様々 な規制がある.高圧ガスを製造する場合には, 製造に係る技術上の基準に適合している必要が あり,都道府県知事の許可を受けなければなら ない.高圧ガスの製造者は製造する能力や規模 に区分され,許可を受けた者を「第一種製造者」,

「第二種製造者」という.

次に危険性が高いのが高圧ガスの貯蔵である.

貯蔵する容器や容器置場,数量等の規制があり, 規定以上の数量を貯蔵する場合には届出をしな ければならない.高圧ガス保安法では,貯蔵数 量の合計の算出方法や,貯蔵方法に係る技術上 の基準が、高圧ガスの種類に応じて定められて いる.

# **4.** まとめ

高圧ガスの種類や性質,取扱い方法について 知見を広げる事ができた.窒素やアルゴン等の 不活性ガス(不燃性ガス)しか取扱ったことが 無かったので,漏洩したとしても大きな事故に 繋がる危険性は低く,特に対処しなくても良か ったが,ガスの種類によっては火災や爆発,毒 性を持った危険なガスもあるという事を再確認 出来て良かった.また実際に起こった事故事例 を見ることで,ガスの漏洩や液封など間違った 取扱いをしてしまうと本当に危険だと感じた. さらにガスの種類ごとに事故事例があり,各種 ガスの性質や特性を理解することができた.

高圧ガス保安法令では貯蔵や消費、容器の取 扱い等,福井大学でも該当する項目がいくつも あった.普段の業務で高圧ガス管理に携わって いたので大まかに保安法令について知ってはい たが,今回の研修で更に理解と知見を広げる事 ができた.

今回得た知識は大変有意義であり,高圧ガス 取扱いの危険性を改めて再確認できたと共に法 令順守の重要性を感じた.今後はこの得た知識 を学内に周知させ,事故が起きないよう安全安 心に高圧ガスを取扱ってもらえるよう教員や学 生をサポートしていきたいと思う.

# 第 **80** 回全国産業安全衛生大会 **2021** 参加報告

# 竹内 利幸\*

# **1.** はじめに

第 80 回全国産業安全衛生大会では,全国各事 業場における産業安全,労働衛生の関係者が一 堂に集い,労働安全衛生にかかる功績者に対す る表彰等を行う式典や事業場からの研究発表, 最新の安全衛生の課題に対応した講演等を通じ て産業安全,労働衛生の推進向上を図り,もっ て労働災害防止に寄与することを目的としてい る.今回は技術部専門研修で行った研修内容を 基に研究発表を行ったので,そのことについて 報告する.尚,研究発表については新型コロナ ウィルス感染症拡大防止の為,オンライン発表 で研究発表を行った.

# **2.** 開催概要

今年度は,新型コロナウィルス感染症拡大防 止の為,現地開催(東京国際フォーラム)とオ ンライン配信(ライブ配信・オンデマンド配信) を併用した,ハイブリッド形式にて開催された.

- ■現地会場(東京国際フォーラム) 2021年10月27日(水)~29(金)
- ■オンライン
	- ・ライブ配信  $2021 \n\mathfrak{m} 10 \n\mathfrak{h} 27 \n\mathfrak{m}$  (水)  $\sim$  29 (金) ・オンデマンド配信 2021 年 10 月 28 日 (木) ~11 月 30 (火)

# **3.** 講演会

様々な講演会を聴講して安全衛生に関する知 見を広げることができた. その中でも特に参考 になった内容について紹介する.

株式会社明電舎の竹川徳雄様より「最前線の 安全体感教育~リアル体感を超える仮想現実 (VR)の無限の可能性~」という題目で講演会 があった.安全の取り組みは企業にとって非常 に重要であり,事故が起これば現場は止まって

第1技術室 機械システム班

しまう. 現場の生産性を考えると、事故は絶対 に起こさないことが望ましいが,人に起因する 事故(ヒューマンエラー)が多く発生している. 労働力不足による高年労働者の増加や,昔に比 べ危険を経験する機会が減ったことが主な要因 である.そこで,危険の感受性に対する教育が 必要不可欠になってくる. 従来は座学のみの安 全教育を行っていたが,座学だけでは限界があ る為,「見て」「触って」「体感して」の危険を疑 似体験する「安全体感教育」が導入されている. 更に,墜落や転落,火傷といった危険度の高い 災害は VR (Virtual Reality) 技術を活用して事 故を再現・体感可能な様々なコンテンツを完成 させた「3 軸シミュレーター」を開発して、安 全体感教育を行っている.福井大学でも工作機 械の安全講習を行っているが,座学や動画がメ インとなっている.明電舎のように体感して学 ぶ講習会が出来れば,安全に対する意識向上や, 危険に対する感受性を高めることが出来そうだ と感じた.

# **4.** 研究発表

分科会名:機械・設備等の安全 表題:福井大学における工作機械の安全対策 発表者:竹内 利幸

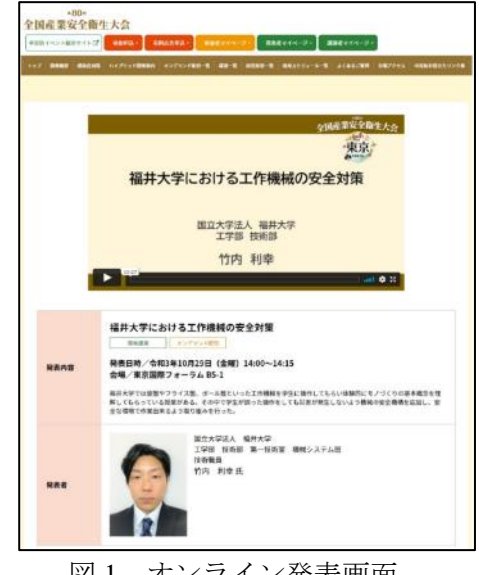

図1 オンライン発表画面

# **4.1** はじめに

 福井大学では機械工学コースの学生を対象に 旋盤やフライス盤,ボール盤といった工作機械 を操作してもらい体験的にモノづくりの基本概 念を理解してもらっている「機械工作実習」と いう授業がある.しかし,工作機械は操作方法 を誤ってしまうと重篤災害に繋がるため、安全 教育は技術職員が行い,作業中は危険な行為が ないよう注意を促している.今回は機械の安全 機構を追加し,誤操作による災害発生リスクを 改善した取り組みについて発表を行った.

# **4.2** 安全対策の取り組み

安全対策については2つ取り組みを行った.1 つ目はリミットスイッチ付ホルダーを製作した. フライス盤の電源を入れた状態で切削工具交換 中に誤って回転レバーをあげて主軸を回転させ てしまった場合,交換していた作業者の手が巻 き込まれる危険性があった.この危険事象は電 源を落とさないで作業し、操作方法を覚えてい ないため,誤った操作をしてしまうという不安 全行動が災害を引き起こす原因になっている.

安全対策として,切削工具交換時に必ず使用 する工具(フックレンチ)専用のリミットスイ ッチ付ホルダーを製作した.このホルダーに工 具が入った状態だとリミットスイッチは ON の 状態で機械を動かすことができるが,工具を取 り出すとリミットスイッチが OFF になり動力 源が遮断され、誤って操作しても動くことはな い.(図 2)この安全機構を追加することで切削 工具交換時の災害発生を防止することができた.

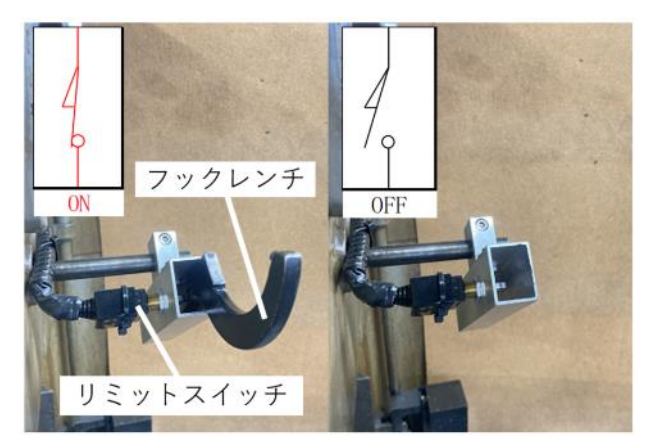

図2 リミットスイッチの動作

2 つ目は同時押しスイッチの追加を行った. フライス盤の被削材と切削工具の位置合わせを している時にステージ早送りスイッチを誤って 押してしまい,被削材と切削工具を衝突させ破 損したものが飛んできて負傷してしまう危険性 があった.この危険事象は,操作方法を覚えて いないため、誤った操作をしてしまうという不 安全行動が災害を引き起こす原因になっている. また、操作パネル内に各動作をさせるスイッチ が同じ並びにあるため,押し間違えやすいパネ ルレイアウトになっていることも原因の 1 つで ある.

安全対策として,押し間違えたとしても簡単 に動かないように同時押しスイッチを追加した. 既存のステージ早送りスイッチと追加したスイ ッチを同時に ON しないとステージが動かない 機構になっているため,操作方法をきちんと覚 えていないと動かすことはできない. (図 3) こ の安全機構を追加することで災害発生リスクを 低減させることができた.

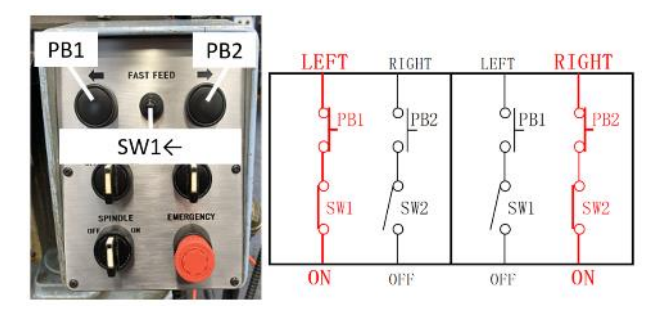

図3 ステージ早送りスイッチの動作

# **5.** まとめ

今回の全国産業安全衛生大会での研究発表者 は企業からの発表が多く,最新の安全衛生取り 組み内容を知ることが出来たのは大変有意義で あった.また研究発表は様々な分科会に別れて いたが,発表はどれも見やすく,誰が見ても理 解できるように発表されていた. 特に、オンデ マンド配信では全ての研究発表を聴講できるよ うに動画が配信されていたので,聞き逃すこと なく聴講できるのは良かった.

学外企業の研究発表を聴講し安全衛生に関す る知見を得ることが出来,今後の業務に活かし ていきたいと思う.

# **6.** 次期開催案内

第 81 回(令和 4 年度) 全国産業安全衛生大会 in 福岡 【会期】令和 4 年 10 月 19 日(水)~21 日(金) 【会場】総合集会:マリンメッセ福岡 分科会:福岡国際会議場ほか福岡市内各会場

# 活動報告

# 令和 **3** 年度 工学部技術部特別講演会 研修委員会

# **1.** 緒言

福井大学工学部技術部では,「科学技術の進展 を支える高度な技術職員として,その職務と責任 の遂行に必要な知識・技術等の修得及び資質向上 を図ること」を目的として,技術講演会を定期的 に計画・実施している.

2022 年 3 月 9 日(水)に福井大学産学官連携本 部 3 階研修室及びオンラインのハイブリッド形式 にて「令和 3 年度工学部技術部特別講演会」を開 催した.対象は,福井大学工学部技術部職員とし, 参加人数は 23 名であった.

# **2.** 特別講演

本学材料開発工学講座 准教授 岡田敬志先生 から「材料・資源・環境分野をまたいで~福井で みた産学官連携~」という題目でご講演いただい た(図 1).本題に入る前に,岡田先生が学生時代, 研究室に常駐していた技術職員の方がどのよう な存在であったかについて,思い出も含めてお話 しいただいた.その中で,技術職員が機械工作・ 分析技術・化学反応の知識を駆使して製作したオ リジナルの反応装置から,多くの研究データが得 られたとの内容であった.技術職員が有するノウ ハウが価値のある結果につながった経験談は, 興 味深いものであった.

今回のテーマである福井でみた産学官連携で は,本学の産学官連携本部に着任した当初の研究 依頼に対応する中で,着任前後で仕事に対する考 え方に変化があったとお話があった. 着任前は, 資源・環境分野を研究対象としており,VR を活 用した体験型鉱山研修や資源素材学会が提供し ている WEB コンテンツについて紹介があった.

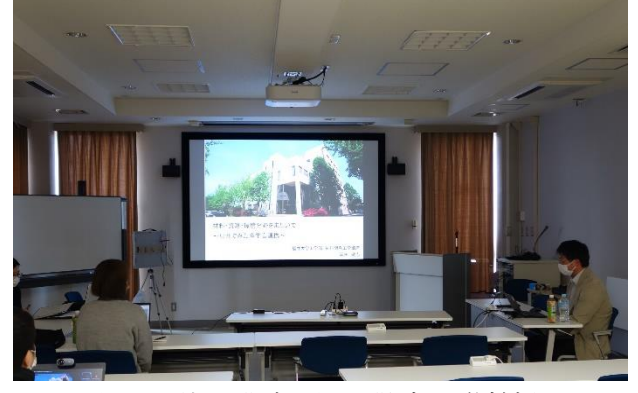

特に WEB コンテンツは RPG ゲームのような感覚 で勉強ができ,新しいものを積極的に取り入れる 風土がある魅力的な分野であるとお話があった. そのような分野でも、分野横断となると、なかな か積極的には進まない状況であり、実行するのは 難しいという指摘も出ていた.

その後,福井大学に着任し,これまで廃棄物を 研究分野としていたところから,ダイヤモンド粒 子を用いた材料づくりという全く異なる分野で の研究を依頼され,戸惑ったと岡田先生は話され ていたが,その時苦戦しながらもアイデアを出し て進んでいったことが次の仕事につながったの ではと話されていた.その後,材料開発から原子 力,機器分析,企業と連携した人材育成事業,ビ ジネスコンテスト,大学の技術シーズの出展等, 様々な仕事をしたが、結果として以前積極的に進 まない状況となった分野横断が実現できている のではと感じるようになった.その上で,福井大 学の産学官連携をみると,情報やノウハウがアク セスしやすい距離にあり,多様な情報に対応でき る人材もいるということに気が付くが,この状況 は当たり前ではないとおっしゃっていた. 先生の 研究においても、最近導入された分析機器を取り 入れることで,より発展的なテーマで貴重なデー タが取れているとお話があった.そして多様な情 報が集まる産学官連携という場に関わりを持つ ことで、アイデアが出たり、仕事のモチベーショ ンになったり,アイデアを形にしたりすることに つながるとし,このつながりを大切に社会に貢献 できる様々な仕事をしていきたいとした.

本講演を通して、産学官連携本部に関わらず, 技術部が有する多様な分野にわたる技術力を他 組織とうまく連携できれば,お互いにとって利に なる関係を築いていけるのではと感じられた. し かし,「無理に分野横断目指すことはかえって難 しい」ことは岡田先生も強くお話されており、今 回の講演もひとつの小さなきっかけとして,今後, 技術部の在り方を考える良い機会になったので はないかと思う.

### 謝 辞

本技術部研修会の実施にあたり,ご協力を頂い 図1 特別講演 岡田敬志 准教授 とさん諸氏に心より感謝申し上げます.

# **2021** 年度公開講座

# 「ガラスを溶かしてオリジナル作品を作ろう」

# 第 **2** 技術室

# **1.** はじめに

令和 3年 7 月 22 日 (木)に工学部技術部第 2 技術室で公開講座を開催した.この講座は毎年 開催していて人気が高く申し込みも多いが、昨 今の COVID-19 を考慮し,募集組数を減らした. また,当日の担当は常勤職員に限定し,嘱託職 員には,事前準備や若手職員への技術継承をし て頂くことにして,密にならないように実施し た.さらに毎回テーマとしていた「バーナーワ ーク」だが,担当者と受講者が密接になるため 取り止め,代わりに「ガラスエッチング」を実 施することとした.

今年の本講座には小学生以上の子供とその保 護者の 5 家族(12 名)が参加した.参加者には,

「素焼き型板と粉ガラスによるガラス溶融成型 加工」,「電気炉による色ガラス片を溶かして作 成する小物作り」,「薬品を使ってガラスを溶か すガラスエッチング」の3テーマで、ガラスの 「溶ける・溶かす」を体験するとともに,オリ ジナルの作品を製作した.

以下に,各作品作りの概要を示す.

# **2.** ガラスの溶融成型加工

事前に製作した型枠から,講座当日に参加者 が好みの型を選び,作品作りを行った.型枠の 粉の色ガラスを入れ,さらに透明のガラスフリ ットで上部を覆い 820℃で溶融・徐冷すること で作品を作った.型から取り出した作品は,リ ューターでバリ取りをし、家族に渡した. 出来 上がった作品はペンダントやブローチなどの作 品,または,フォトフレームへのデコレーショ ンのパーツとして使用した.

# **3.** 電気炉による小物作り

セラシートを敷いた素焼きの板の上に、好み のガラス棒を組み合わせて置いて,これを電気 炉で 950℃以上に加熱することで、熔融成形を 行った. 溶けすぎると丸まってしまい、逆に十 分溶けていないと冷却時に割れるなどで,炉か

ら出すタイミングは難しいが,参加者は思い思 いの作品作りに没頭し,たくさんの作品を製作 した. また. 作ったガラス玉などをフォトフレ ームへ貼り付けて,デコレーションを行った.

### **4.** ガラスエッチング

今回新たにガラスエッチングのテーマを行っ た.参加者は好きなデザインの下絵を紙に描き, その後, 5cm 角のガラス板に専用のマスキング ペンで写し書きした.次に薬剤(エッチング液) を塗布し 15 分放置させて化学反応でガラス表 面を溶かすエッチングを行った.出来上がった 作品はコントラストが低いため、ガラス板の後 ろに黒紙を添えることで,エッチング部が映え るようにした.黒紙とガラス板の固定には,様々 な種類のマスキングテープを用意し,参加者が 好きなものを選択できるようにすることで、さ らにオリジナリティがある作品に仕上がった.

### **5.** 最後に

講座終了後のアンケートでは,参加した多く の家族が大変満足,満足と答えており,参加者 に有意義な一日を提供することが出来た.また, 小学低学年も含む参加者はやけどやケガなども なく,安全に作業して頂くことが出来た.

最後に今回参加者が作った作品の一例を図 1 に示す.

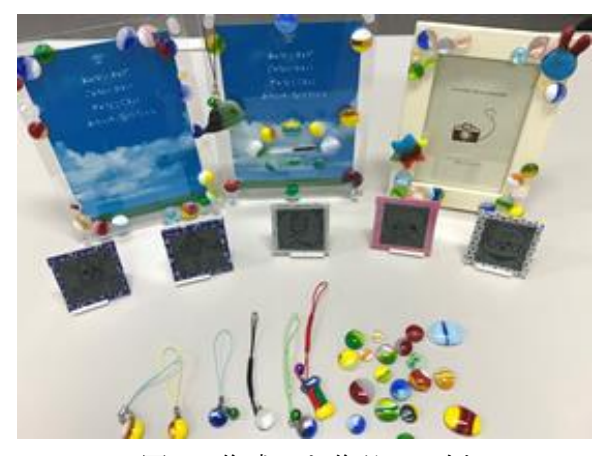

図1 作成した作品の一例

# 令和 **3** 年度 実験・実習グループ業務報告

# **1.** はじめに

当グループは,5 専門分野(機械・物理系,電 気・電子・情報系,建築建設系,化学系,先端科 学技術育成センター・学際実験系)の技術職員で 構成したチームが主体となり,工学部の各学科・ 専攻からの実験・実習に対する技術部への業務依 頼に対して,組織的な対応を行っている.各チー ムには責任者を置き,業務依頼書や業務報告書等 の取りまとめ,年度ごとの業務の総括等を行うと ともに,グループ全般に関する課題についてはチ ーム責任者会議で協議している.各技術職員は, 教育・研究プロジェクトやセンター等への派遣業 務と兼務する形で実験・実習業務を遂行している が,実験・実習のカリキュラムによっては半年ま たは一年を通しての長期に渡る業務になるため, 技術部としての教育への貢献度は大きく,また各 人の経験や能力を教育現場で直接発揮できる業 務でもある.

# **2.** 各学科からの業務依頼と各チームの対応

今年度の業務依頼はすべての学科から 17 件あ り,科目数は 33 科目であるが,COVID-19 の影響 で中止が 1 科目あった.よって実績としては 32 科 目となり,昨年度(28 科目)と比べて 4 科目増え た.主な依頼業務は,学生指導に係る技術分担, 安全管理,教育支援や機器・器具類の設計・製作・ 改良・保守・管理などである. 昨年度に引き続き 今年度も COVID-19 感染対策を徹底するとともに, 感染防止のためにオンライン講義も併用しなが ら実施された. なお、部長決裁が必要な通知書等 については電子決裁方式とした.

各チームが行った業務の概要は,機械・物理チ ームは,機械系では機械工学実験における金属の 組織観察や船の模型実験,物理系ではヤング率測 定や水の比熱実験,ダイオードによる整流回路の 原理やオシロスコープの使用方法,電気抵抗測定 などの指導を行い,今年度も引き続きオンライン 授業への対応も行った. 電気·電子·情報チーム は,電気・電子系では電子回路や回路基板の製作, ロボット製作,情報系ではプログラミングなど各

自の専門分野を活かした技術指導を行った.建築 建設系チームでは,測量の誤差計算や測定方法, 建設材料等の物理試験,RC梁の配筋や型枠の製作 など建築建設分野の基礎となる実験や現場同様 の実習に対して技術指導を行うとともに、屋外で 行う実習については危険も配慮した指導を行っ た. 化学系チームでは、担当する実験は有害な薬 品を使用するものが多く,化学実験での基本操作 の指導に加えて実験中の安全監視なども不可欠 で,高度な専門知識・経験を持つ技術職員が対応 を行った.育成センター・学際実験チームでは, 先端科学技術育成センターの職員が中心となり, 汎用機による機械工作や溶接の技術指導,ならび に安全講習を行った. また、知能ロボットプロジ ェクトでは,知能システム技術を有する職員がド ローン開発における飛行や画像処理・音信号処理 の技術指導を行い,学生の自主的な活動を円滑に 行うための必要不可欠な技術支援を行った.

#### **3.** まとめ

本業務では技術分野に適した職員を配置し,学 生に対する技術指導や実験器材等の整備を行う とともに,経験が乏しい学生が安全に実験・実習 を行うための指導・監視を行った.今年度も引き 続き多くの学科から業務依頼があったことから, 技術部職員の知識・経験を活かした技術支援への 期待が大きく感じられる.

業務終了後に提出する実験・実習業務報告書へ の担当教員からのコメントには,何れも技術職員 によるきめ細かな技術指導や学生への安全配慮 に対する感謝が述べられており,技術部の技術支 援の重みと期待が感じられる.今後も当グループ が中心となり,各技術職員の知識・技術・経験を 活かした技術支援を充実させ,学生の技術力アッ プに貢献するとともに,教育・研究が円滑に遂行 されるよう技術職員としての責務を果たしてい きたい.

 $-43-$ 

# 令和 **3** 年度 安全衛生管理推進グループ業務報告

# **1.** はじめに

当グループは技術部職員 15 名で構成し,工学 部での安全衛生管理を推進するために,薬品管 理,高圧ガスボンベ管理,安全衛生システム管理 の各チームを組んで,工学部全体の安全衛生管 理業務を遂行している.今年度の主要な業務を以 下にまとめる.

# **2.** チーム別実施業務

# **2.1** 薬品管理チーム

工学部での薬品管理を適正に行うため,薬品管 理システム利用方法に関する説明会を実施してい る.昨年度まで毎年 1 回の開催であったが,工学 系部門安全衛生管理推進委員会からの毎年数回 開催してほしい旨の希望もあり,今年度から期間を 隔てて 2 回実施した(6/8~30,10/26~11/5).昨年 同様,Web サイトから受講するオンデマンド形式で 行った.薬品管理システム利用説明の受講者は 123 名,リスクアセスメントツール利用説明の受講 者は 98 名であった.受講者は前年度比 約 2 倍と なり,2 回実施した効果が表れたと考えられる.

工学部の化学系研究室では可燃性溶剤を多量 に使用するため,工学部に指定数量 10 まで保管 可能な危険物倉庫が 2 箇所設置されている.この 危険物倉庫の管理運営にあたり,年度初めに利用 申請者の受付を行い,指定数量の集計等を実施し た.6/11 には危険物倉庫内にある薬品の棚卸を実 施し,薬品管理システムに登録されている保有数と の照らし合わせを行い,必要があればユーザーに 是正依頼を行った.また,倉庫内の利用状況確認 や設置されている監視カメラの動作不具合の対応 等を定期的に行い安全確保に努めた.

# **2.2** 高圧ガス管理チーム

工学部のボンベ管理を適正に行うために,ボン ベ管理システムの利用説明会をオンデマンド形式 で 6 月と 10 月に実施した.6 月の受講者は 73 名 で 10 月の受講者は 16 名であった.また高圧ガス ボンベ取扱講習会については,昨年度同様, COVID-19 感染拡大防止のため,オンデマンド形 式で9/28~10/8の期間に講義動画を公開し,希望 者のみに対面実技講習会を実施した.講義動画 の受講者は 66 名で,内 11 名には技術職員による 対面実技講習を行った.

10 月にはボンベ納品データとシステムデータと の照合を実施し,システムへの登録状況に不備が ある研究室に対して,是正依頼を行うとともに,工 学部の安全衛生管理推進委員会に照合結果を報 告した.1 月にはボンベ管理システムに登録された 工学部のボンベを対象に集計・分析を行い,改善 すべき点を工学部に周知した.また,「ボンベ管理 状況が特に危険」と認められる研究室には 2 か月 に 1 回の頻度で是正依頼を行った.

# **2.3** 安全衛生システム管理チーム

今年度も各種システム利用説明会及びガスボン ベ取扱講習会についてオンデマンド形式での開催 となり,システムチームでは受講用 Web システムの 準備を行った.また,各種利用説明会及び講習会 の実施期間中(利用説明会 6/8~30,10/26~11/5, 講習会 9/28~10/8)は Web システムの維持管理を 行い,特にトラブルなく運用することができた.

高圧ガスボンベ管理システムや化学物質リスク アセスメントツール等の Web システムについて,適 切な運用のための維持管理や機能強化等を行っ た.また,今年度は Web システム稼働サーバで予 定されている PHP のバージョンアップに備えて,安 全衛生関連システムを PHP7.3 対応にするための 検討及び修正を行った.

### **3.** その他の安全衛生業務

4/19~5/14 に学生対象の「レーザー安全教育」 を実施した.今年度も COVID-19 感染拡大防止の ため,昨年度作成した安全講習の動画を使用し, オンデマンド形式で行った.78 名の受講者に対し て,レーザーの正しい使用方法,レーザー障害に ついての具体的説明や注意事項の動画視聴及び 確認テストを実施した.

#### **4.** おわりに

当グループでは,工学部でのリスク要因のうち, 特に危険な薬品,高圧ガスボンベ,レーザーにつ いて,正しく安全に使用するための取り組みを行っ た.今年度はオンデマンド形式となった各種システ ム説明会を6月と11月の2回開催することで、より 多くの学生が受講可能となり,システムを利用する 研究室に配属された学生への早期教育を実施す ることが出来た.今後もこれらの活動を継続してい きたい.

# 令和 **3** 年度共同利用施設グループ業務報告

# **1.** はじめに

共同利用施設グループは,技術部職員が工学部 関連の教育研究のための共同利用施設において, 組織的に技術業務を遂行することを目的に設置 されたグループである.当グループは各種共同利 用施設を拠点とした4チームで構成され、各担当 施設から要望があった業務に対し,関連する専門 技術を持つ技術職員が複数名で対応している. チ ーム構成は,先端科学技術育成センターの業務を 遂行する育成センターチーム,超低温物性実験施 設の業務を遂行する寒剤供給チーム,大型機器等 を利用した測定・分析業務を遂行する分析評価チ ーム,そして工学部等が利用する情報サーバ等の 運用を技術的に支援する情報サーバチームであ る.以下,本年度の業務について報告する.

# **2.** グループの技術業務

業務の円滑な遂行のため,年度当初にグループ 運営部会(グループ長,副グループ長およびチー ム責任者で構成)を開催し,チーム毎に 1 年間の 業務計画書を作成している.業務は 4 種に分類さ れ,①施設等に関連する技術業務,②施設の管理・ 運営業務,③施設等で行われる教育についての支 援業務,④技術継承に関する業務がある.本年度 の業務件数は、育成センターチーム 7 件(昨年 5 件), 寒剤供給チーム7件 (同6件), 分析評価チ ーム 13 件(同 14 件),情報サーバチーム 6 件(同 5件)であり、全体で33件と、昨年度と比較して 若干増となった.

グループの構成について,本年度はグループ長 を含め 13 名で,協力者を含め,育成センターチー ム 6 名,寒剤供給チーム 6 名,分析評価チーム 11 名,情報サーバチーム 8 名で対応を行なった.

# **3.** 業務遂行における成果

各共同利用施設運用に重要な技術業務、施設ユ ーザへの設備利用に関する専門技術・保安教育, 職員相互の技術継承に各職員が主体的に取り組 み,施設から高い評価を得た.育成センターチー ムでは高品質な委託加工,工作機械利用登録申請 システム刷新,新規採用職員への工作機械技術指 導など,技術提供,教育,技術継承で成果をあげ た.寒剤供給チームでは新規採用職員への関連施 設の概要説明や,若手職員への液化関連業務の技 術継承,高圧ガス製造責任者(乙種)資格の獲得 など技術継承で特に成果を上げた.分析評価チー ムでは新規採用職員への分析技術指導に加え,分 析・コンサル業務件数の大幅増(前年度比+150%) など、学内外への技術提供、技術継承面で成果を 上げた.情報サーバチームでは情報機器施設管理 運営業務に加え,技術部開発の電気錠および入退 室管理システムの管理・保守など技術提供,施設 の管理運営業務で成果を上げた.

# **4.** まとめ

COVID-19 感染拡大禍であったが,昨年度の経 験で培った技術の精錬と展開により,全チームで 業務を拡大,昨年度を超える成果を得た.特に技 術提供面では,分析・コンサル業務数の大幅増, 液体ヘリウム供給量の大幅回復に加え,工作機械 の利用登録申請システム刷新、電気錠・入退室管 理システム保守管理等の新たな試みもあり、質・ 量ともに充実した.また,新規採用職員への業務 に関する技術継承をはじめ,全分野でチームとし ての技術力向上が試みられた.技術研鑽へのメン バーの高い意欲がみられ,技術継承によるグルー プの技術力向上の好機を活かした一年であった. 引き続き,組織としての技術力を高め,次年度以 降も大学に貢献できるよう備える次第である.

| 業務項目              | 育成センター           | 寒剤供給  | 分析評価                        | 情報サーバ           |
|-------------------|------------------|-------|-----------------------------|-----------------|
| 共同利用施設の技術業務に関すること | $\mathbf{1}$     | (1)   | (5)<br>4                    | (0)             |
| 共同利用施設の管理運営に関すること | $\left(1\right)$ | 3(3)  | (4)<br>4                    | (3)<br>4        |
| 教育に関すること          | 3(2)             | (1)   | 3(3)                        | (2)             |
| 技術継承に関すること        | $\mathbf{1}$     | 2 (1) | $\left( \mathcal{D}\right)$ | (0)<br>$\theta$ |

表1 業務分類による各チームの業務件数(()は昨年度)

# 令和 **3** 年度 技術相談・プロジェクトグループ業務報告

# 1. はじめに

本グループは,技術部に対する工学部・工学研 究科,関連施設及び対応可能な学内各部署から の技術相談依頼に対し,依頼者への対応や技術 部内での実施担当者選出などの調整・手続きに 関する業務を行っている.また,技術相談には, 依頼者による相談依頼手続きを必要としない,2 時間から 1 日程度で相談対応可能な短時間技術 相談がある.

# **2.** 技術相談と短時間技術相談の報告

本年度の技術相談は 8 件と昨年度と比べ倍増 している(表 1). 8 件とも事前協議にて担当者 が確定しているため,グループでの調整等は必 要ではなく,採用結果の通知及び報告の確認と 記録のみ行った.

短時間技術相談は 2 月末時点の集計で 63 件 (表 2)と昨年度の 30 件より大幅に増加した. 今年度末までにはさらに加算される見込みであ

る.また,相談依頼者は 7 名多い 22 名で,8 割 超が教員である.技術室別対応件数では,第一 技術室が 36 件と 6 割近くであった.なお,依頼 件数の 7 割超は,計測制御・分析評価技術であ る.

# 3. おわりに

技術相談及び短時間技術相談件数はともに昨 年度より大幅に増加した.これは新型コロナ感 染症への対応が一段落し,教育・研究活動が活 発化したためと推察する.

技術相談は,技術部ホームページに窓口を設 けることで,相談者からの依頼手続きを容易に して技術相談の利用促進に努めている.また, 短時間技術相談では,終了報告システムの提供 により,報告処理の利便性を高め未提出報告の 低減を図っている.

今後も,両技術相談を通して,派遣先以外の 教職員に対する技術支援や技術協力の要請に応 えていく必要がある.

| No.            | 依頼月 | 対応月        | 実施者  | 所属室 | 相談分野               | 申込者  | 申込者職種 | 申込者所属  | 相談内容               | 備考 |
|----------------|-----|------------|------|-----|--------------------|------|-------|--------|--------------------|----|
| $\mathbf{1}$   | 4月  | 4~5月       | 青山直樹 | 3室  | 機械工作               | 岡田将人 | 教員    | 機械工学   | 講義動画コンテンツ作成        | 事前 |
| $\mathcal{P}$  | 6月  | R4.1~3月    | 小林英一 | 3室  | 電子工作               | 菊池彦光 | 教員    | 物理工学   | 創成教育企画             | 事前 |
| 3              | 9月  | $9 - 10$ 月 | 内山裕二 | 1室  | 機械・電気工作・<br>ソフトウェア | 坂元博昭 | 教員    | 繊維先端工学 | 装置改良               | 事前 |
| 4              | 9月  | $9 - 21$   | 小林英一 | 3室  | ソフトウェア             | 牧野哲征 | 教員    | 遠赤センター | 汎用IOボード拡張型電圧<br>測定 | 事前 |
| 5              | 10月 | $11 - 1$ 月 | 小林英一 | 3室  | 電子工作               | 牧野哲征 | 教員    | 遠赤センター | プリアンプ回路製作          | 事前 |
| 6              | 11月 | $1 - 3$ 月  | 小林英一 | 3室  | 電子工作               | 戸澤理詞 | 技術職員  | 技術部    | 高圧電源装置の修理          | 事前 |
| $\overline{7}$ | 1月  | 1月         | 小林英一 | 3室  | 電子工作               | 古屋岳  | 教員    | 遠赤センター | PINダイオード用電源製作      | 事前 |
| 8              | 2月  | 対応中        | 道幸雄真 | 3室  | ソフトウエア             | 古川康弘 | 事務職員  | 研究推進課  | 教育訓練受付フォーム等<br>の修正 | 事前 |

表 1 令和 3 年度技術相談一覧

### 表 2 令和 3 年度の月別短時間技術相談件数

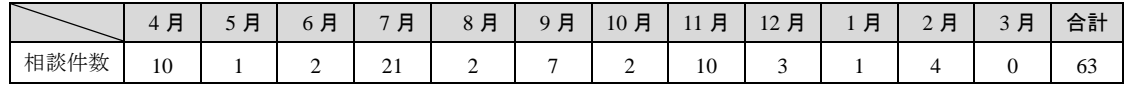

# 令和3年度 工学部技術部 業務(活動)日誌

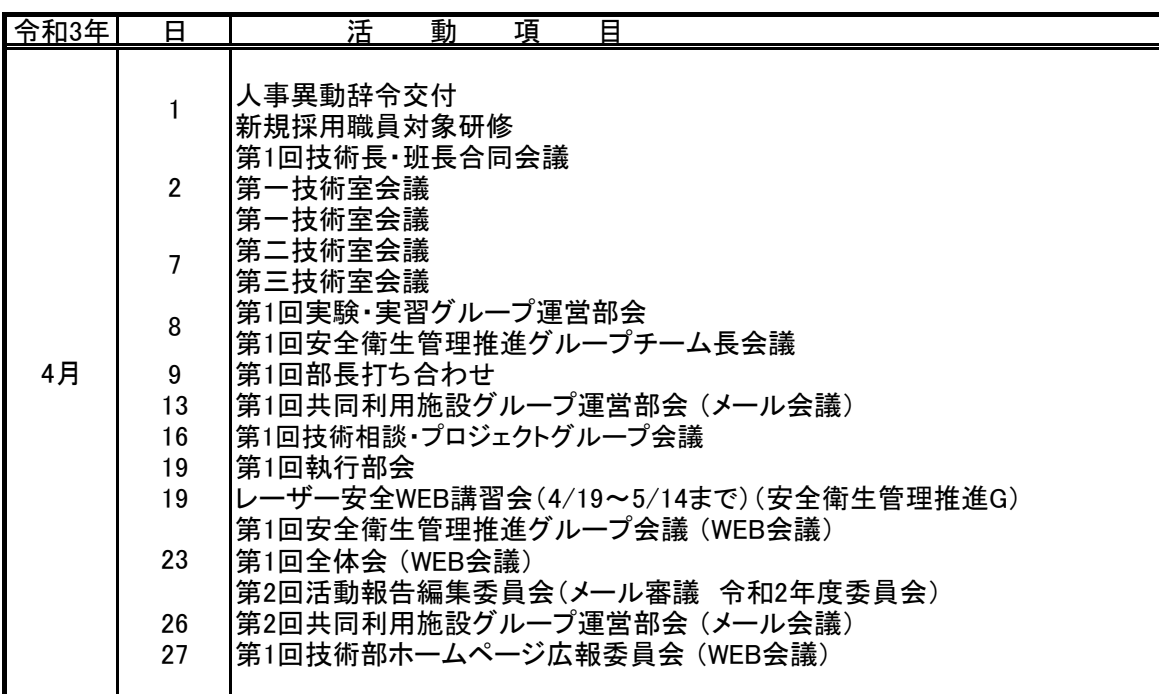

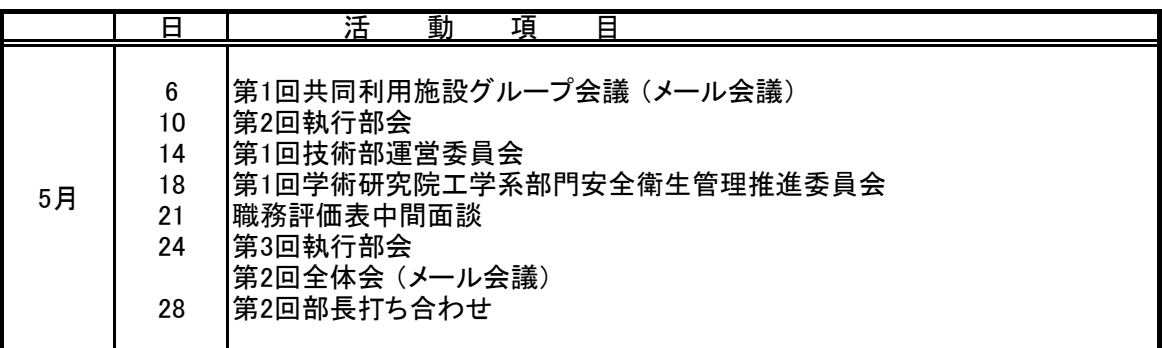

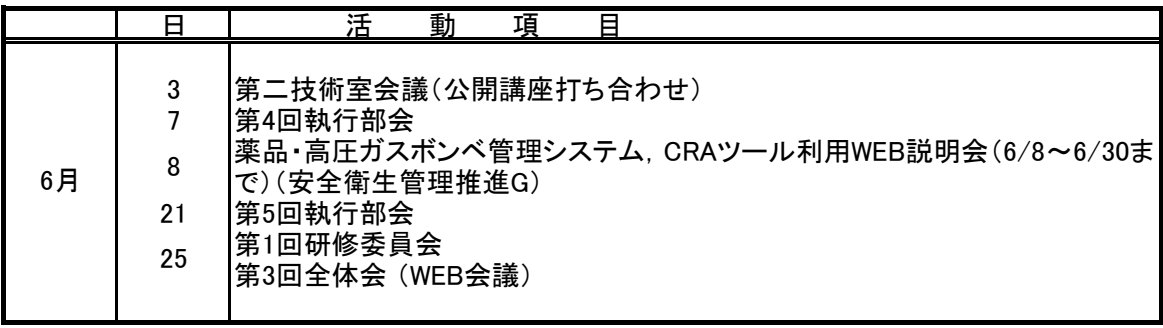

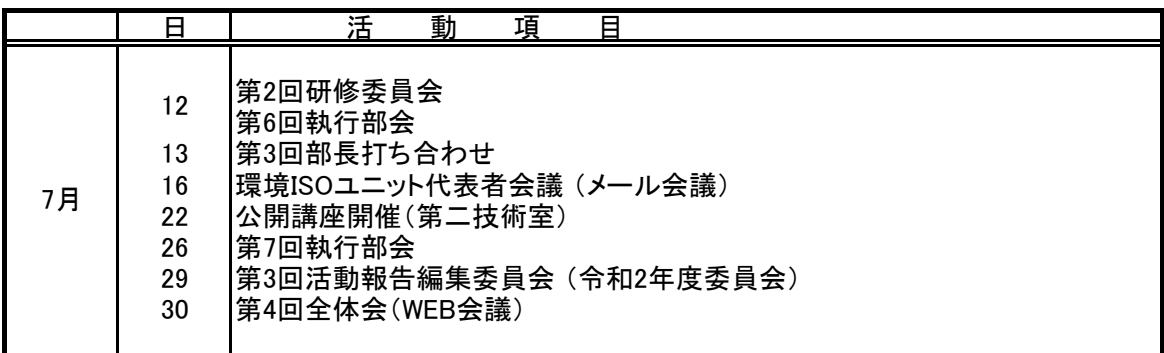

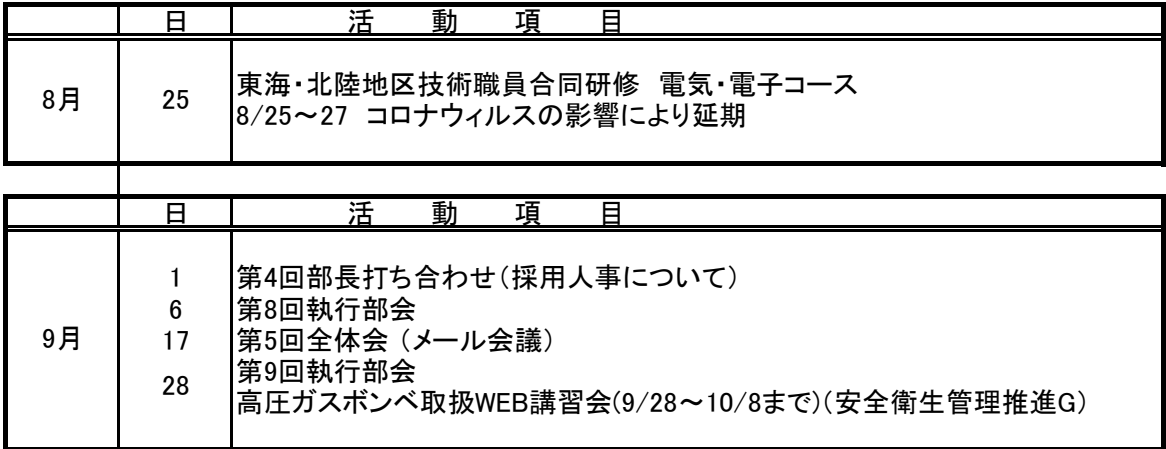

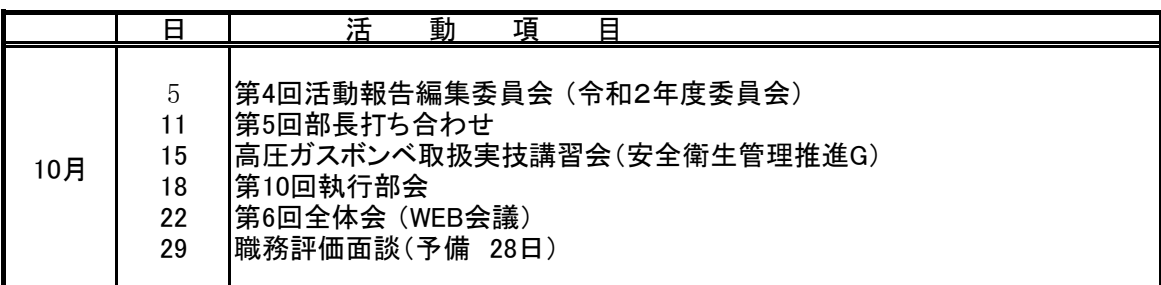

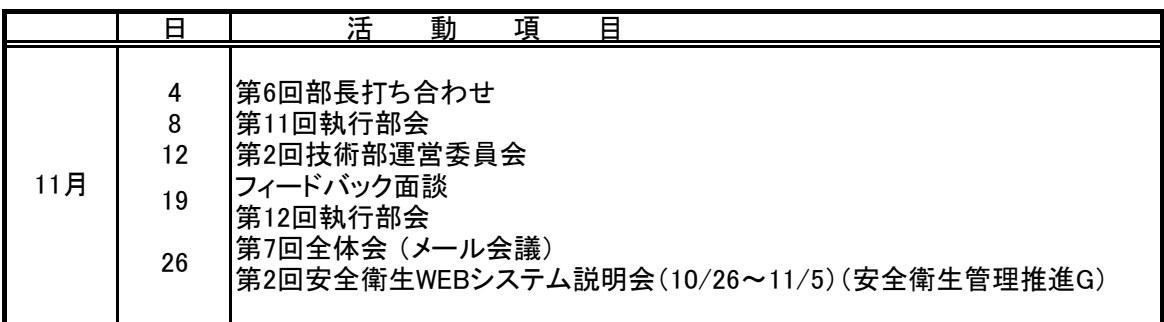

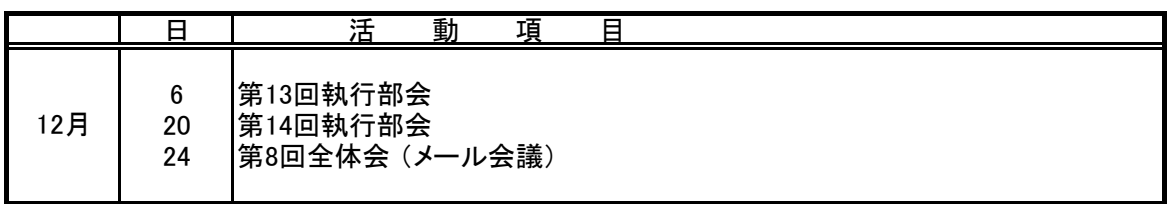

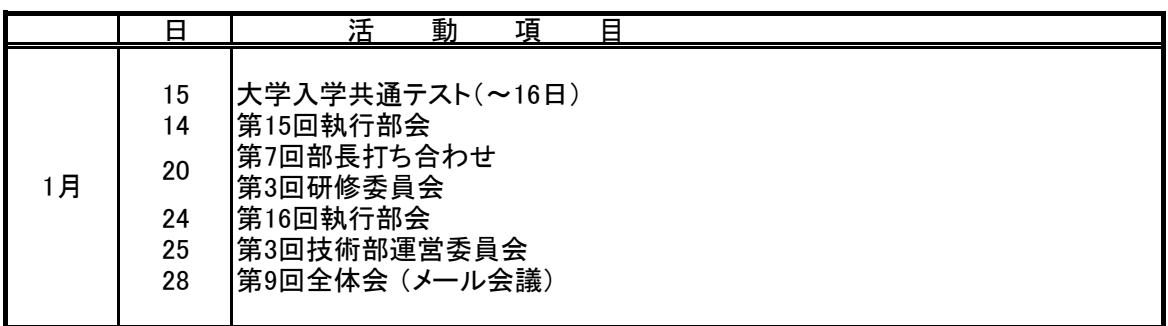

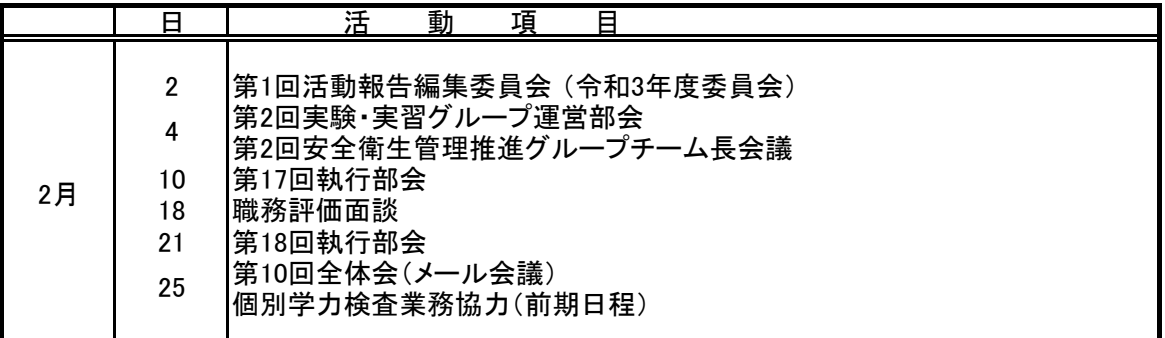

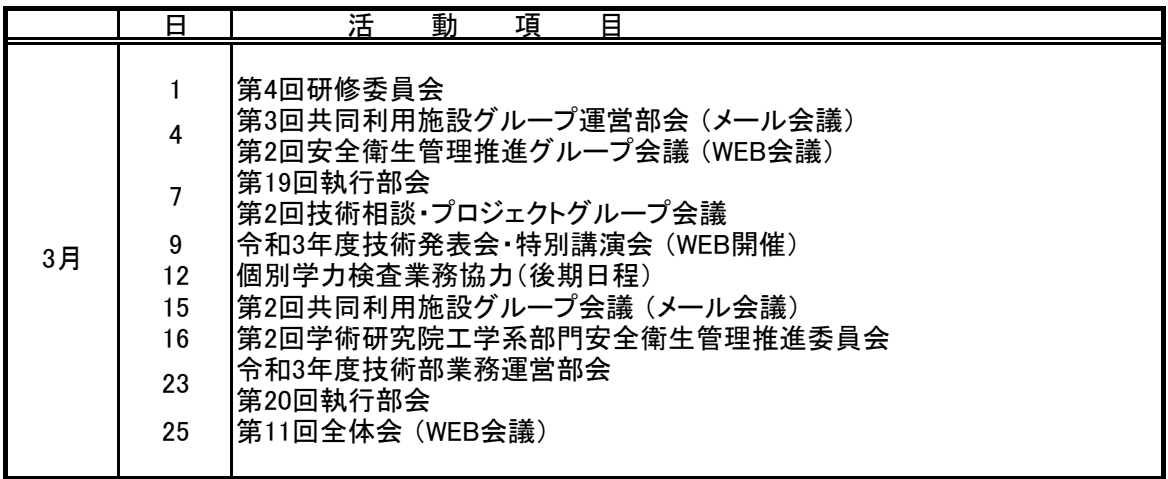

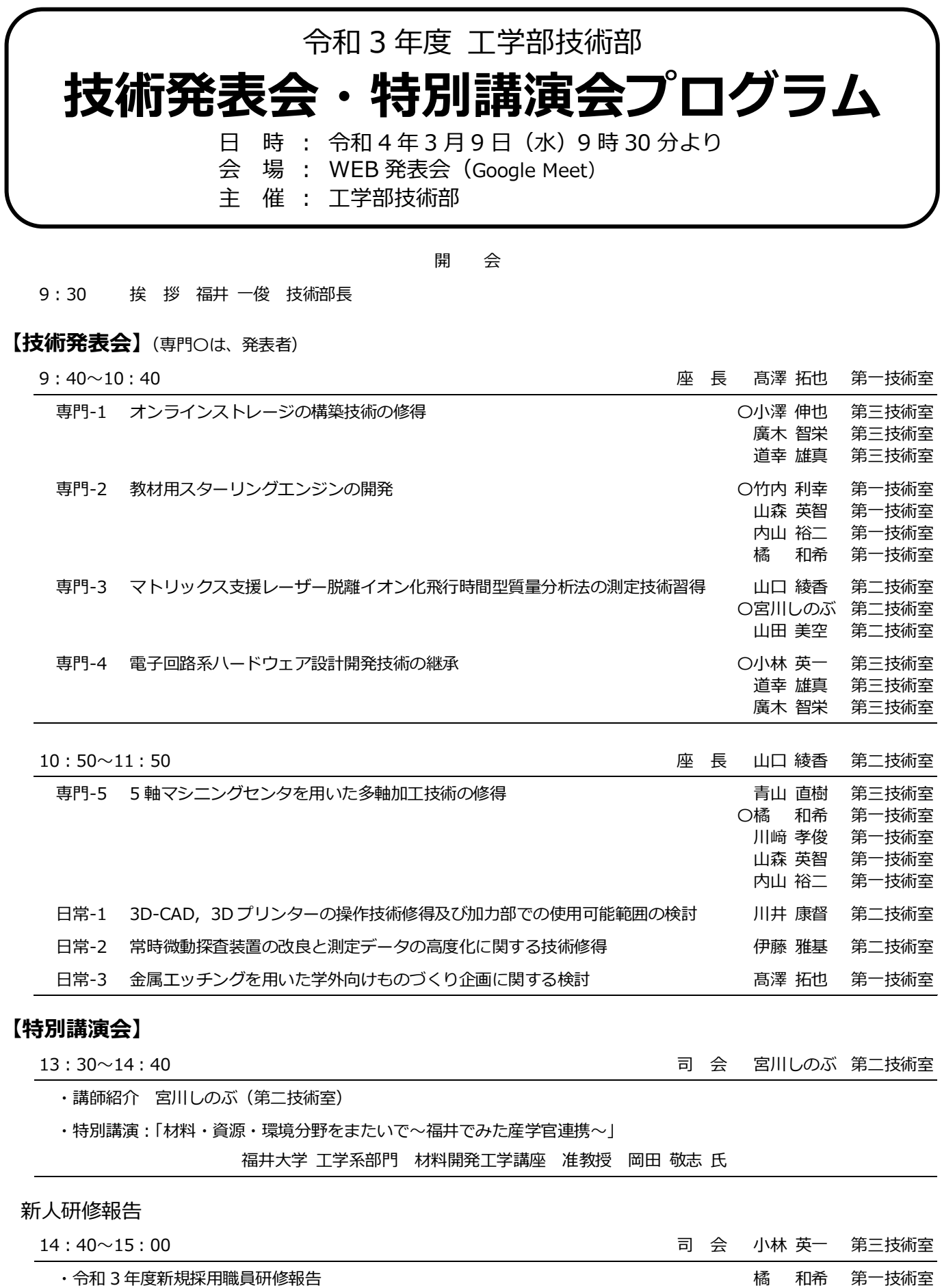

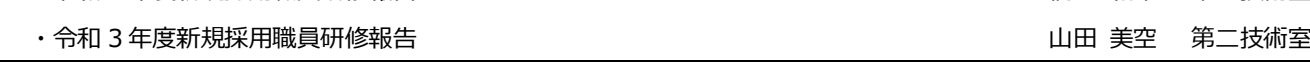

閉 会

※聴講を希望される方は、産学官連携本部 3 階研修室にお越し下さい。

# 編 集 後 記

本報告集は、日常・専門研修の成果を中心に技術研究会や各種セミナーへの参加報告、並びに 技術部講演会に関する報告などが掲載されています。また各グループ業務についても、1 年間の 技術部活動として報告しております。

 令和 3 年度日常・専門研修の実施にあたり、予算配分にご高配賜りました工学研究科長・技術 部長、技術部運営委員の方々に対して厚く御礼申し上げます。また、研修企画、運営に多大なる ご尽力をいただきました令和 3 年度技術部研修委員、ならびに活動報告集を編集していただいた 各委員の皆様に深く感謝いたします。

令和 3 年度 活動報告集編集委員会

委員長 伊藤 雅基

- 内山 裕二
- 廣木 智栄
- 戸澤 理詞

令和 3 年度 技術部研修委員会

- 委員長 安藤 誠
	- 川崎 孝俊
	- 山森 英智
	- 宮川しのぶ
	- 小林 英一
	- 髙澤 拓也
	- 小澤 伸也
	- 山口 綾香